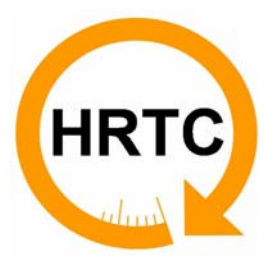

# IST-2001-37652

Hard Real-time CORBA

# **Title** TrueTime and Jitterbug

Authors Anton Cervin (LTH) Bo Lincoln (LTH) Dan Henriksson (LTH) Karl-Erik Årzén (LTH)

Reference HRTC 057 Date 2003-10-20 Release 2.0 Status Final Clearance Consortium

Partners *Universidad Politécnica de Madrid Lunds Tekniska Högskola Technische Universität Wien SCILabs Ingenieros* 

# **Summary Sheet**

IST Project 2001-37652 **HRTC** Hard Real-time CORBA

# **TrueTime and Jitterbug**

### **Abstract:**

The present document is a revised version of a non-contractual HRTC deliverable describing the analysis and simulation tools TrueTime and Jitterbug that have been applied to CORBA-based networked control loops within the HRTC project.

### **Copyright**

This is an unpublished document produced by the HRTC Consortium. The copyright of this work rests in the companies and bodies listed below. All rights reserved. The information contained herein is the property of the identified companies and bodies, and is supplied without liability for errors or omissions. No part may be reproduced, used or transmitted to third parties in any form or by any means except as authorized by contract or other written permission. The copyright and the foregoing restriction on reproduction, use and transmission extend to all media in which this information may be embodied.

### **HRTC Partners:**

Universidad Politécnica de Madrid Lunds Tekniska Högskola Technische Universität Wien SCILabs Ingenieros.

# **Release Sheet (1)**

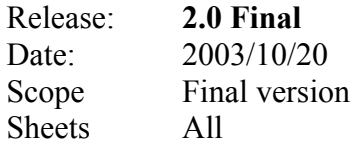

# **Table of Contents**

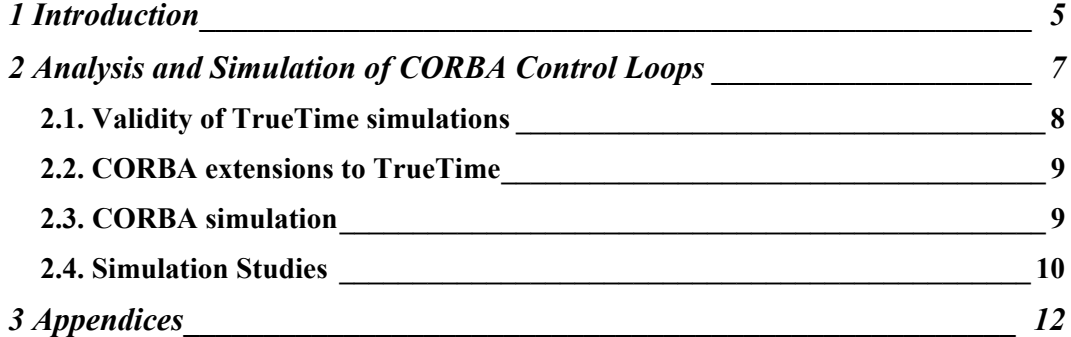

# **1 Introduction**

Jitterbug is a new Matlab-based toolbox that makes it possible to compute a quadratic performance criterion for a linear control system under various timing conditions. The tool can also compute the spectral density of the signals in the system. Using the toolbox, one can easily and quickly assert how sensitive a control system is to delay, jitter, lost samples, etc., without resorting to simulation. The tool is quite general and can also be used to investigate jitter-compensating controllers, aperiodic controllers, and multi-rate controllers.

The new Matlab/Simulink-based tool TrueTime facilitates simulation of the temporal behavior of a networked control loops consisting of nodes with multitasking real-time kernel executing controller tasks, and communication networks. The tasks are controlling processes that are modeled as ordinary Simulink blocks. Different task scheduling policies may be used (e.g., prioritybased preemptive scheduling, static cyclic scheduling, and earliest-deadline-first (EDF) scheduling) and different communication protocols can be used (e.g., Ethernet, CAN, and TDMA).

TrueTime makes it possible to study more general and detailed timing models of computer-controlled systems. The toolbox offers two Simulink blocks: a Real-Time Kernel block and a Real-Time Network block. The delays in the control loop are captured by simulation of the execution of tasks in the kernel and the transmission of messages over the network.

Within HRTC the tools have been used to analyze CORBA-based networked control loops. Within the HRTC project TrueTime has also been extended with new functionality that is needed to simulate the functionality of CORBA and Hard Real-Time CORBA based networked control loops.

This deliverable consists of three parts:

- This introduction.
- An IEEE Control Systems Magazine article giving an overview of the two toolboxes.
- The reference manual for Jitterbug.
- The reference manual for Truetime (Updated with the new features developed within HRTC)

The three parts are provided as separate appendices. The two toolboxes can be downloaded from http://www.control.lth.se/~lincoln/jitterbug/ and from http://www.control.lth.se/~dan/truetime/

# **2 Analysis and Simulation of CORBA Control Loops**

The control performance obtained when closing a control loop over a communication network is normally measured using control-specific metrics (e.g., rise time, overshoot, control and measurement signal variance, and stability margin). The performance obtained depends on the quality of the control design and the control loop timing parameters, i.e., the sampling periods, input-output latency, and the jitter in these. These timing parameters are in turn decided by the implementation platform parameters, e.g., the scheduling policy used in the computer nodes, the network protocol used, the period of the sampling and control tasks, and the execution times of the different tasks. The relationship between the implementation platform parameters and the loop timing parameters is in general very complex. It is also non-linear in the sense that a small variation in a scheduling parameter can generate a drastic change in the loop timing parameters. Similarly, the relationship between the loop timing parameters and the control performance is also in most cases very difficult to analyze. Hence, it is important to have tool support for this.

Jitterbug can be used to numerically analyze how loop timing parameters, described using statistical distributions, affect control performance. Since the input is loop timing statistics, Jitterbug in itself is not restricted to, or specially aimed at, CORBA-based control loops. It can be used to analyze arbitrary networked control loops provided that the necessary timing information is available.

In order to understand how implementation platform parameters affect loop timing parameters it is necessary to reside to simulation. In TrueTime it is possible to model computers and networks. The computers are modeled in the form of event-driven real-time kernels with tasks and interrupt handlers. The tasks can, e.g., be sampling tasks, controller tasks, and actuator tasks. The sampling tasks and the actuator tasks are connected to a simulation of the physical plant being controlled. The networks are modeled through different data link protocols. In both cases it is only the timing effects that are simulated. The simulation is not performed on the instruction level or on the bit-level protocol level. The input to the real-time kernel simulation is the implementation platform parameters, e.g., number of tasks, scheduling policy, inter-task communication mechanisms, context switch overheads, and the execution time of the different tasks. The execution time of the different tasks is a measure of how long time the execution of different code segments would take on a real target platform. The execution time estimate can be a constant, it can be a function of input data, or it can be a random number from some suitable distribution. The output of the simulation is both the control performance, the loop timing parameters of the networked control loops, and the schedule for the real-time kernels and the networks. Hence, TrueTime can be used both to decide how the implementation platform parameters affect the loop timing parameters and how they affect control performance. The situation is illustrated in the figure below.

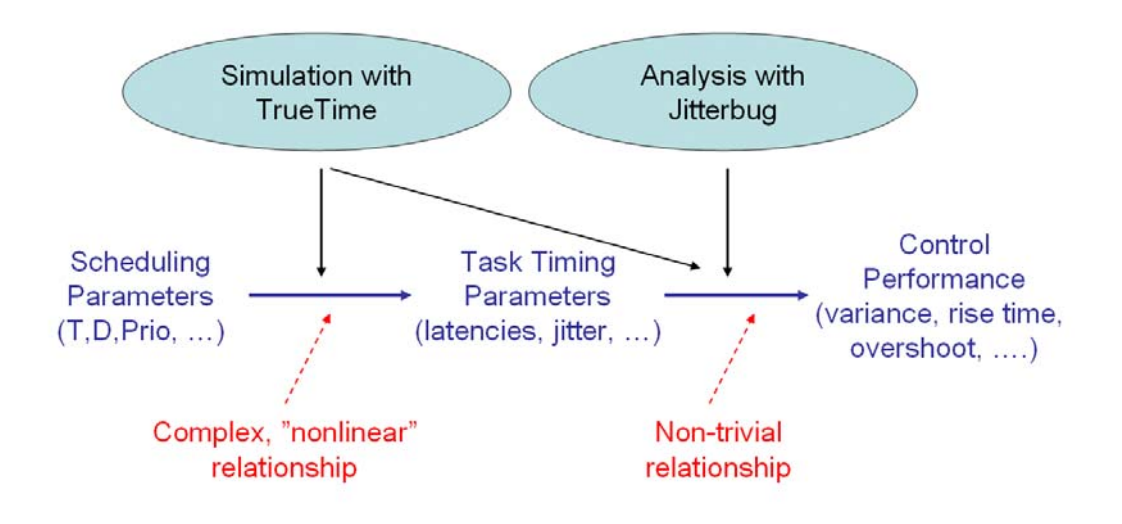

## **2.1. Validity of TrueTime simulations**

TrueTime assumes knowledge of the execution time of code segments and interrupt routines. This should be provided as input to the simulation from the user. However, in practice these numbers are very difficult to obtain. To obtain this information would, e.g., require the availability of a worst-case analysis tool that could take the TrueTime task code as input and generate the WCET numbers for the target processor as outputs. The same tools should also ideally generate the statistical distributions of the execution time on the target platform. Such tools are generally not available. The real-time kernel simulated by TrueTime is quite general and corresponds well to the functionality of typical real-time kernels. However, for a specific kernel one can never be sure that it can be modeled by the TrueTime kernel accurately enough.

Due to the above, it is difficult to quantitatively compare the results from a TrueTime simulation with the real situation. However, TrueTime can be used to get a qualitative understanding of how different real-time features and facilities effect timing and control performance. TrueTime can also be used for relative comparisons. For example, it is possible to compare the difference in control performance when using different network protocols for the same networked control loop or when using different task architectures.

## **2.2. CORBA extensions to TrueTime**

Within HRTC TrueTime has been extended with two new features in order to be able to simulate the typical timing behaviour of CORBA-control loops.

### • **TCP transport protocol.**

In order to be able to simulate ordinary CORBA control loops based on IIOP it was necessary to extend TrueTime with support for TCP. In the implementation it is possible to specify TCP specific parameters such as the sizes of the buffers at the receiving and sending ends, corresponding sending and receiving windows, maximum segment size, and acknowledgment timeouts. Flow control is supported by the use of receive windows. The window gives an indication of the free buffer space at the receiving side, and dictates how much data that can be transmitted on that specific connection. The window size is constantly updated by the receiving node, as messages are being read from the application layer. This information is sent back to the sender with each acknowledgment. No congestion control is implemented.

### • **Switched Ethernet**

In order to be able to simulate the Real-Time Ethernet approach to Hard Real-Time CORBA a model of a switched Ethernet has been added to TrueTime. In the model it is possible to specify the total amount of buffer memory available in the switch, how the memory is allocated in the switch, and the switch buffer overflow behavior (dropping of messages or informing the sending node that it should retransmit the message)

The new features of TrueTime are documented in the attached TrueTime 1.13 Reference manual.

## **2.3. CORBA simulation**

Using TrueTime it is possible to simulate a large number of CORBA features both with respect to transport protocols and with respect to the internal operations of the ORB. The following list provides some examples of the type of studies that could be performed. However, due to lack of resources within HRTC all of these studies have not been performed.

• RT-ORB vs ORB.

In TrueTime it is possible to model the thread structure of a CORBA server and compare the timing behavior of an RT-ORB using thread pools and thread lanes and compare it with the timing behavior of an ordinary ORB. In a project related to HRTC, a TrueTime model of a Web-server has been developed. The thread structure in this model is quite similar to the thread structure of an ORB.

Priority Models. In a TrueTime network message it is possible to encode user-defined information. Hence, it is possible to simulate the client propagated priority

model where the priority of the servant thread is provided as a part of the invocation request, and compare it with the server-declared priority model.

• Timing comparisons for different transport protocols. It is possible to compare the performance obtained in a CORBA control loops using different transport protocols, e.g. ordinary non-RT CORBA over IIOP, RT-CORBA over IIOP, HRT-CORBA over switched Ethernet.

### **2.4. Simulation Studies**

Two simulation studies have been implemented. In the first study a TrueTime model of an ordinary CORBA-based control loop using IIOP was implemented. The transport protocol was TCP on top of ordinary shared Ethernet. In the simulation model the controlled plant was rigid body model of a three-link ABB robot. The distributed system consisted of three nodes: a sensor node sampling the robot link angles, sending them to a controller node, which in turn sends the control signals to the actuator node that sends them out to the robot. The robot simulation results were animated using OpenGL. In order to simulate network traffic a disturbing node was added. The results of the simulation were as expected. The disturbance traffic with the collisions caused by this and the additional traffic caused by the TCP acknowledgment packages seriously affected the control performance negatively. The ORB layer was modeled in a very simple way, as a single thread. The TrueTime diagram is shown in figure below.

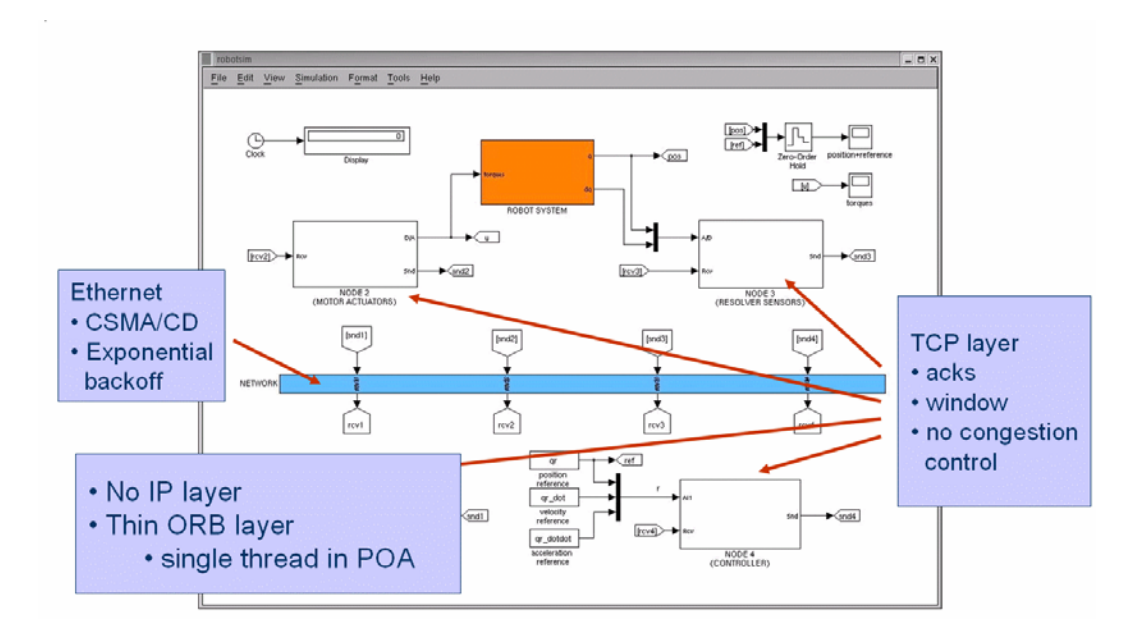

An example of a typical network schedule is shown below. At time 0.2 a burst of interfering traffic arrives that disturbs the networked control loop.

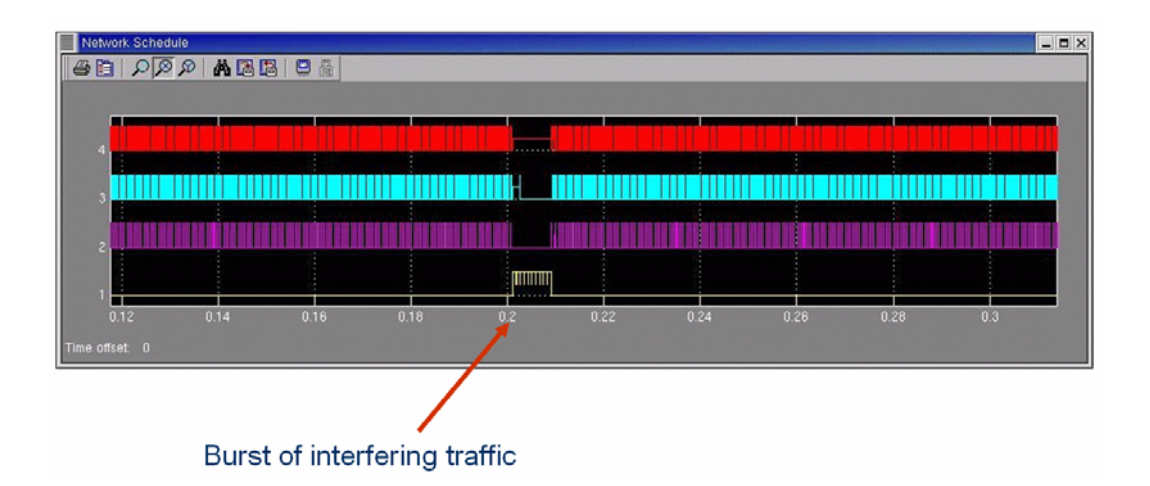

In the second experiment TCP and shared Ethernet was replaced with switched Ethernet. The basic setup was the same as in the first experiment. The disturbing traffic was tuned so that the buffer in the switch overflowed, which then negatively affected the control performance. Using the ThrottleNet approach to switched Ethernet communication this situation would never occur, as the throttling-based traffic control in the sending node would prevent the sender from generate so much traffic that the buffer would overflow.

# **3 Appendices**

- I. Anton Cervin, Dan Henriksson, Bo Lincoln, Johan Eker, Karl-Erik Årzén (2003): *Analysis and Simulation of Controller Timing,* IEEE Control Systems Magazine, June 2003. To appear.
- II. Anton Cervin and Bo Lincoln (2003): Jitterbug Reference Manual, Dept of Automatic Control, Lund Institute of Technology, ISSN 0280-5316, ISRN LUTFD2/TFRT—7604—SE
- III. Dan Henriksson and Anton Cervin (2002): TrueTime v1.04 Reference Manual, Dept of Automatic Control, Lund Institute of Technology

# **Analysis and Simulation of Controller Timing**

**Anton Cervin, Dan Henriksson, Bo Lincoln, Johan Eker, Karl-Erik Årzén**

Department of Automatic Control Lund Institute of Technology Box 118, SE-221 00 Lund, Sweden anton@control.lth.se

#### **Abstract**

The article presents two MATLAB-based tools for analysis and simulation of real-time control systems: JITTERBUG and TRUETIME. JITTERBUG allows the user to compute a quadratic performance criterion for a linear control system under various timing conditions. The control system is described using a number of continuous- and discrete-time linear systems. A stochastic timing model with random delays is used to describe the execution of the system. The tool can also be used to investigate aperiodic controllers, multirate controllers, and jitter-compensating controllers. TRUETIME facilitates event-based co-simulation of a multitasking real-time kernel containing controller tasks and the continuous dynamics of controlled plants. The simulations capture the true, timely behavior of real-time controller tasks and communication networks, and dynamic control and scheduling strategies can be evaluated from a control performance perspective. The controllers can be implemented as Matlab functions, C functions, or ordinary discrete-time Simulink blocks. A number of examples that illustrate the use of the tools are given.

#### **Introduction**

Control systems are becoming increasingly complex from the perspectives of both control and computer science. Today, even seemingly simple embedded control systems often contain a multitasking real-time kernel and support networking. At the same time, the market demands that the cost of the system be kept at a minimum. For optimal use of computing resources, the control algorithm and the control software designs need to be considered at the same time. For this reason, new, computer-based tools for real-time and control co-design are needed.

Many computer-controlled systems are distributed systems consisting of computer nodes and a communication network connecting the various systems. It is not uncommon for the sensor, the actuator, and the control calculations to reside on different nodes, as in vehicle systems, for example. This gives rise to networked control loops (see [1]). Within the individual nodes, the controllers are often implemented as one or several tasks on a microprocessor with a real-time operating system. Often the microprocessor also contains tasks for other functions (e.g., communication and user interfaces). The operating system typically uses multiprogramming to multiplex the execution of the various tasks. The CPU time and the communication bandwidth can hence be viewed as shared resources for which the tasks compete.

Digital control theory normally assumes equidistant sampling intervals and a negligible or constant control delay from sampling to actuation. However, this can seldom be achieved in practice. Within a node, tasks interfere with each other through preemption and blocking when waiting for common resources. The execution times of the tasks themselves may be data-dependent or may vary due to hardware features such as caches. On the distributed level, the communication gives rise to delays that can be more or less deterministic depending on the communication protocol. Another source of temporal nondeterminism is the increasing use of commercial off-the-shelf (COTS) hardware and software components in real-time control (e.g., general-purpose operating systems such as Windows and Linux and general-purpose network protocols such as Ethernet). These components are designed to optimize average-case rather than worst-case performance.

The temporal nondeterminism can be reduced by the proper choice of implementation techniques and platforms. For example, time-driven static scheduling improves the determinism, but at the same time it reduces the flexibility and limits the possibilities for dynamic modifications. Other techniques of similar nature are time-driven architectures such as TTA [2] and synchronous programming languages such as Esterel, Lustre, and Signal [3]. Even with these techniques, however, some level of temporal nondeterminism is unavoidable.

The delay and jitter introduced by the computer system can lead to significant performance degradation. To achieve good performance in systems with limited computer resources, the constraints of the implementation platform must be taken into account at design time. To facilitate this, software tools are needed to analyze and simulate how the timing affects the control performance. This article describes two such tools:  $J$ ITTERBUG<sup>1</sup> and TRUETIME<sup>2</sup>.

JITTERBUG is a MATLAB-based toolbox that makes it possible to compute a quadratic performance criterion for a linear control system under various timing conditions. The tool can also compute the spectral density of the signals in the system. Using the toolbox, one can easily and quickly assert how sensitive a control system is to delay, jitter, lost samples, etc., without resorting to simulation. The tool is quite general and can also be used to investigate jitter-compensating controllers, aperiodic controllers, and multi-rate controllers. The main contribution of the toolbox, which is built on well-known theory (LQG theory and jump linear systems), is to make it easy to apply this type of stochastic analysis to a wide range of problems.

The use of JITTERBUG assumes knowledge of sampling period and latency distributions. This information can be difficult to obtain without access to measurements from the true target system under implementation. Also, the analysis cannot capture all the details and nonlinearities (especially in the real-time scheduling) of the computer system. A natural approach is to use simulation instead. However, today's simulation tools make it difficult to simulate the true temporal behavior of control loops. What is normally done is to introduce time delays in the control loop representing average-case or worst-case delays. Taking a different approach, the MATLAB/Simulink-based tool TRUETIME facilitates simulation of the temporal behavior of a multitasking real-time kernel executing controller tasks. The tasks are controlling processes that are modeled as ordinary Simulink blocks. TRUETIME also makes it possible to simulate simple models of communication networks and their influence on networked control loops. Different scheduling policies may be used (e.g., priority-based preemptive scheduling and earliest-deadline-first (EDF) scheduling). (For more on realtime scheduling, see [4].)

TRUETIME can also be used as an experimental platform for research on dynamic realtime control systems. For instance, it is possible to study compensation schemes that adjust the control algorithm based on measurements of actual timing variations (i.e., to treat the temporal uncertainty as a disturbance and manage it with feedforward or gain scheduling). It is also easy to experiment with more flexible approaches to real-time scheduling of controllers, such as feedback scheduling [5]. There the available CPU or network resources are dynamically distributed according the current situation (CPU load, the performance of the different loops, etc.) in the system.

#### **Comparison of the Tools**

JITTERBUG offers a collection of MATLAB routines that allow the user to build and analyze simple timing models of computer-controlled systems. A control system is built by connecting a number of continuous-time and discrete-time systems. For each subsystem, optional noise and cost specifications may be given. In the simplest case, the discrete-time systems are assumed to be updated in order during the control period. For each discrete system, a

<sup>&</sup>lt;sup>1</sup>Available at http://www.control.lth.se/<sup> $\tau$ </sup>dan/truetime<sup>2</sup>Available at http://www.control.lth.se/`lincoln/jitterbug

random delay (described by a discrete probability density function) can be specified that must elapse before the next system is updated. The total cost of the system (summed over all subsystems) is computed algebraically if the timing model system is periodic or iteratively if the timing model is aperiodic.

To make the performance analysis feasible, JITTERBUG can only handle a certain class of system. The control system is built from linear systems driven by white noise, and the performance criterion to be evaluated is specified as a quadratic, stationary cost function. The timing delays in one period are assumed to be independent from the delays in the previous period. Also, the delay probability density functions are discretized using a timegrain that is common to the whole model.

Even though a quadratic cost function can hardly capture all aspects of a control loop, it can still be useful when one wants to quickly judge several possible controller implementations against each other. A higher value of the cost function typically indicates that the closed-loop system is less stable (i.e., more oscillatory), and an infinite cost means that the control loop is unstable. The cost function can easily be evaluated for a large set of design parameters and can be used as a basis in the control and real-time design.

The MATLAB/Simulink-based tool TRUETIME makes it possible to study more general and detailed timing models of computer-controlled systems. The toolbox offers two Simulink blocks: a Real-Time Kernel block and a Real-Time Network block. The delays in the control loop are captured by simulation of the execution of tasks in the kernel and the transmission of messages over the network.

Being a simulation tool, TRUETIME is not restricted to evaluation of a quadratic performance criterion, but can of course be used to evaluate any time-domain behavior of the control loop. A drawback is that if there are many random variables, very long simulations may be needed to draw conclusions about the system.

The Simulink blocks are event-driven, so there is no need to specify a time-grain for the model. The execution of a task can be simulated on an arbitrarily fine timescale by dividing the code into segments. Typically, it is enough to divide a control task into a few segments (for instance, Calculate and Update) to capture its timely behavior. The code segments can be likened to the discrete-time subsystems in JITTERBUG. A difference is that they can contain any user-written code (including calls to real-time primitives) and not just linear update equations.

Finally, although JITTERBUG can only analyze the stationary behavior of a control loop, TRUETIME can be used to investigate transient responses in conjunction with, for example, temporary CPU overloads. It can also be used to study systems where the controller and scheduling parameters are adapted to the current situation in the real-time control system.

#### **Networked Control System**

As a recurring example in this article (among other examples), we will study a control loop that is closed over a communications network. Closing control loops over networks is becoming increasingly popular in embedded applications because of its flexibility, but it also introduces many new problems. From a control perspective, the computer system will introduce (possibly random) delays in the control loop. There is also the potential problem of lost measurement signals or control signals. From a real-time perspective, the first problem is figuring out the temporal constraints (deadlines, etc.) of the different tasks in the system, and then scheduling the CPUs and the network such that all constraints are met during runtime.

In the example, we will study the setup shown in Fig. 1. In our control loop, the sensor, the actuator, and the controller are distributed among different nodes in a network. The sensor node is assumed to be time-driven, whereas the controller and actuator nodes are assumed to be event-driven. At a fixed period *h*, the sensor samples the process and sends the measurement sample over the network to the controller node. There the controller computes a control signal and sends it over the network to the actuator node, where it is subsequently actuated. This kind of setup was studied in [6], where an optimal, delaycompensating LQG controller was derived. Here we are more interested in the interplay between control and real-time design and choose to study a simple process and controller.

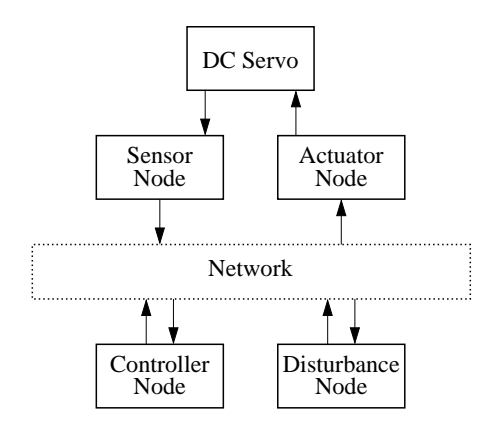

**Figure 1** The networked control system is used as a recurring example in the article.

We will assume that the process to be controlled is a DC servo and that the controller is a simple PD controller. In the JITTERBUG section, we will study the impact of sampling period, delay, and jitter on the control loop performance. A simple jitter-compensating controller is introduced where the parameters of the PD controller are adjusted according to the actual measured delay from the sensor node to the controller node. The delay model at this point is very simple: the delay from one node to another is described by a uniformly distributed random variable. In the TRUETIME section, a more detailed delay model is obtained by simulating the execution of tasks in the nodes and scheduling of messages in the network. Long random delays are caused by interfering traffic generated by a disturbance node in the network. It will be seen that the behavior in the simulations agrees with the results obtained by the more simplistic analysis.

#### **Analysis Using Jitterbug**

In JITTERBUG, a control system is described by two parallel models: a signal model and a timing model. The signal model is given by a number of connected, linear, continuous- and discrete-time systems. The timing model consists of a number of timing nodes and describes when the different discrete-time systems should be updated during the control period.

An example of a JITTERBUG model is shown in Fig. 2, where a computer-controlled system is modeled by four blocks. The plant is described by the continuous-time system *G*, and the controller is described by the three discrete-time systems  $H_1$ ,  $H_2$ , and  $H_3$ . The system *H*<sup>1</sup> could represent a periodic sampler, *H*<sup>2</sup> could represent the computation of the control signal, and *H*<sup>3</sup> could represent the actuator. The associated timing model says that, at the beginning of each period,  $H_1$  should first be executed (updated). Then there is a random delay  $\tau_1$  until  $H_2$  is executed, and another random delay  $\tau_2$  until  $H_3$  is executed. The delays could model computational delays, scheduling delays, or network transmission delays.

#### **Signal Model**

A *continuous-time system* is described by

$$
\dot{x}_c(t) = Ax_c(t) + Bu(t) + v_c(t)
$$
  

$$
y(t) = Cx_c(t),
$$

where  $A$ ,  $B$ , and  $C$  are constant matrices, and  $v_c$  is a continuous-time white noise process with covariance  $R_{1c}$ . (In the toolbox, it is also possible to specify discrete-time measurement noise. This will be interpreted as input noise at any connected discrete-time system.) The cost of the system is specified as

$$
J_c = \lim_{T \to \infty} \frac{1}{T} \int_0^T \left( \frac{x_c(t)}{u(t)} \right)^T Q_c \left( \frac{x_c(t)}{u(t)} \right) dt,
$$

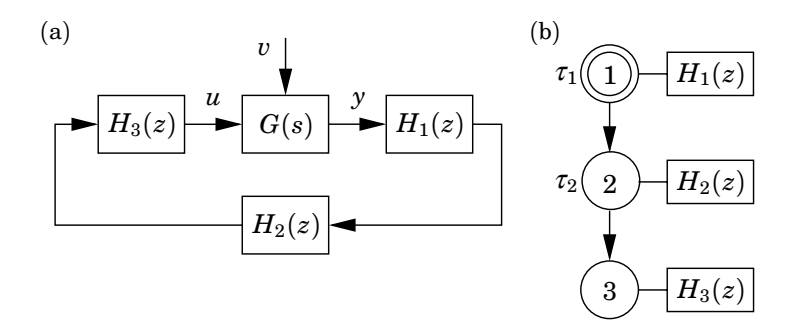

**Figure 2** A simple JITTERBUG model of a computer-controlled system: (a) signal model and (b) timing model. The process is described by the continuous-time system *G*(*s*) and the controller is described by the three discrete-time systems  $H_1(z)$ ,  $H_2(z)$ , and  $H_3(z)$ , representing the sampler, the control algorithm, and the actuator. The discrete systems are executed according to the periodic timing model.

where *Qc* is a positive semidefinite matrix. A *discrete-time system* is described by

$$
x_d(t_{k+1}) = \Phi x_d(t_k) + \Gamma u(t_k) + v_d(t_k)
$$
  

$$
y(t_k) = Cx_d(t_k) + Du(t_k) + e_d(t_k),
$$

where Φ, Γ, *C*, and *D* are possibly time-varying matrices (see below). The covariance of the discrete-time white noise processes  $v_d$  and  $e_d$  is given by

$$
R_d = \mathbf{E} \begin{pmatrix} v_d(t_k) \\ e_d(t_k) \end{pmatrix} \begin{pmatrix} v_d(t_k) \\ e_d(t_k) \end{pmatrix}^T.
$$

The input signal  $u$  is sampled when the system is updated, and the state  $x_d$  and the output signal *y* are held between updates. The cost of the system is specified as

$$
J_d = \lim_{T \to \infty} \frac{1}{T} \int_0^T \left( \frac{x_d(t)}{u(t)} \right)^T Q_d \left( \frac{x_d(t)}{u(t)} \right) dt,
$$

where  $Q_d$  is a positive semidefinite matrix. Note that the update instants  $t_k$  need not be equidistant in time, and that the cost is defined in continuous time.

The *total system* is formed by appropriately connecting the inputs and outputs of a number of continuous-time and discrete-time systems. Throughout, MIMO formulations are allowed, and a system may collect its inputs from a number of other systems. The total cost to be evaluated is summed over all continuous- and discrete-time systems:

$$
J=\sum J_c+\sum J_d.
$$

#### **Timing Model**

The timing model consists of a number of timing nodes. Each node can be associated with zero or more discrete-time systems in the signal model, which should be updated when the node becomes active. At time zero, the first node is activated. The first node can also be declared to be *periodic* (indicated by an extra circle in the illustrations), which means that the execution will restart at this node every *h* seconds. This is useful for modeling periodic controllers and also greatly simplifies the cost calculations.

Each node is associated with a time delay  $\tau$ , which must elapse before the next node can become active. (If unspecified, the delay is assumed to be zero.) The delay can be used to model computational delay, transmission delay in a network, etc. A delay is described by a discrete-time probability density function

$$
P_{\tau} = [P_{\tau}(0) \quad P_{\tau}(1) \quad P_{\tau}(2) \quad \ldots],
$$

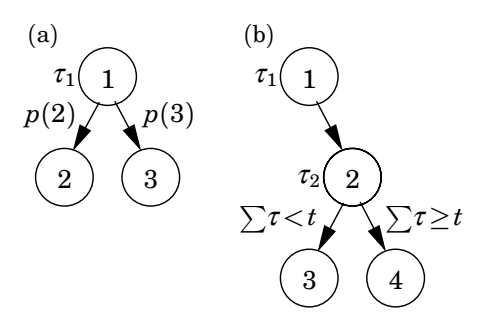

**Figure 3** Alternative execution paths in a JITTERBUG execution model: (a) random choice of path and (b) choice of path depending on the total delay from the first node.

where  $P_{\tau}(k)$  represents the probability of a delay of  $k\delta$  seconds. The time grain  $\delta$  is a constant that is specified for the whole model.

In periodic systems, the execution is preempted if the total delay  $\sum \tau$  in the system exceeds the period *h*. Any remaining timing nodes will be skipped. This models a real-time system where hard deadlines (equal to the period) are enforced and the control task is aborted at the deadline.

An aperiodic system can be used to model a real-time system where the task periods are allowed to drift if there are overruns. It could also be used to model a controller that samples "as fast as possible" instead of waiting for the next period.

*Node- and Time-Dependent Execution* The same discrete-time system may be updated in several timing nodes. It is possible to specify different update equations (i.e., different Φ, Γ, *C* and *D* matrices) in the various cases. This can be used to model a filter where the update equations look different depending on whether or not a measurement value is available. An example of this type is given later.

It is also possible to make the update equations depend on the time since the first node became active. This can be used to model jitter-compensating controllers for example.

*Alternative Execution Paths* For some systems, it is desirable to specify alternative execution paths (and thereby multiple next nodes). In JITTERBUG, two such cases can be modeled (see Fig. 3):

- (a) A vector *n* of next nodes can be specified with a probability vector *p*. After the delay, execution node  $n(i)$  will be activated with probability  $p(i)$ . This can be used to model a sample being lost with some probability.
- (b) A vector *n* of next nodes can be specified with a timevector *t*. If the total delay in the system since the node exceeds  $t(i)$ , node  $n(i)$  will be activated next. This can be used to model time-outs and various compensation schemes.

#### **Computation of Cost and Spectral Densities**

The computation of the total cost is performed in three steps: First, the cost functions, the continuous-time noise, and the continuous-time systems are sampled using the time-grain of the model. Second, the closed-loop system is formulated as a jump linear system, where Markov nodes are used to represent the time-steps in and between the execution nodes. Third, the stationary variance of all states in the system is calculated.

For periodic systems, the Markov state always returns to the periodic execution node every  $h/\delta$  time steps. The stationary variance in the periodic execution node can then be obtained by solving a linear system of equations. The cost is then calculated over the time steps in one period. In this case, the cost calculation is fast and exact. It is also straightforward to compute the spectral densities of all outputs as observed in the periodic timing node. For systems without a periodic node, the variance must be computed iteratively. In both cases, the toolbox will return an infinite cost if the total system is not stable (in the mean-square sense). More details about the internal workings of JITTERBUG can be found in [7].

| $G = 1000/(s*(s+1))$ :                   | Define the process                      |
|------------------------------------------|-----------------------------------------|
| $H1 = 1$ :                               | Define the sampler                      |
| $H2 = -K*(1+Td/h*(z-1)/z);$              | Define the controller                   |
| $H3 = 1$ :                               | Define the actuator                     |
| Ptau1 = $[  ]$ ;                         | Define delay probability distribution 1 |
| Ptau2 = $[  ]$ ;                         | Define delay probability distribution 2 |
| $N =$ initjitterbug(delta,h);            | Set time-grain and period               |
| $N = addtimpnode(N,1,Ptau1,2);$          | Define timing node 1                    |
| $N = addtimpnode(N,2,Ptau2,3);$          | Define timing node 2                    |
| $N = addtimpnode(N,3);$                  | Define timing node 3                    |
| $N = addcontsys(N, 1, G, 4, Q, R1, R2);$ | Add plant, specify cost and noise       |
| $N = adddiscsys(N, 2, H1, 1, 1);$        | Add sampler to node 1                   |
| $N = adddiscsys(N, 3, H2, 2, 2);$        | Add controller to node 2                |
| $N = adddiscsys(N, 4, H3, 3, 3);$        | Add actuator to node 3                  |
| $N =$ calcdynamics $(N)$ ;               | Calculate internal dynamics             |
| $J =$ calccost(N);                       | Calculate the total cost                |

**Figure 4** This MATLAB script shows the commands needed to compute the performance index of the networked control system using JITTERBUG.

#### **The Networked Control System**

The first example we will look at is the networked control system introduced earlier. We will begin by investigating how sensitive the control loop is to slow sampling and delays, and then we will look at delay and jitter compensation.

The JITTERBUG model of the system was shown in Fig. 2. The DC servo process is given by the continuous-time system

$$
G(s)=\frac{1000}{s(s+1)}.
$$

The process is driven by white continuous-time input noise. There is assumed to be no measurement noise.

The process is sampled periodically with the interval *h*. The sampler and the actuator are described by the trivial discrete-time systems

$$
H_1(z)=H_3(z)=1,
$$

and the discrete-time PD controller is implemented as

$$
H_2(z) = -K\left(1 + \frac{T_d}{h}\frac{z-1}{z}\right),\,
$$

where the controller parameters are chosen as  $K = 1.5$  and  $T<sub>d</sub> = 0.035$ . (A real implementation would include a low-pass filter in the derivative part, but that is ignored here.)

The delays in the computer system are modeled by the two (possibly random) variables  $\tau_1$  and  $\tau_2$ . The total delay from sampling to actuation is thus given by  $\tau_{tot} = \tau_1 + \tau_2$ . It is assumed that the total delay never exceeds the sampling period (otherwise JITTERBUG would skip the remaining updates).

Finally, we need to specify the control performance criterion to be evaluated. As a cost function, we choose the sum of the squared process input and the squared process output:

$$
J = \lim_{T \to \infty} \frac{1}{T} \int_0^T \left( y^2(t) + u^2(t) \right) dt.
$$
 (1)

An outline of the MATLAB commands needed to specify the model and compute the value of the cost function are given in Fig. 4.

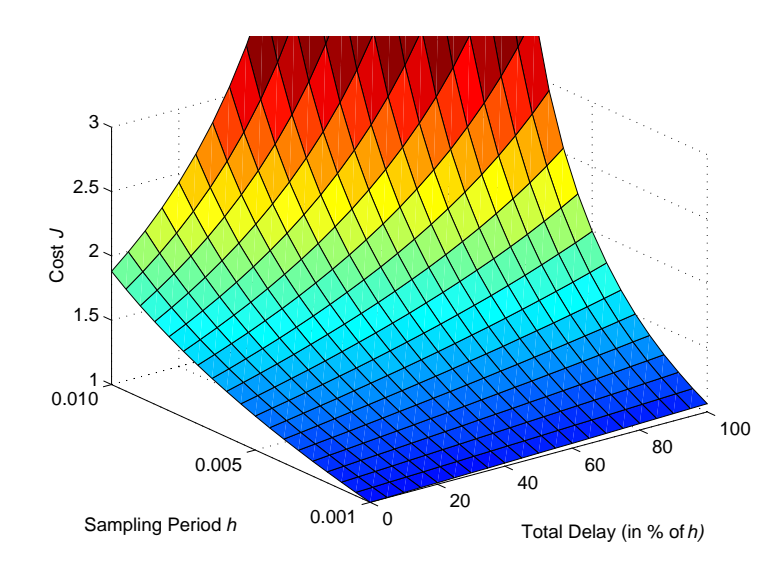

**Figure 5** Example of a cost function computed using JITTERBUG. The plot shows the cost as a function of sampling period and delay in the networked control system example.

**Sampling Period and Constant Delay** A control system can typically give satisfactory performance over a range of sampling periods. In textbooks on digital control, rules of thumb for sampling period selection are often given. One such rule suggests that the sampling interval *h* should be chosen such that

$$
0.2 < \omega_b h < 0.6
$$

where  $\omega_b$  is the bandwidth of the closed-loop system. In our case, a continuous-time PD controller with the given parameters would give a bandwidth of about  $\omega_b = 80 \text{ rad/s}$ . This would imply a sampling period of between 2.5 and 7.5 ms. The effect of computational delay is typically not considered in such rules of thumb, however. Using JITTERBUG, the combined effect of sampling period and computational delay can be easily investigated. In Fig. 5, the cost function (1) for the networked control system has been evaluated for different sampling periods in the interval 1 to 10 milliseconds, and for constant total delay ranging from 0 to 100% of the sampling interval. As can be seen, a one-sample delay gives negligible performance degradation when  $h = 1$  ms. When  $h = 10$  ms, a one-sample delay makes the system unstable (i.e., the cost *J* goes to infinity).

**Random Delays and Jitter Compensation** If system resources are very limited (as they often are in embedded control applications), the control engineer may have to live with long sampling intervals. Delay in the control loop then becomes a serious issue. Ideally, the delay should be accounted for in the control design. In many practical cases, however, even the mean value of the delay will be unknown at design time. The actual delay at run-time will vary from sample to sample due to real-time scheduling, the load of the system, etc. A simple approach is to use gain scheduling—the actual delay is measured in each sample and the controller parameters are adjusted according to precalculated values that have been stored in a table. Since JITTERBUG allows time-dependent controller parameters, such delay compensation schemes can also be analyzed using the tool.

In the JITTERBUG model of the networked control system, we now assume that the delays  $\tau_1$  and  $\tau_2$  are uniformly distributed random variables between 0 and  $\tau_{max}/2$ , where  $\tau_{max}$ denotes the maximum round-trip delay in the loop. A range of PD controller parameters (ranging from  $K = 1.5$  and  $T<sub>d</sub> = 0.035$  for zero delay to  $K = 0.78$  and  $T<sub>d</sub> = 0.052$  for 7.5 ms delay) are derived and stored in a table. When a sample arrives at the controller node, only the delay  $\tau_1$  from sensor to controller is known, however, so the remaining delay is predicted by its expected value of  $\tau_{max}/4$ .

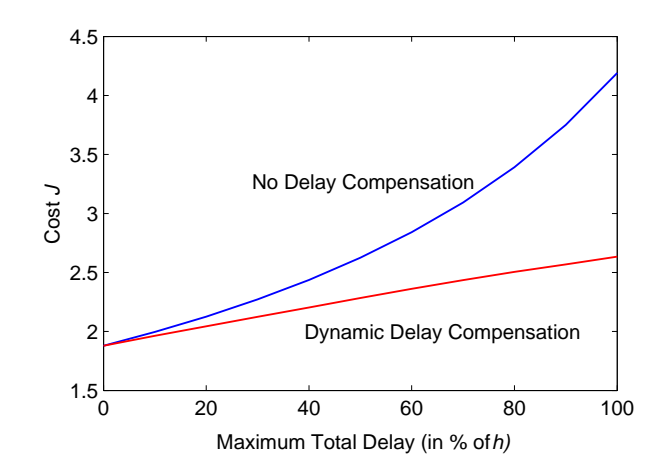

**Figure 6** Cost as a function of maximum delay in the networked control system example with random delays.

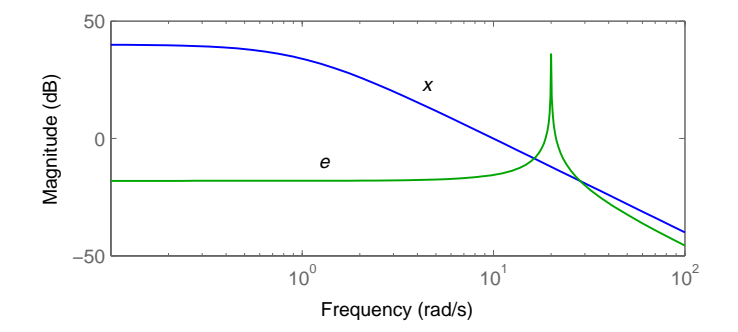

**Figure 7** Bode diagrams of the systems generating the good signal *x* and the disturbance signal *e*.

The sampling interval is set to  $h = 10$  ms to make the effects of delay and jitter clearly visible. In Fig. 6, the cost function (1) has been evaluated with and without delay compensation for values of the maximum delay ranging from 0 to 100% of the sampling interval. The cost increases much more rapidly for the uncompensated system. The same example will be studied in more detail later using the TRUETIME simulator.

#### **Signal Processing Application**

As a second example, we will look at a signal processing application. Cleaning signals from disturbances using notch filters is important in many control systems. In some cases, the filters are very sensitive to lost samples due to their narrow-band frequency characteristics, and in real-time systems lost samples are sometimes inevitable. In this example, JITTERBUG is used to evaluate the effects of lost samples in different filters and possible compensation techniques.

The setup is as follows. A good signal *x* (modeled as low-pass-filtered white noise) is to be cleaned from an additive disturbance *e* (modeled as band-pass-filtered white noise). The Bode diagrams of the signal-generating systems are shown in Figure 7. An estimate *x*ˆ of the good signal should be found by applying a digital filter with the sampling interval  $h = 0.1$ to the measured signal  $x + e$ . Unfortunately, a fraction p of the measurement samples are lost.

A JITTERBUG model of the system is shown in Fig. 8. The signals *x* and *e* are generated by filtered continuous-time white noise through the two continuous-time systems *G*<sup>1</sup> and *G*2. The digital filter is represented as two discrete-time systems: *Samp* and *Filter*. The good signal is buffered in the system *Delay* and is then compared to the filtered estimate

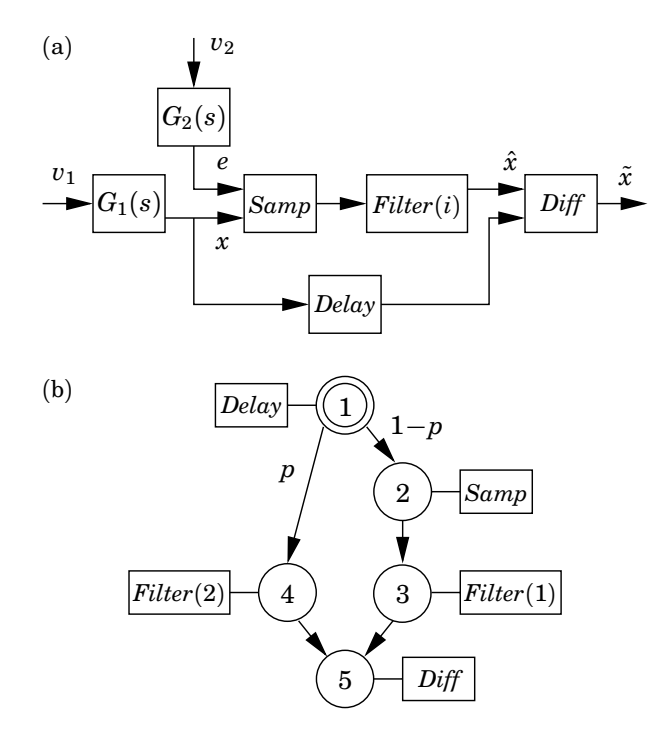

**Figure 8** JITTERBUG model of the signal processing application: (a) signal model and (b) timing model.

in the system *Diff*.

In the execution model, there is a probability *p* that the *Samp* system will not be updated. In that case, an alternate version, *Filter*(2), of the filter dynamics can be executed and used to compensate for the lost sample.

Two different filters are compared. The first filter is an ordinary second-order notch filter with two zeros on the unit circle. It is updated with the same equations even if no sample is available. The second filter is a second-order, nonoptimal Kalman filter, which is based on a simplified model of the signal dynamics. In the case of a lost sample, only prediction is performed in the Kalman filter.

The performance of the filters is evaluated using the cost function

$$
J = \lim_{T \to \infty} \frac{1}{T} \int_0^T \tilde{x}^2(t) dt,
$$

which measures the variance of the estimation error. In Fig. 9, the cost has been plotted for different probabilities of lost samples. The figure shows that the ordinary notch filter performs better in the case of no lost samples, but the Kalman filter performs better as the probability of lost samples increases. This is because the Kalman filter can perform prediction when no sample is available.

#### **Simulation Using TrueTime**

Analysis using JITTERBUG can be used to quickly determine how sensitive a control system is to slow sampling, delay, jitter, and so on. For more detailed analysis as well as systemwide real-time design, the more general simulation tool TRUETIME can be used.

In TRUETIME, which is based on MATLAB/Simulink, computer and network blocks are introduced. The computer blocks are event-driven and execute user-defined tasks and interrupt handlers representing, e.g., I/O tasks, control algorithms, and network interfaces. The scheduling policy of the individual computer blocks is arbitrary and decided by the user. Likewise, in the network, messages are sent and received according to a chosen network model. A comparison between a TRUETIME simulation model and a traditional simulation model of a distributed control system is shown in Fig. 10.

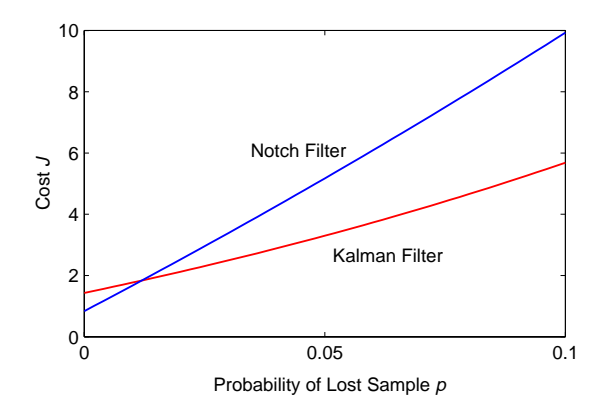

**Figure 9** The variance of the estimation error in the different filters as a function of the probability of lost samples.

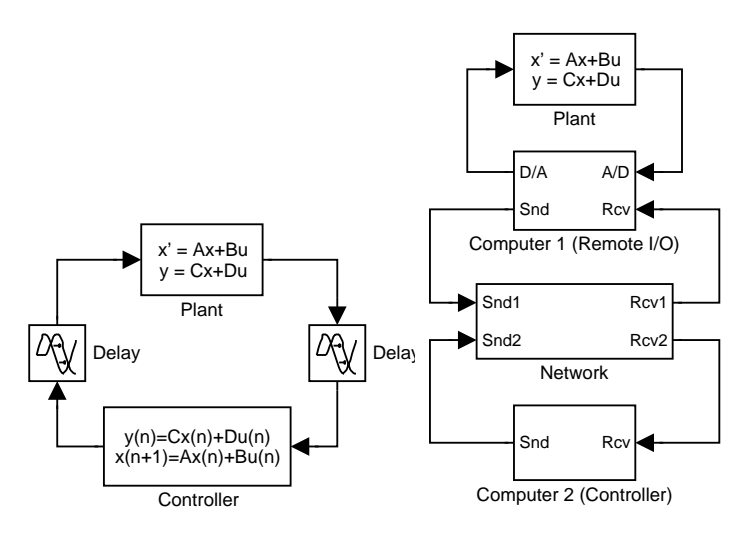

**Figure 10** Left: Traditional simulation model of a distributed control system. Computers and network are modeled as simple delays. Right: TrueTime model where the execution of tasks and the transmission of messages are simulated in parallel with the plant dynamics.

The level of simulation detail is also chosen by the user—it is often neither necessary nor desirable to simulate code execution on instruction level or network transmissions on bit level. TRUETIME allows the execution time of tasks and the transmission times of messages to be modeled as constant, random, or data-dependent. Furthermore, TRUETIME allows simulation of context switching and task synchronization using events or monitors.

TRUETIME can be used in several ways:

- to investigate the effects of timing nondeterminism, caused, for example., by preemption or transmission delays, on control performance
- to develop compensation schemes that adjust the controller dynamically based on measurements of actual timing variations
- to experiment with new, more flexible approaches to dynamic scheduling, such as feedback scheduling of CPU time and communication bandwidth and quality-of-service (QoS)-based scheduling approaches
- to simulate event-driven control systems (e.g., engine controllers and distributed controllers).

#### **Simulation Environment**

The interfaces to the computer and network Simulink blocks are shown in Fig. 11. Both blocks are event-driven, with the execution determined both by internal and external events.

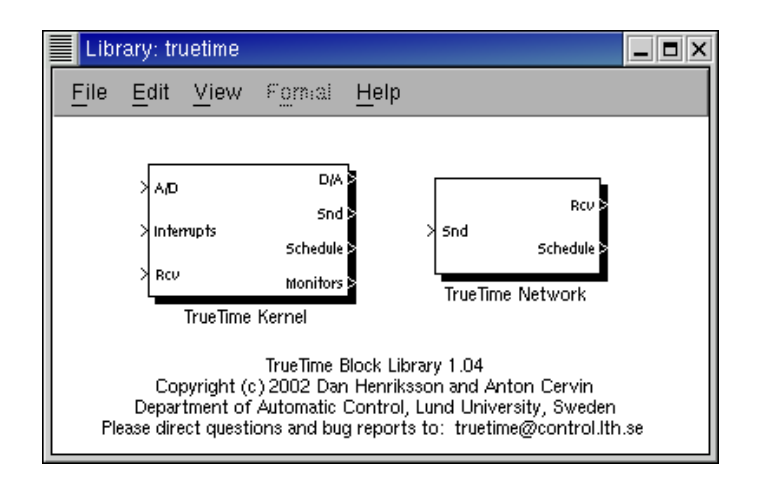

**Figure 11** The TRUETIME block library. The Schedule and Monitor outputs display the allocation of common resources (CPU, monitors, network) during the simulation.

Internal events are timely and correspond to events such as "a timer has expired," "a task has finished its execution," or "a message has completed its transmission." External events correspond to external interrupts, such as "a message arrived on the network" or "the crank angle passed zero degrees."

The block inputs are assumed to be discrete-time signals, except the signals connected to the A/D converters of the computer block, which may be continuous-time signals. All outputs are discrete-time signals. The Schedule and Monitors outputs display the allocation of common resources (CPU, monitors, network) during the simulation.

The blocks are variable-step, discrete, MATLAB S-functions written in  $C_{++}$ , the Simulink engine being used only for timing and interfacing with the rest of the model (the continuous dynamics). It should thus be easy to port the blocks to other simulation environments, provided these environments support event detection (zero-crossing detection).

#### **The Computer Block**

The computer block S-function simulates a computer with a simple but flexible real-time kernel, A/D and D/A converters, a network interface, and external interrupt channels.

Internally, the kernel maintains several data structures that are commonly found in a real-time kernel: a ready queue, a time queue, and records for tasks, interrupt handlers, monitors and timers that have been created for the simulation.

The execution of tasks and interrupt handlers is defined by user-written code functions. These functions can be written either in  $C++$  (for speed) or as MATLAB m-files (for ease of use). Control algorithms may also be defined graphically using ordinary discrete Simulink block diagrams.

*Tasks* The task is the main construct in the TRUETIME simulation environment. Tasks are used to simulate both periodic activities, such as controller and I/O tasks, and aperiodic activities, such as communication tasks and event-driven controllers.

An arbitrary number of tasks can be created to run in the TRUETIME kernel. Each task is defined by a set of attributes and a code function. The attributes include a name, a release time, a worst-case execution time, an execution time budget, relative and absolute deadlines, a priority (if fixed-priority scheduling is used), and a period (if the task is periodic). Some of the attributes, such as the release time and the absolute deadline, are constantly updated by the kernel during simulation. Other attributes, such as period and priority, are normally kept constant but can be changed by calls to kernel primitives when the task is executing.

Furthermore, it is possible to associate three different interrupt handlers with each task. A task termination handler will be triggered when the code function of the task has executed its last segment, see below. A default termination handler is provided by the kernel for periodic tasks. This simply updates the release and absolute deadline and puts the task to sleep until next period. In accordance with [8] two overrun handlers may also be attached to each task: a deadline overrun handler (triggered if the task misses its deadline) and an execution time overrun handler (triggered if the task executes longer than its worst-case execution time).

*Interrupts and Interrupt Handlers* Interrupts may be generated in two ways: externally or internally. An external interrupt is associated with one of the external interrupt channels of the computer block. The interrupt is triggered when the signal of the corresponding channel changes value. This type of interrupt may be used to simulate engine controllers that are sampled against the rotation of the motor or distributed controllers that execute when measurements arrive on the network.

Internal interrupts are associated with timers. Both periodic timers and one-shot timers can be created. The corresponding interrupt is triggered when the timer expires. Timers are also used internally by the kernel to implement the overrun handlers described in the previous section.

When an external or internal interrupt occurs, a user-defined interrupt handler is scheduled to serve the interrupt. An interrupt handler works much the same way as a task, but is scheduled on a higher priority level. Interrupt handlers will normally perform small, less time-consuming tasks, such as generating an event or triggering the execution of a task. An interrupt handler is defined by a name, a priority, and a code function. External interrupts also have a latency during which they are insensitive to new invocations.

*Priorities and Scheduling* Simulated execution occurs at three distinct priority levels: the interrupt level (highest priority), the kernel level, and the task level (lowest priority). The execution may be preemptive or nonpreemptive; this can be specified individually for each task and interrupt handler.

At the interrupt level, interrupt handlers are scheduled according to fixed priorities. At the task level, dynamic-priority scheduling may be used. At each scheduling point, the priority of a task is given by a user-defined priority function, which is a function of the task attributes. This makes it easy to simulate different scheduling policies. For instance, a priority function that returns a priority number implies fixed-priority scheduling, whereas a priority function that returns a deadline implies deadline-driven scheduling. Predefined priority functions exist for most of the commonly used scheduling schemes.

*Code* The code associated with tasks and interrupt handlers is scheduled and executed by the kernel as the simulation progresses. The code is normally divided into several segments, as shown in Fig. 12. The code can interact with other tasks and with the environment at the beginning of each code segment. This execution model makes it possible to model inputoutput delays, blocking when accessing shared resources, etc. The simulated execution time of each segment is returned by the code function, and can be modeled as constant, random, or even data-dependent. The kernel keeps track of the current segment and calls the code functions with the proper argument during the simulation. Execution resumes in the next segment when the task has been running for the time associated with the previous segment. This means that preemption from higher-priority activities and interrupts may cause the actual delay between the segments to be longer than the execution time.

Fig. 13 shows an example of a code function corresponding to the time line in Fig. 12. The function implements a simple controller. In the first segment, the plant is sampled and the control signal is computed. In the second segment, the control signal is actuated and the controller states are updated. The third segment indicates the end of execution, which will trigger execution of the termination handler of the task.

The functions calculateOutput and updateState are assumed to represent the implementation of an arbitrary controller. The data structure data represents the local memory of the task and is used to store the control signal and measured variable between calls to the different segments.  $A/D$  and  $D/A$  conversion is performed using the kernel primitives ttAnalogIn and ttAnalogOut.

Besides A/D and D/A conversion, many other kernel primitives exist that can be called from the code functions. These include functions to send and receive messages over the

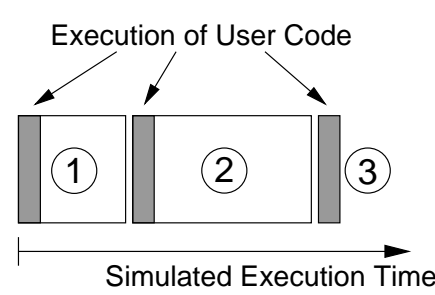

Figure 12 The execution of the code associated with tasks and interrupt handlers is modeled by a number of code segments with different execution times. Execution of user code occurs at the beginning of each code segment.

```
function [exectime, data] = myController(seg, data)
switch seg,
  case 1,
     data.y = ttAnalogIn(1);data.u = calculateOutput(data.y);\text{execute} = 0.002;case 2,
     ttAnalogOut(1, data.u);
     updateState(data.y):
     \text{execute} = 0.003:
  case 3,
     exectime = -1; % finished
end
```
**Figure 13** Example of a simple code function.

network, create and remove timers, perform monitor operations, and change task attributes. Some of the kernel primitives are listed in Table 1.

*Graphical Controller Representation* As an alternative to textual implementation of the controller algorithms, TRUETIME also allows for graphical representation of the controllers. Controllers represented using ordinary discrete Simulink blocks may be called from within the code functions, using the primitive ttCallBlockSystem. A block diagram of a PI controller is shown in Fig. 14. The block system has two inputs, the reference signal and the process output, and two outputs, the control signal and the execution time.

| $ttAnalyton$ <sub>(ch)</sub> | Get the value of an input channel            |
|------------------------------|----------------------------------------------|
| ttAnalogOut(ch, val)         | Set the value of an output channel           |
| ttSendMsg(rec,data,len)      | Send message over network                    |
| ttGetMsg()                   | Get message from network input queue         |
| ttSleepUntil(time)           | Wait until a specific time                   |
| ttCurrentTime()              | Current time in simulation                   |
| ttCreateTimer(time,ih)       | Trigger interrupt handler at a specific time |
| ttEnterMonitor(mon)          | Enter a monitor                              |
| ttWait(ev)                   | Await an event                               |
| ttNotifyAll(ev)              | Activate all tasks waiting for an event      |
| ttSetPriority(val)           | Change the priority of a task                |
| ttSetPeriod(val)             | Change the period of a task                  |

**Table 1** Examples of kernel primitives (pseudo syntax) that can be called from code functions associated with tasks and interrupt handlers.

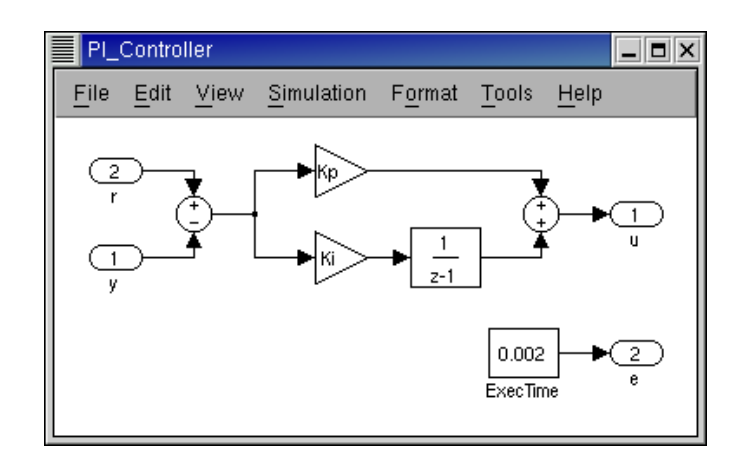

**Figure 14** Controllers represented using ordinary discrete Simulink blocks may be called from within the code functions. The example above shows a PI controller.

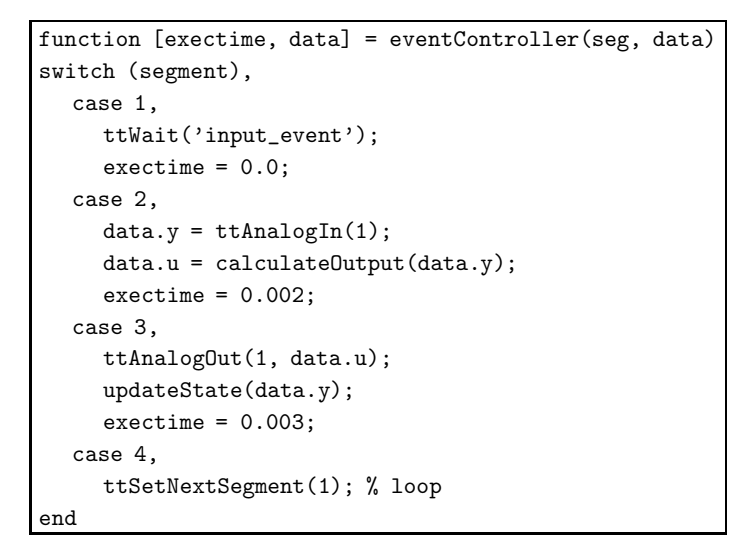

**Figure 15** Example of a code function implementing an event-based controller.

*Synchronization* Synchronization between tasks is supported by monitors and events. Monitors are used to guarantee mutual exclusion when accessing common data. Events can be associated with monitors to represent condition variables. Events may also be free (i.e., not associated with a monitor). This feature can be used to obtain synchronization between tasks where no conditions on shared data are involved. The example in Fig. 15 shows the use of a free event input\_event to simulate an event-driven controller task. The corresponding ttNotifyAll-call of the event is typically performed in an interrupt handler associated with an external interrupt port.

*Output Graphs* Depending on the simulation, several different output graphs are generated by the TRUETIME blocks. Each computer block will produce two graphs, a computer schedule and a monitor graph, and the network block will produce a network schedule. The computer schedule will display the execution trace of each task and interrupt handler during the course of the simulation. If context switching is simulated, the graph will also display the execution of the kernel. An example of such an execution trace is shown in Fig. 16. If the signal is high it means that the task is running. A medium signal indicates that the task is ready but not running (preempted), whereas a low signal means that the task is idle. In an analogous way, the network schedule shows the transmission of messages over the network, with the states representing sending (high), waiting (medium), and idle (low). The monitor graph shows which tasks are holding and waiting on the different monitors during the simulation. Generation of these execution traces is optional and can be specified

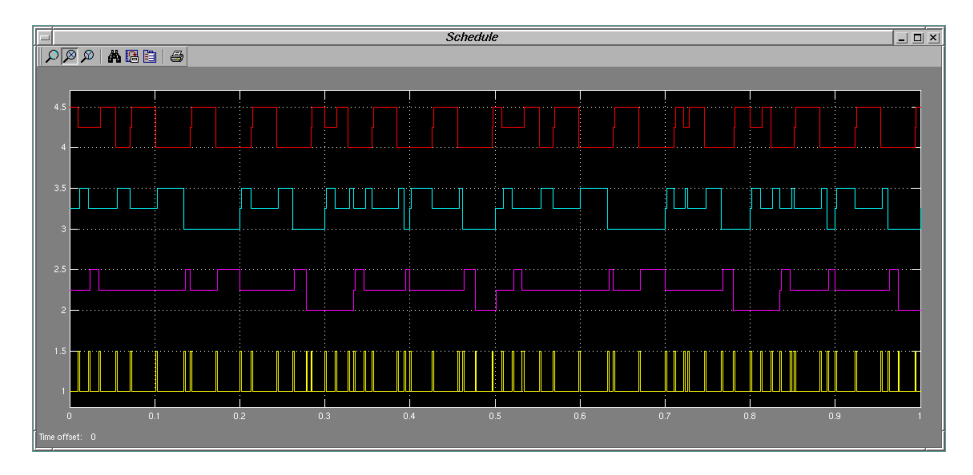

**Figure 16** Example of an execution trace generated by a computer block during a simulation. The example involves three tasks. The lower graph shows the execution of the kernel simulating context switches.

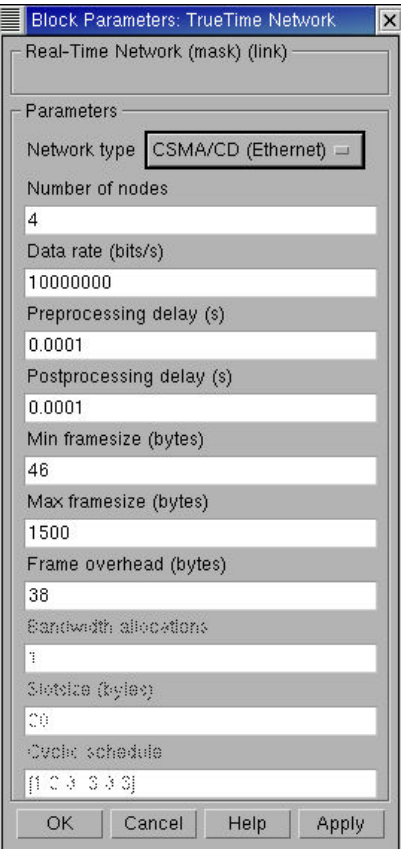

**Figure 17** The dialogue of the TRUETIME Network block.

individually for each task, interrupt handler, and monitor.

#### **The Network Block**

The network model is similar to the real-time kernel model, albeit simpler. The network block is event-driven and executes when messages enter or leave the network. A message contains information about the sending and the receiving computer node, arbitrary user data (typically measurement signals or control signals), the length of the message, and optional real-time attributes such as a priority or a deadline.

In the network block, it is possible to specify the transmission rate, the medium access control protocol (CSMA/CD, CSMA/CA, round robin, FDMA, or TDMA), and a number of other parameters, see Fig. 17. A long message can be split into frames that are transmitted in sequence, each with an additional overhead. When the simulated transmission of a message has completed, it is put in a buffer at the receiving computer node, which is notified by a hardware interrupt.

#### **Networked Control System**

As a first example of simulation in TRUETIME, we again turn our attention to the networked control system. Using TRUETIME, general simulation of the distributed control system is possible wherein the effects of scheduling in the CPUs and simultaneous transmission of messages over the network can be studied in detail. TRUETIME allows simulation of different scheduling policies of CPU and network and experimentation with different compensation schemes to cope with delays.

The TRUETIME simulation model of the system contains one computer block for each node and a network block (see Fig. 18). The time-driven sensor node contains a periodic task, which at each invocation samples the process and sends the sample to the controller node over the network. The controller node contains an event-driven task that is triggered each time a sample arrives over the network from the sensor node. Upon receiving a sample, the controller computes a control signal, which is then sent to the event-driven actuator node, where it is actuated. Finally, the interference node contains a periodic task that generates random interfering traffic over the network.

**Initialization of the Actuator Node** Fig. 19 shows the complete code needed to initialize the actuator node in this particular example. The computer block contains one task and one interrupt handler, and their execution is defined by the code functions actcode and msgRcvHandler, respectively. The task and interrupt handler are created in the actuator\_init function together with an event (packet) used to trigger the execution of the task. The node is "connected" to the network in the function ttInitNetwork by supplying a node identification number and the interrupt handler to be executed when a message arrives to the node. In the ttInitKernel function the kernel is initialized by specifying the number of  $A/D$ and D/A channels and the scheduling policy. The built-in priority function prioFP specifies fixed-priority scheduling. Other predefined scheduling policies include rate monotonic (prioRM), earliest deadline first (prioEDF), and deadline monotonic (prioDM) scheduling.

**Experiments** In the following simulations, we will assume a CAN-type network where transmission of simultaneous messages is decided based on priorities of the packages. The PD controller executing in the controller node is designed a 10-ms sampling interval. The same sampling interval is used in the sensor node.

In a first simulation, all execution times and transmission times are set equal to zero. The control performance resulting from this ideal situation is shown in Fig. 20.

Next we consider a more realistic simulation where execution times in the nodes and transmission times over the network are taken into account. The execution time of the controller is 0.5 ms and the ideal transmission time from one node to another is 1.5 ms. The ideal round-trip delay is thus 3.5 ms. The packages generated by the disturbance node have high priority and occupy 50% of the network bandwidth. We further assume that an interfering, high-priority task with a 7-ms period and a 3-ms execution time is executing in the controller node. Colliding transmissions and preemption in the controller node will thus cause the round-trip delay to be even longer on average and timevarying. The resulting degraded control performance can be seen in the simulated step response in Fig. 21. The execution of the tasks in the controller node and the transmission of messages over the network can be studied in detail (see Fig. 22).

Finally, a simple compensation is introduced to cope with the delays. The packages sent from the sensor node are now time-stamped, which makes it possible for the controller to determine the actual delay from sensor to controller. The total delay is estimated by adding the expected value of the delay from controller to actuator. The control signal is then calculated based on linear interpolation among a set of controller parameters precalculated for different delays. Using this compensation, better control performance is obtained, as seen in Fig. 23.

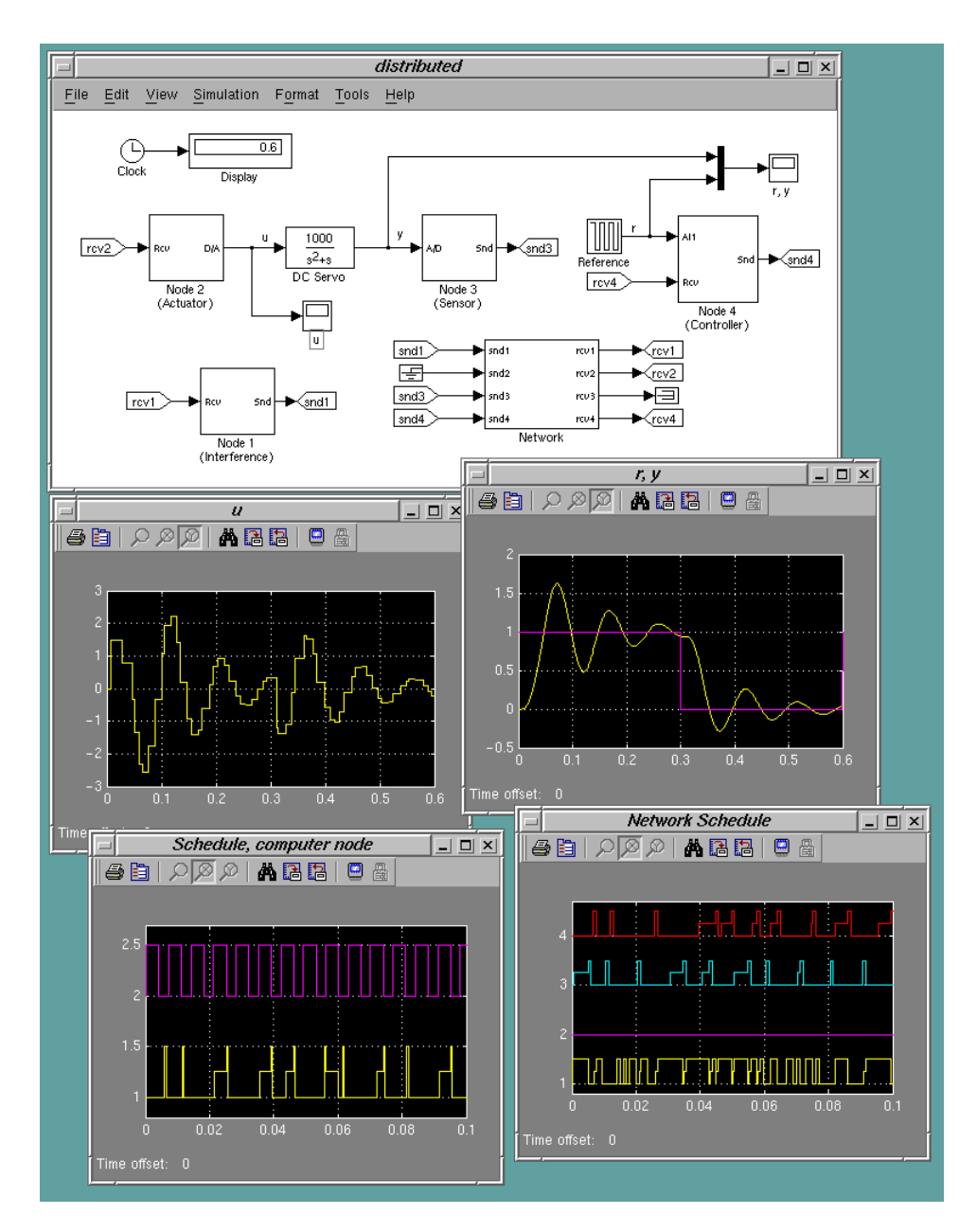

**Figure 18** TRUETIME simulation of the networked control system. The poor control performance is a result of delays caused by colliding network transmissions and preemption in the controller node.

#### **Feedback Scheduling**

An a second example, we will look at a feedback scheduling application. Some controllers, including hybrid controllers that switch between different modes, can have highly varying execution-time demands. This makes the real-time scheduling design for this type of controller difficult. Basing the real-time design on worst-case execution time (WCET) estimates may lead to low utilization, slow sampling, and poor control performance. On the other hand, basing the real-time design on average-case assumptions may lead to temporary CPU overloads and, again, poor control performance.

One way to solve the problem is to introduce feedback in the real-time system. The CPU overload problem can be resolved by online adjustment of the sampling frequencies of the hybrid controllers based on feedback from execution-time measurements. The scheduler may also use feedforward information from control tasks that are about to switch mode. The scheme was originally presented in [9] and is illustrated in Fig. 24.

In this example, we consider feedback scheduling of a set of double-tank controllers. The

```
%% Code function for the actuator task
function [exectime, data] = actcode(seg, data)
 switch seg,
   case 1,
     ttWait('packet');
     \text{execute} = 0.0;case 2,
     data.u = ttGetMsg;
     exectime = 0.0005;
   case 3,
      ttAnalogOut(1, data.u);
     ttSetNextSegment(1); % wait for new msg
      exectime = 0.0;
 end
%% Code function for the network interrupt handler
function [exectime, data] = msgRcvHandler(seg, data)
 ttNotifyAll('packet');
 exectime = -1;
%% Initialization function
%% creating the task, interrupt handler and event
function actuator_init
 nbrOfInputs = 0;
 nbrOfOutputs = 1;
 ttInitKernel(nbrOfInputs, nbrOfOutputs, 'prioFP');
 priority = 5;
 deadline = 0.010;release = 0.0;
 ttCreateTask('act_task', deadline, priority, 'actcode');
 ttCreateJob('act_task', release);
 ttCreateInterruptHandler('msgRcv', 1, 'msgRcvHandler');
 ttInitNetwork(2, 'msgRcv'); % I am node 2
 ttCreateEvent('packet');
```
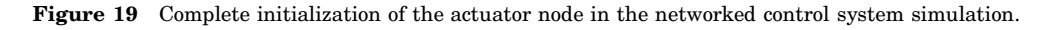

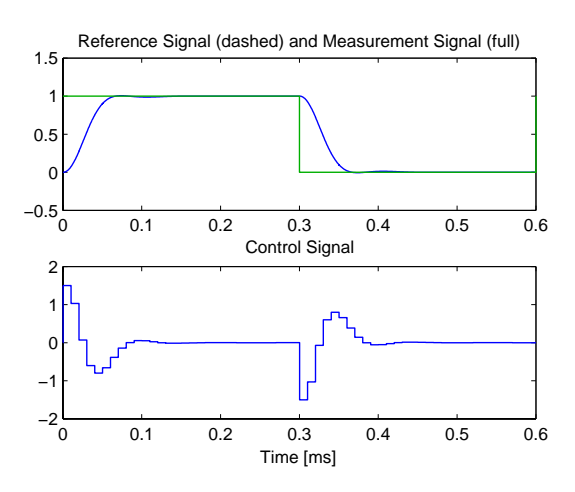

**Figure 20** Control performance without time delay.

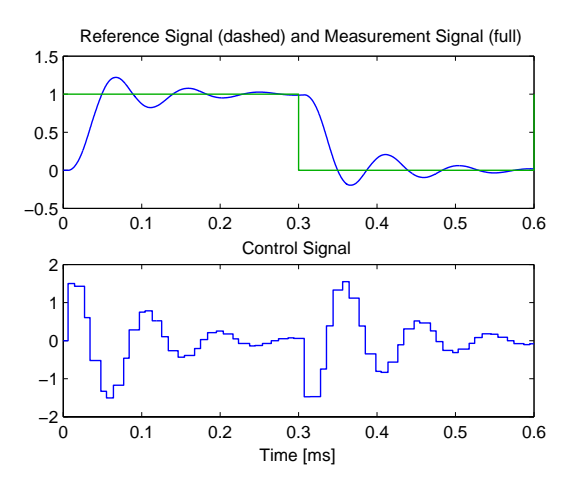

**Figure 21** Control performance with interfering network messages and interfering task in the controller node.

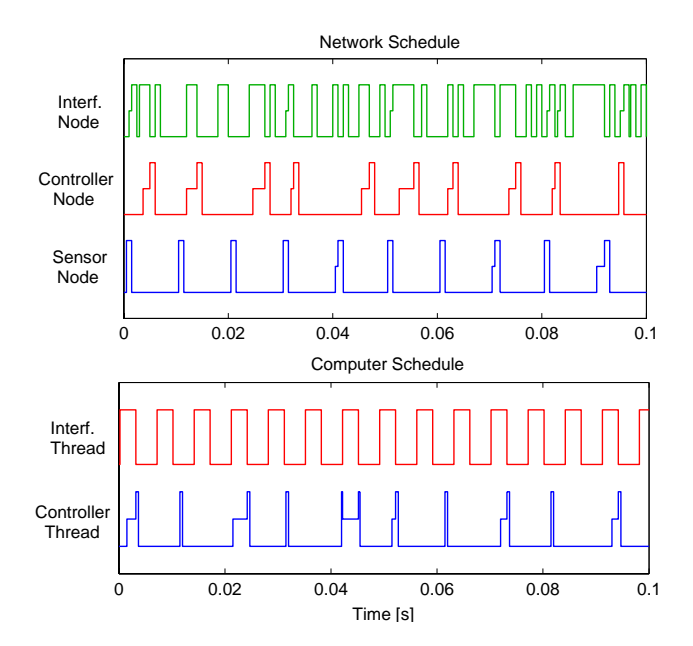

**Figure 22** Close-up of schedules showing the allocation of common resources: network (top) and controller node (bottom). A high signal means sending or executing, a medium signal means waiting, and a low signal means idle.

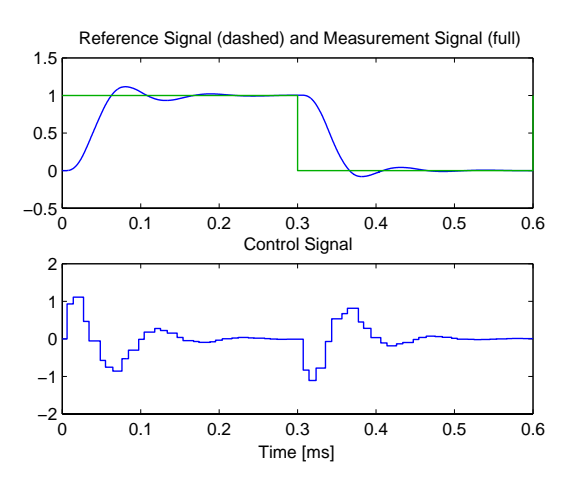

**Figure 23** Control performance with delay-compensation.

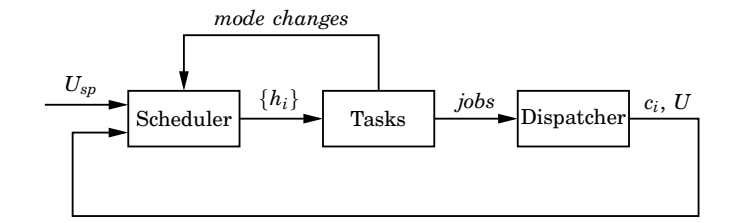

**Figure 24** The feedback scheduling structure.

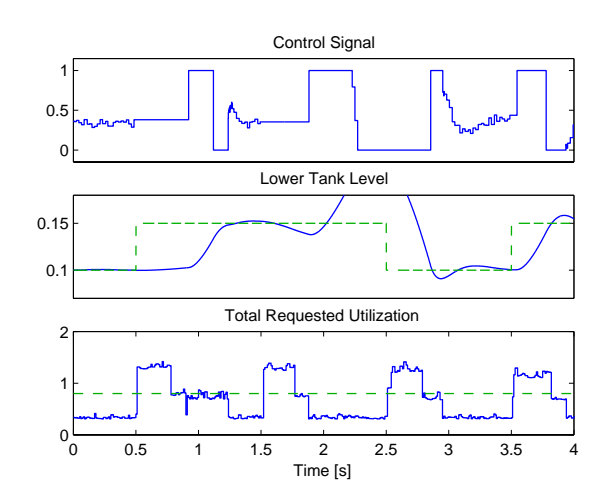

**Figure 25** Performance of Controller 1 under ordinary rate-monotonic scheduling. The CPU becomes overloaded and the controller is blocked, which deteriorates the performance.

double-tank process is described by the nonlinear state-space equations of the form

$$
\left(\begin{array}{c}\n\dot{x}_1 \\
\dot{x}_2\n\end{array}\right) = \left(\begin{array}{c}\n-\alpha\sqrt{x_1} + \beta u \\
\alpha\sqrt{x_1} - \alpha\sqrt{x_2}\n\end{array}\right)
$$

The objective is to control the level of the lower tank, *x*2, using the pump, *u*. A hybrid controller for the double-tank process was presented in [10]. The controller consisted of two subcontrollers: a time-optimal controller for set-point changes and a PID controller for steady-state regulation.

Measurements on the controller showed that in optimal control mode, the execution time was about three times longer than in PID control mode. The problem becomes pronounced when several hybrid controllers share a common computational unit. In the worst case, all controllers will be in optimal control mode at the same time, and the CPU load can become very high.

*Experiments* It is assumed that three hybrid double-tank controllers should be scheduled on the same computer. The tanks have different time constants,  $(T_1, T_2, T_3)=(210, 180, 150)$ . and the corresponding controllers are therefore assigned different nominal sampling periods  $(h_{nom_1}, h_{nom_2}, h_{nom_3}) = (21, 18, 15)$  ms. Each controller is implemented as a separate TRUETIME task. The simulated execution time of a controller in PID mode is  $C_{PID} = 2$  ms and the simulated execution time of a controller in optimal control mode is  $C_{Opt} = 10$  ms.

First, ordinary rate-monotonic scheduling is attempted. According to this scheduling principle, the task with the longest period gets the lowest priority. In the worst case, when all controllers are in optimal control mode, the utilization will be  $U = \sum_i \frac{C_i}{h_i} = 1.7$  and the lowest-priority task (Controller 1) will be blocked. Simulation results are shown in Figs. 25 and 26 displaying the control performance of the low-priority controller task and a close-up of the computer schedule. The performance of Controller 1 is very poor due to preemption from the higher-priority tasks.

Next a feedback scheduler is introduced. The feedback scheduler is implemented as a task executing at the highest priority with a period of  $h_{FBS} = 100$  ms and an execution

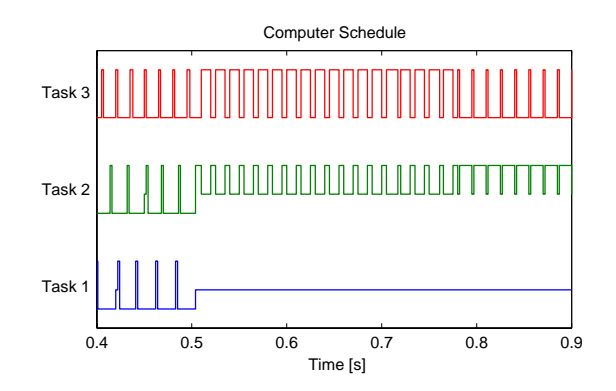

**Figure 26** Close-up of the computer schedule during ordinary rate-monotonic scheduling. When the system becomes overloaded, the low-priority controller is preempted during a significant amount of time.

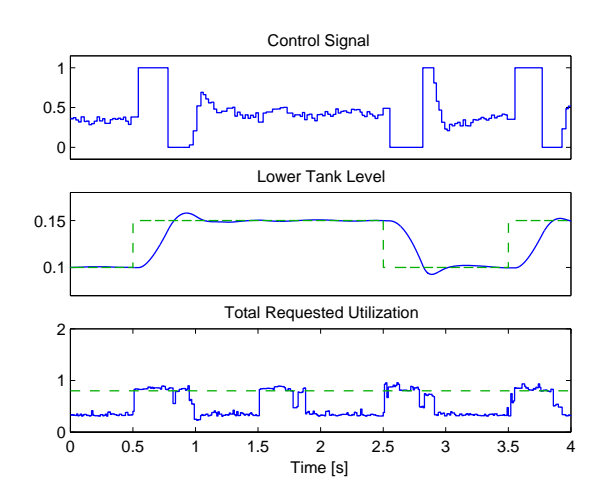

**Figure 27** Performance of Controller 1 under feedback scheduling. The CPU utilization is controlled never to exceed 0.8, and the control performance is good throughout.

time of  $C_{FBS} = 2$  ms. It also executes an extra time whenever a task switches from PID to optimal mode. The feedback scheduler estimates the workload of the controllers and rescales the task periods, if necessary, to achieve a utilization level of at most  $U_{sp} = 0.8$ . Results from a simulation are shown in Figs. 27 and 28. The performance of Controller 1 is much better, even though it cannot always execute at its nominal period.

#### **Conclusion**

Designing a real-time control system is essentially a co-design problem. Choices made in the real-time design will affect the control design and vice versa. For instance, deciding on a particular network protocol will give rise to certain delay distributions that must be taken into account in the controller design. On the other hand, bandwidth requirements in the control loops will influence the choice of CPU and network speed. Using an analysis tool such as JITTERBUG, one can quickly assert how sensitive the control loop is to slow sampling rates, delay, jitter, and other timing problems. Aided by this information, the user can proceed with more detailed, systemwide real-time and control design using a simulation tool such as TRUETIME.

JITTERBUG allows the user to compute a quadratic performance criterion for a linear control system under various timing conditions. The control system is described using a number of continuous-time and discrete-time linear systems. A stochastic timing model with random delays is used to describe the execution of the system. The tool can also be used to investigate aperiodic controllers, multirate controllers, and jitter-compensating

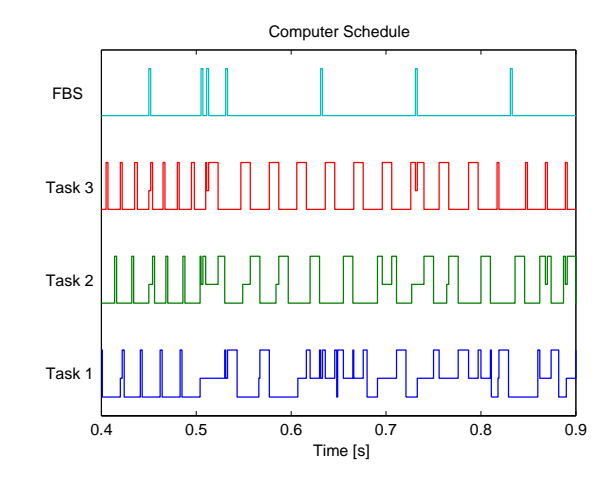

**Figure 28** Close-up of the computer schedule during feedback scheduling. The sampling intervals of the tasks are rescaled to avoid overload.

controllers.

TRUETIME facilitates event-based co-simulation of a multitasking real-time kernel containing controller tasks and the continuous dynamics of controlled plants. The simulations capture the true, timely behavior of real-time controller tasks and communication networks, and dynamic control and scheduling strategies can be evaluated from a control performance perspective. The controllers can be implemented as M-functions, C-functions, or ordinary, discrete-time Simulink blocks.

#### **Acknowledgments**

This work has been sponsored by ARTES (A network for Real-Time research and graduate Education in Sweden, http://www.artes.uu.se) and LUCAS (Lund University Center for Applied Software Research, http://www.lucas.lth.se).

#### **References**

- [1] *IEEE Control Systems Magazine*, Special Section on Networks and Control, vol. 21, no. 1, Feb. 2001.
- [2] H. Kopetz, *Real-Time Systems: Design Principles for Distributed Embedded Applications*. Boston, MA: Kluwer Academic Pub., 1997.
- [3] N. Halbwachs, *Synchronous Programming of Reactive Systems*. Boston, MA: Kluwer Academic Pub., 1993.
- [4] J.W.S. Liu, *Real-Time Systems*. Upper Saddle River, NJ: Prentice Hall, 2000.
- [5] J. Eker, P. Hagander, and K.-E. Årzén, "A feedback scheduler for real-time control tasks," *Control Engineering Practice*, vol. 8, no. 12, 2000, pp. 1369–1378.
- [6] J. Nilsson, *Real-Time Control Systems with Delays*. PhD thesis ISRN LUTFD2/TFRT– 1049–SE, Department of Automatic Control, Lund Institute of Technology, Sweden, January 1998.
- [7] B. Lincoln and A. Cervin, "Jitterbug: A tool for analysis of real-time control performance," in *Proc. 41st IEEE Conf. on Decision and Control*, Las Vegas, NV, 2002.
- [8] G. Bollella, B. Brosgol, P. Dibble, S. Furr, J. Gosling, D. Hardin, and M. Turnbull, *The Real-Time Specification for Java*. Reading, MA: Addison-Wesley, 2000.
- [9] A. Cervin and J. Eker, "Feedback scheduling of contol tasks," in *Proc. 39th IEEE Conf. on Decision and Control*, Sydney, Australia, 2000, pp. 4871–4876.
- [10] J. Eker and J. Malmborg, "Design and implementation of a hybrid control strategy," *IEEE Control Systems Magazine*, vol. 19, no. 4, Aug. 1999, pp. 12–21.
ISSN 0280–5316 ISRN LUTFD2/TFRT--7604--SE

# Jitterbug Reference Manual

Anton Cervin Bo Lincoln

Department of Automatic Control Lund Institute of Technology January 2003

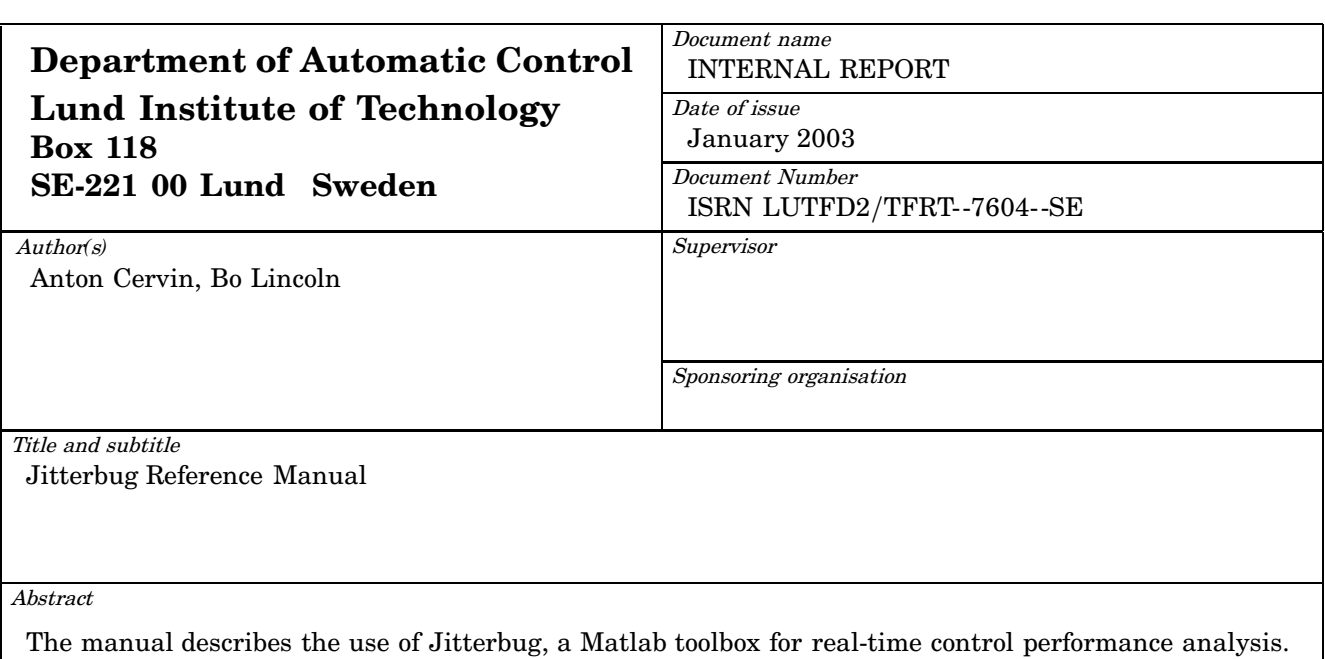

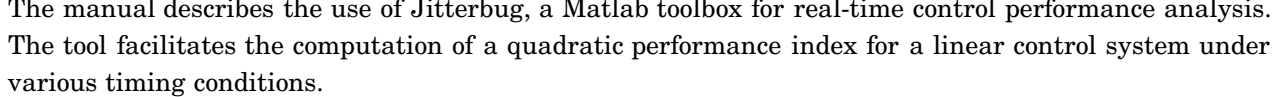

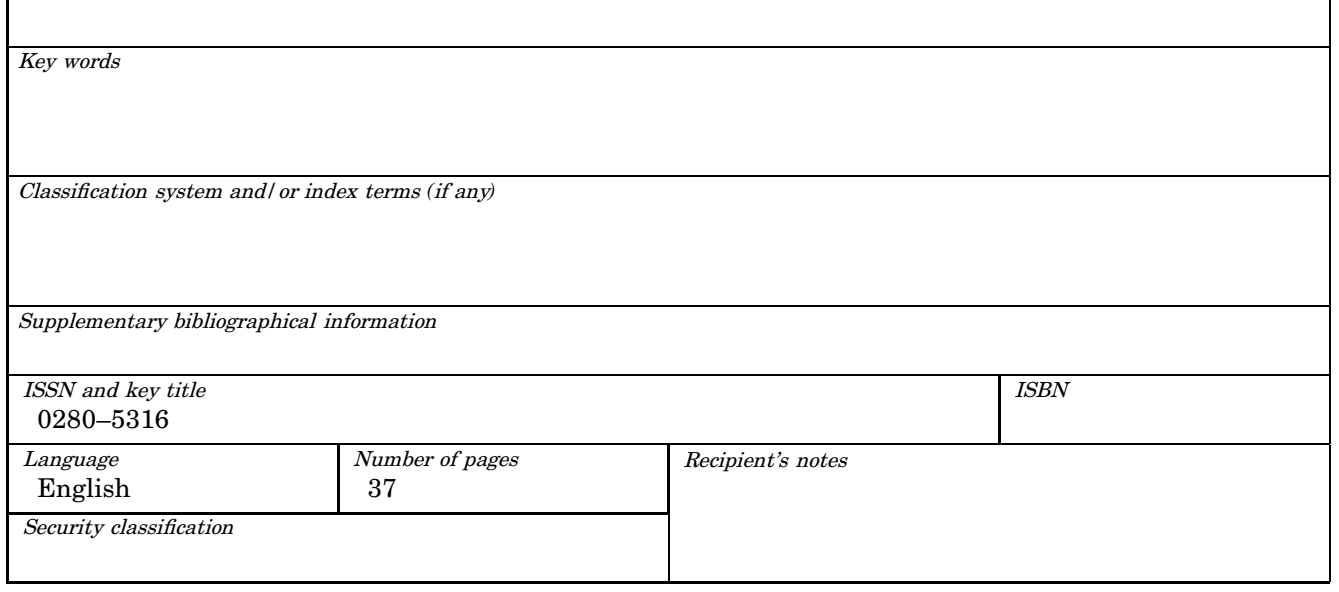

The report may be ordered from the Department of Automatic Control or borrowed through: University Library 2, Box 3, SE*-*221 00 Lund, Sweden Fax *+*46 46 222 44 22 E*-*mail ub2@ub2.lu.se

## **Contents**

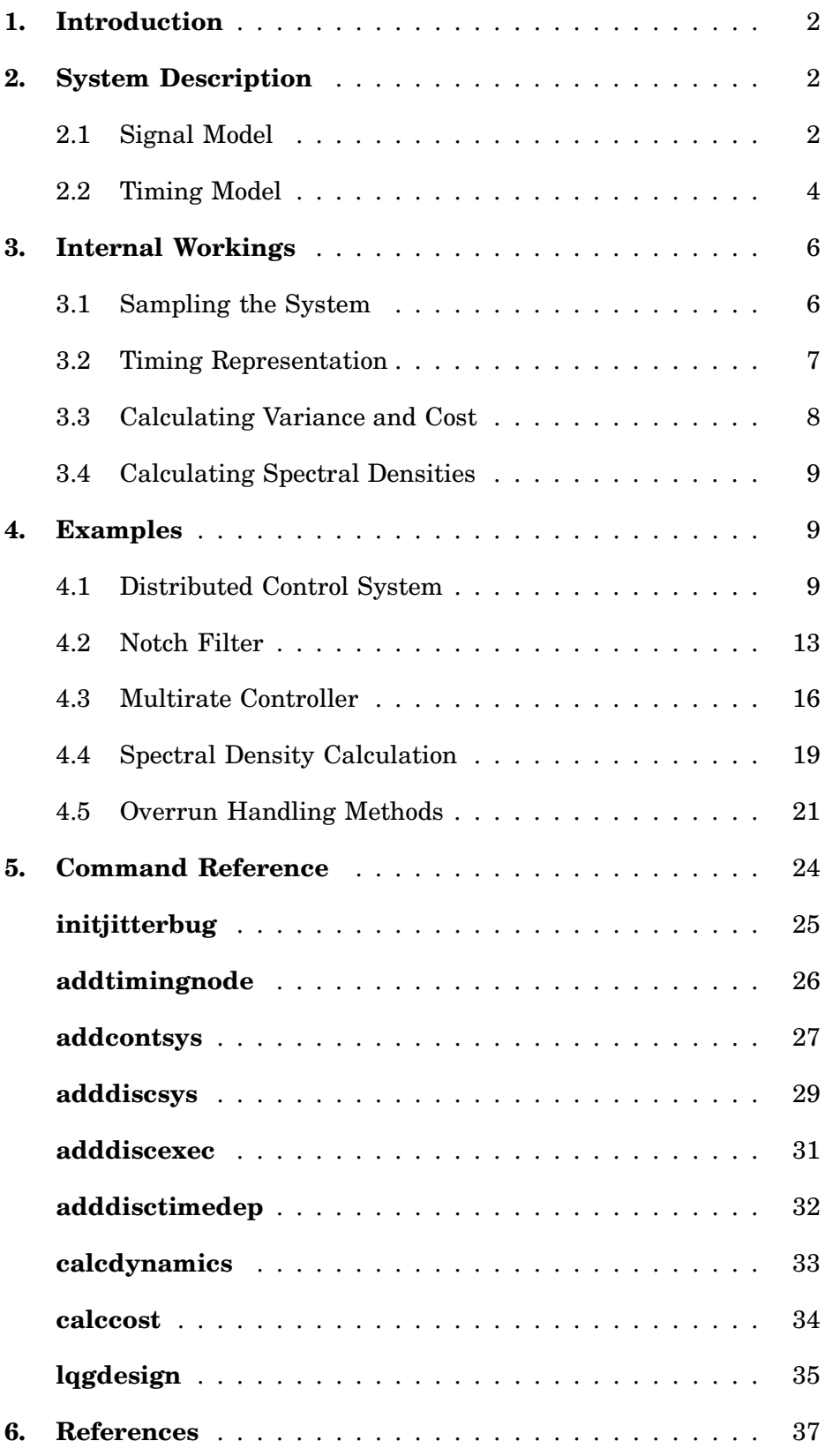

## **1. Introduction**

JITTERBUG [Lincoln and Cervin, 2002] is a MATLAB-based toolbox that allows the computation of a quadratic performance criterion for a linear control system under various timing conditions. Using the toolbox, one can easily and quickly assert how sensitive a control system is to delay, jitter, lost samples, etc., without resorting to simulation. The tool is quite general and can also be used to investigate jitter-compensating controllers, aperiodic controllers, and multi-rate controllers. As an additional feature, it is also possible to compute the spectral density of the signals in the control system. The main contribution of the toolbox, which is built on well-known theory (LQG theory and jump linear systems), is to make it easy to apply this type of stochastic analysis to a wide range of problems.

## **2. System Description**

In JITTERBUG, a control system is described by two parallel models: a signal model and a timing model. The signal model is given by a number of connected, linear, continuous- and discrete-time systems. The timing model consists of a number of timing nodes and describes when the different discrete-time systems should be updated during the control period.

An example of a JITTERBUG model is shown in Figure 1, where a computercontrolled system is modeled by four blocks. The plant is described by the continuous-time system *G*, and the controller is described by the three discrete-time systems  $H_1$ ,  $H_2$ , and  $H_3$ . The system  $H_1$  could represent a periodic sampler,  $H_2$  could represent the computation of the control signal, and *H*<sup>3</sup> could represent the actuator. The associated timing model says that, at the beginning of each period,  $H_1$  should first be executed (updated). Then there is a random delay  $\tau_1$  until  $H_2$  is executed, and another random delay  $\tau_2$  until  $H_3$  is executed. The delays could model computational delays, scheduling delays, or network transmission delays.

#### **2.1 Signal Model**

The signal model consists of a number of inter-connected continuous-time and discrete-time linear systems driven by white noise. The cost is specified as a stationary, continuous-time quadratic cost function.

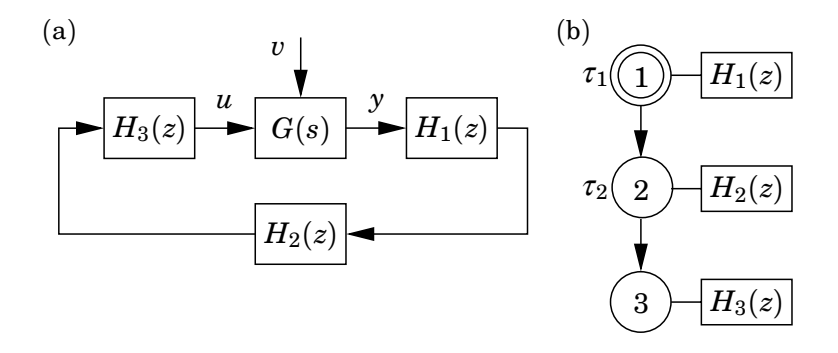

**Figure 1** A simple JITTERBUG model of a computer-controlled system: (a) signal model and (b) timing model.

*Continuous-Time Systems* A continuous-time system is described by

 $\dot{x}_c(t) = Ax_c(t) + Bu(t) + v_c(t)$ <br>  $v^0(t) = Cx_c(t)$  (cont *<sup>y</sup>*0(*t*) = *Cxc*(*t*) (continuous output)  $y(t_k) = y^0(t_k) + e_d(t_k)$  (measured discrete output)

where  $A$ ,  $B$ , and  $C$  are constant matrices, and  $v_c$  is a continuous-time white-noise process with zero mean and covariance matrix  $R_1$  (strictly speaking,  $v_c$  has the spectral density  $\phi(\omega) = \frac{1}{2\pi} R_1$ , and  $e_d$  is a discretetime white-noise process with zero mean and covariance matrix  $R_2$ . Note that direct terms are not allowed (i.e., the system must be strictly proper). Also note that there is no *continuous-time* output noise. The ability to specify discrete-time measurement noise in connection with the plant is only offered as a convenience. The discrete-time output noise will be translated to input noise at any connected discrete-time system(s).

The cost of the system is specified as

$$
J_c = \lim_{T \to \infty} \frac{1}{T} \int_0^T \left( \frac{x_c(t)}{u(t)} \right)^T Q_c \left( \frac{x_c(t)}{u(t)} \right) dt
$$

where  $Q_c$  is a positive semi-definite matrix.

The system may also be specified in transfer-function form (see the description of addcontsys on page 27).

*Discrete-Time Systems* A discrete-time system is described by

$$
x_d(t_{k+1}) = \Phi x_d(t_k) + \Gamma u(t_k) + v_d(t_k)
$$
  
\n
$$
y^0(t_k) = Cx_d(t_k) + Du(t_k)
$$
 (discrete output)  
\n
$$
y(t_k) = y^0(t_k) + e_d(t_k)
$$
 (measured discrete output)

where Φ, Γ, *C*, and *D* are possibly time-varying matrices (see below). The covariance of the discrete-time white noise processes  $v_d$  and  $e_d$  is given by

$$
R = \mathbf{E} \begin{pmatrix} v(t_k) \\ e(t_k) \end{pmatrix} \begin{pmatrix} v(t_k) \\ e(t_k) \end{pmatrix}^T.
$$

The update instants  $t_k$  are determined by the timing model and are not necessarily equidistant in time. The input signal  $u$  is sampled when the system is updated, and the state  $x_d$  and the output signal  $y^0$  are held between updates.

The cost of the system is specified as

$$
J_d = \lim_{T \to \infty} \frac{1}{T} \int_0^T \begin{bmatrix} x_d(t) \\ y^0(t) \\ u(t) \end{bmatrix}^T Q_d \begin{bmatrix} x_d(t) \\ y^0(t) \\ u(t) \end{bmatrix} dt
$$

where  $Q_d$  is a positive semi-definite matrix. Note that  $x_d(t)$  and  $y^0(t)$  are piecewise constant signals, while  $u(t)$  may be a continuous signal.

The system may also be specified in transfer-function form (see the description of adddiscsys on page 29).

*Connecting Systems* The total system is formed by appropriately connecting the inputs and outputs of a number of continuous-time and discretetime systems. Throughout, MIMO formulations are allowed, and a system may collect its inputs from a number of other systems. The total cost to be evaluated is summed over all continuous-time and discrete-time systems:

$$
J = \sum J_c + \sum J_d \tag{1}
$$

It's important to understand how cost and noise are handled when systems are interconnected. Three principal cases can be distinguished (see Figure 2):

- (a) The interconnection of two continuous-time systems. Note that any discrete-time output noise *ed* will be ignored.
- (b) The interconnection of two discrete-time systems. No surprises here.
- (c) The interconnection of a continuous-time and a discrete-time system. Note that the discrete-time output noise *ed* will not be included in the input cost of the discrete-time system.

#### **2.2 Timing Model**

The timing model consists of a number of timing nodes. Each node can be associated with zero or more discrete-time systems in the signal model, which should be updated when the node becomes active. At time zero, the first node is activated. The first node can also be declared to be *periodic* (indicated by an extra circle in the illustrations), which means that the execution will restart at this node every *h* seconds. This is useful for modeling periodic controllers and also greatly simplifies the cost calculations.

Each node is associated with a time delay  $\tau$ , which must elapse before the next node can become active. (If unspecified, the delay is assumed to be zero.) The delay can be used to model computational delay, transmission delay in a network, etc. A delay is described by a discrete-time probability density function

$$
P_{\tau} = [P_{\tau}(0) \quad P_{\tau}(1) \quad P_{\tau}(2) \quad \ldots],
$$

where  $P_{\tau}(k)$  represents the probability of a delay of  $k\delta$  seconds. The time grain  $\delta$  is a constant that is specified for the whole model.

In periodic systems, the execution is preempted if the total delay  $\sum \tau$  in the system exceeds the period *h*. Any remaining timing nodes will be skipped. This models a real-time system where hard deadlines (equal to the period) are enforced and the control task is aborted at the deadline.

An aperiodic system can be used to model a real-time system where the task periods are allowed to drift if there are overruns. It could also be used to model a controller that samples "as fast as possible" instead of waiting for the next period.

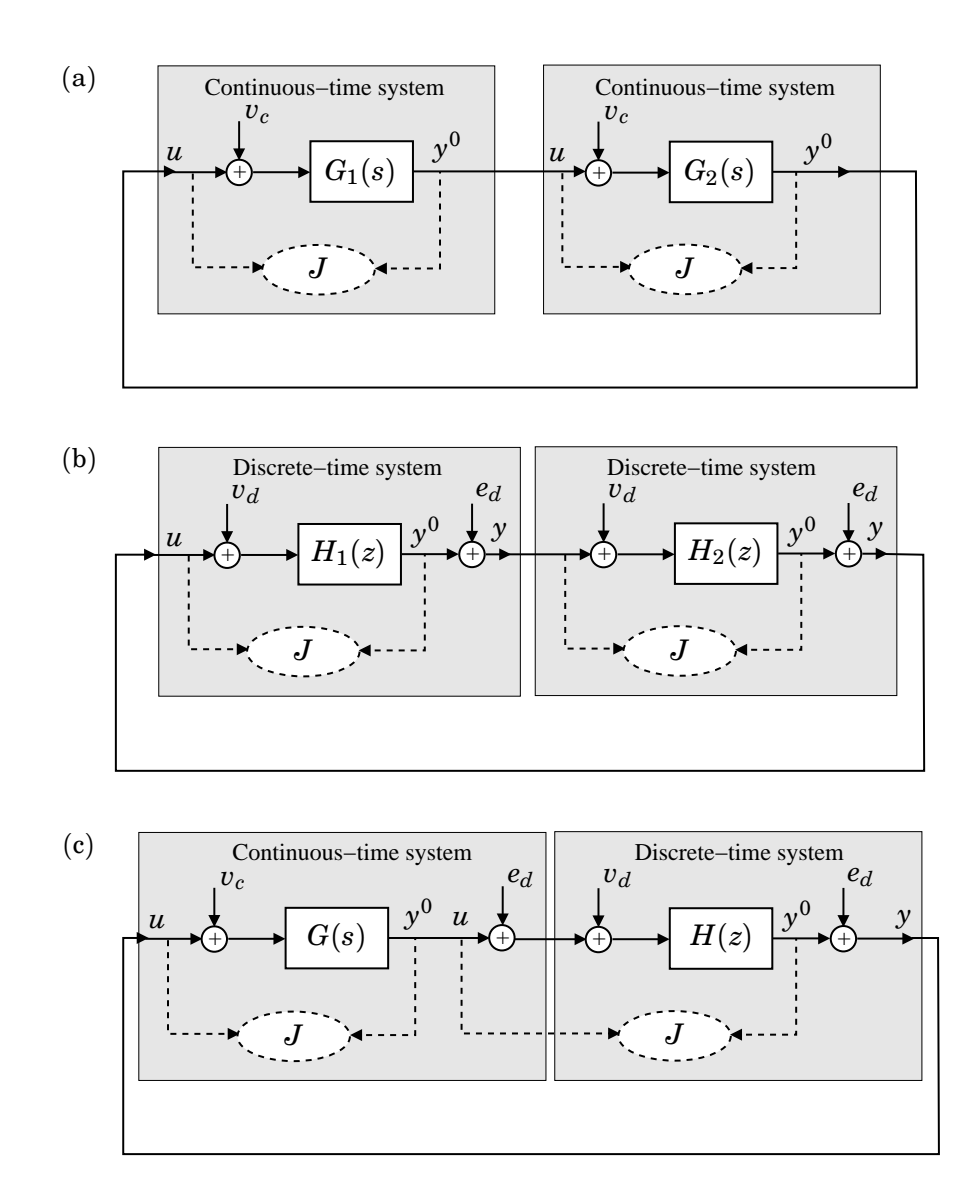

**Figure 2** Possible interconnections of continuous-time and discrete-time systems.

*Node- and Time-Dependent Execution* The same discrete-time system may be updated in several timing nodes. It is possible to specify different update equations (i.e., different Φ, Γ, *C* and *D* matrices) in the various cases. This can be used to model a filter where the update equations look different depending on whether or not a measurement value is available. An example of this type is given later.

It is also possible to make the update equations depend on the time since the first node became active. This can be used to model jitter-compensating controllers for example.

*Alternative Execution Paths* For some systems, it is desirable to specify alternative execution paths (and thereby multiple next nodes). In JIT-TERBUG, two such cases can be modeled (see Figure 3):

(a) A vector *n* of next nodes can be specified with a probability vector *p*. After the delay, execution node  $n(i)$  will be activated with proba-

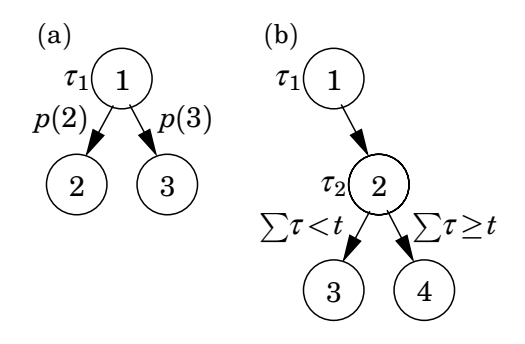

**Figure 3** Alternative execution paths in a JITTERBUG execution model: (a) random choice of path and (b) choice of path depending on the total delay from the first node.

bility  $p(i)$ . This can be used to model a sample being lost with some probability.

(b) A vector *n* of next nodes can be specified with a timevector *t*. If the total delay in the system since the node exceeds  $t(i)$ , node  $n(i)$  will be activated next. This can be used to model time-outs and various compensation schemes.

## **3. Internal Workings**

Inside JITTERBUG, the states and the cost are considered in continuous time. The inherently discrete-time states, e.g. in discrete-time controllers or filters, are treated as continuous-time states with zero dynamics. This means that the total system can be written as

$$
\dot{x}(t) = Ax(t) + w(t) \tag{2}
$$

where *x* collects all the states in the system, and  $w$  is continuous-time white noise process with covariance  $\tilde{R}$ . To model the discrete-time changes of some states as a timing node *n* is activated, the state is instantaneously transformed by

$$
x(t^+) = E_n x(t) + e_n(t)
$$

where  $e_n$  is a discrete-time white noise process with covariance  $W_n$ .

The total cost (1) for the system can be written as

$$
J = \lim_{T \to \infty} \frac{1}{T} \int_0^T x^T(t) \widetilde{Q} x(t) dt \tag{3}
$$

where  $\widetilde{Q}$  is a positive semidefinite matrix.

#### **3.1 Sampling the System**

JITTERBUG relies on discretized time to calculate the variance of the states and the cost. No approximations are involved, however. Sampling the system (2) with a period of  $\delta$  (the time-grain in the delay distributions) gives

$$
x(k\delta + \delta) = \Phi x(k\delta) + v(k\delta)
$$
 (4)

where the covariance of  $v$  is  $R$ , and the cost  $(3)$  becomes

$$
J = \lim_{N \to \infty} \frac{1}{N\delta} \sum_{k=0}^{N-1} \left( x^T(k\delta) Qx(k\delta) + q \right)
$$

The matrices Φ, *R*, *Q*, and *q* are calculated as

$$
\Phi = e^{A\delta}
$$
  
\n
$$
R = \int_0^{\delta} e^{A(\delta - \tau)} \widetilde{R} e^{A^T(\delta - \tau)} d\tau
$$
  
\n
$$
Q = \int_0^{\delta} e^{A^T t} \widetilde{Q} e^{At} dt
$$
  
\n
$$
q = \text{tr} \Big( \widetilde{Q} \int_0^{\delta} \int_0^{\delta} e^{A(t-\tau)} \widetilde{R} e^{A^T(t-\tau)} d\tau dt \Big)
$$

or, equivalently, from

$$
\left(\begin{array}{cc} P_{11} & P_{12} \\ P_{21} & P_{22} \end{array}\right) = \exp\left(\begin{array}{cc} -A^T & \widetilde{Q} \\ 0 & A \end{array}\right) \delta\right)
$$

and

$$
\begin{pmatrix}\nM_{11} & M_{12} & M_{13} \\
M_{21} & M_{22} & M_{23} \\
M_{31} & M_{32} & M_{33}\n\end{pmatrix} = \exp \left( \begin{pmatrix}\n-A & I & 0 \\
0 & -A & \widetilde{R}^T \\
0 & 0 & A^T\n\end{pmatrix} \delta \right)
$$

so that

$$
\begin{aligned} \Phi & = P_{22} \\ Q & = P_{22}^T P_{12} \\ R & = M_{33}^T M_{23} \\ q & = \text{tr}\big(QM_{33}^T M_{13}\big) \end{aligned}
$$

#### **3.2 Timing Representation**

As time is discretized, we can transform the system description into a jump linear system, where the Markov state represents the current timing state of the system. Each timing node is represented by one Markov node. In between timing nodes additional Markov nodes representing the delay are inserted as illustrated in Figure 4.

Consider following one path in the Markov chain. For each node which is not a timing node, only the continuous states of the system change. In each time-step, they evolve as in (4), and thus the state covariance  $P(k\delta) = \mathbf{E} \{ x(k\delta) x^T(k\delta) \}$  evolves as

$$
P(k\delta + \delta) = \Phi P(k\delta) \Phi^T + R
$$

At each timing node *n*, the system is additionally transformed as in (3),

$$
P(k\delta^+) = E_n P(k\delta) E_n^T + W_n
$$

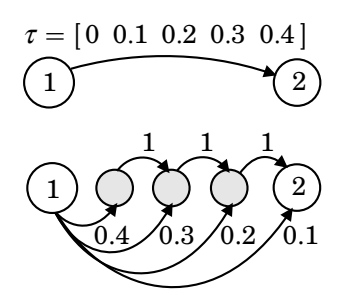

**Figure 4** A random delay (above) modeled as a jump linear system (below), where the delay is represented by additional Markov nodes in between the timing nodes.

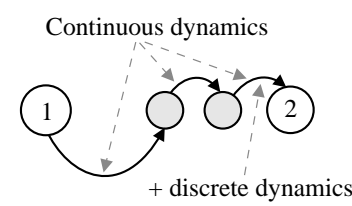

**Figure 5** The continuous-time dynamics is active between all Markov nodes, whereas the discrete-time dynamics is activated only before a timing node.

where  $W_n$  is the covariance of the discrete-time noise  $e_n(k\delta)$  in node *n*. See Figure 5 for an illustration. Combining the above, we define  $\Phi_n$  as

$$
\Phi_n = \begin{cases} \Phi & \text{if } n \text{ is not a timing node} \\ E_n \Phi & \text{if } n \text{ is a timing node} \end{cases}
$$

and similarly *Rn* as

$$
R_n = \begin{cases} R & \text{if $n$ is not a timing node} \\ E_n R E_n^T + W_n & \text{if $n$ is a timing node} \end{cases}
$$

#### **3.3 Calculating Variance and Cost**

Now consider all possible Markov states simultaneously. Let  $\pi_n(k\delta)$  be the probability of being in Markov state *n* at time  $k\delta$ , and let  $P_n(k\delta)$  be the covariance of the state if the system is in Markov state *n* at time  $k\delta$ . Furthermore, let the transition matrix of the Markov chain be  $\sigma$ , such that

$$
\pi(k\delta+\delta)=\sigma\pi(k\delta)
$$

The state covariance then evolves as

$$
P_n(k\delta + \delta) = \sum_i \sigma_{ni} \pi_i(k\delta) \Big( \Phi_n P_i(k\delta) \Phi_n^T + R_n \Big)
$$
 (5)

and the immediate cost at time  $k\delta$  is calculated as

$$
\frac{1}{\delta}\sum_n \pi_n(k\delta) \Big( \operatorname{tr} \big( P_n(k\delta) Q \big) + q \Big)
$$

For systems without a periodic node, equation (5) must be iterated until the cost and variance converge. For periodic systems, the Markov state always returns to the periodic timing node every  $h/\delta$  time steps. As equation (5) is affine in *P*, we can find the stationary covariance  $P_1(\infty)$  in the periodic node by solving a linear system of equations. The total cost is then calculated over the timesteps in one period. The toolbox returns the cost  $J = \infty$  if the system is not mean-square stable.

#### **3.4 Calculating Spectral Densities**

For periodic systems, the toolbox also computes the discrete-time spectral densities of all outputs as observed in the periodic timing node. The spectral density of an output *y* is defined as

$$
\phi_{y}(\omega) = \frac{1}{2\pi} \sum_{k=-\infty}^{\infty} r_{y}(k) e^{-ik\omega}
$$

The covariance function  $r_{\gamma}(k)$  is given by

$$
r_{y}(k) = \mathbf{E} \left\{ y(t) y^{T}(t + kh) \right\} = \mathbf{E} \left\{ C x(t) x^{T}(t + kh) C^{T} \right\}
$$

$$
= \mathbf{E} \left\{ C \bar{\Phi}^{|k|} x(t) x^{T}(t) C^{T} \right\} = C \bar{\Phi}^{|k|} P_{1}(\infty) C^{T}
$$

where  $\bar{\Phi}$  is the average transition matrix over a period, and  $P_1(\infty)$  is the stationary covariance in the periodic node. The spectral density is returned as a discrete-time linear system  $F(z)$  such that  $\phi_{\nu}(\omega) = F(e^{i\omega})$ .

## **4. Examples**

In this section, various examples that illustrate the use of JITTERBUG are given.

#### **4.1 Distributed Control System**

In the example, we will study the distributed control system shown in Figure 6. The setup is taken from [Nilsson, 1998]. In the control loop, the sen-

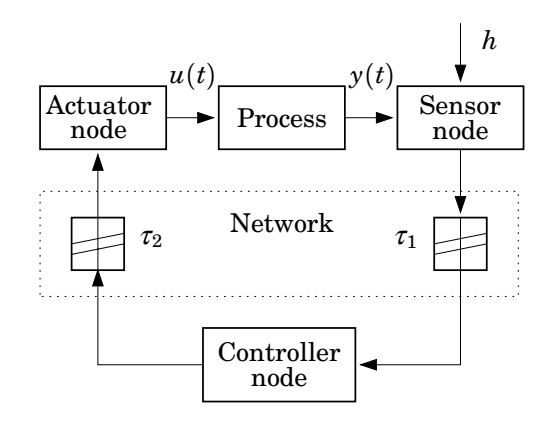

**Figure 6** Distributed control system with communication delays  $\tau_1$  and  $\tau_2$ .

sor, the actuator, and the controller are distributed among different nodes in a network. The sensor node is assumed to be time-driven, whereas the controller and actuator nodes are assumed to be event-driven. At a fixed period *h*, the sensor samples the process and sends the measurement sample over the network to the controller node. There the controller computes a control signal and sends it over the network to the actuator node, where it is subsequently actuated.

The JITTERBUG model of the system was shown in Figure 1 on page 2. The DC servo process is given by the continuous-time system

$$
G(s)=\frac{1000}{s(s+1)}
$$

.

The process is driven by white continuous-time input noise. There is assumed to be no measurement noise.

The process is sampled periodically with the interval *h*. The sampler and the actuator are described by the trivial discrete-time systems

$$
H_1(z)=H_3(z)=1,
$$

and the discrete-time PD controller is implemented as

$$
H_2(z) = -K\left(1 + \frac{T_d}{h}\frac{z-1}{z}\right),\,
$$

where the controller parameters are chosen as  $K = 1.5$  and  $T<sub>d</sub> = 0.035$ . (A real implementation would include a low-pass filter in the derivative part, but that is ignored here.)

The delays in the computer system are modeled by the two random variables  $\tau_1$  and  $\tau_2$ . The total delay from sampling to actuation is given by  $\tau_{tot} = \tau_1 + \tau_2$ . It is assumed that the total delay never exceeds the sampling period (otherwise JITTERBUG would skip the remaining updates).

As a cost function, we choose the sum of the squared process input and the squared process output:

$$
J = \lim_{T \to \infty} \frac{1}{T} \int_0^T (y^2(t) + u^2(t)) dt.
$$
 (6)

*Sampling Period and Constant Delay* A control system can typically give satisfactory performance over a range of sampling periods. In textbooks on digital control, rules of thumb for sampling period selection are often given. One such rule suggests that the sampling interval *h* should be chosen such that

$$
0.2 < \omega_b h < 0.6,
$$

where  $\omega_b$  is the bandwidth of the closed-loop system. In our case, a continuoustime PD controller with the given parameters would give a bandwidth of about  $\omega_b = 80$  rad/s. This would imply a sampling period of between 2.5 and 7.5 ms. The effect of computational delay is typically not considered in such rules of thumb, however. Using JITTERBUG, the combined effect of sampling period and computational delay can be easily investigated. In Figure 7, the cost function (6) for the networked control system has been

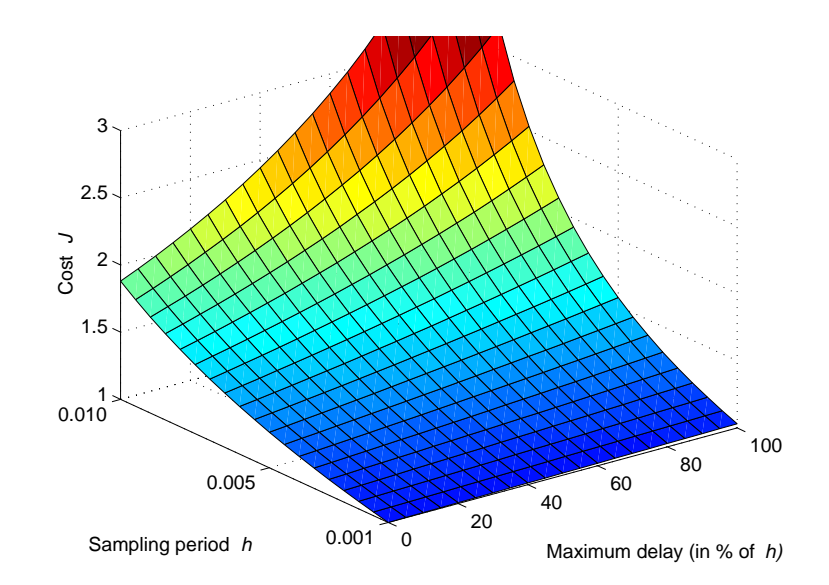

**Figure 7** The cost as a function of sampling period and constant delay in the distributed control system example.

evaluated for different sampling periods in the interval 1 to 10 milliseconds, and for constant total delay ranging from 0 to 100% of the sampling interval. As can be seen, a one-sample delay gives negligible performance degradation when  $h = 1$  ms. When  $h = 10$  ms, a one-sample delay makes the system unstable (i.e., the cost *J* goes to infinity).

*Random Delays and Jitter Compensation* If system resources are very limited (as they often are in embedded control applications), the control engineer may have to live with long sampling intervals. Delay in the control loop then becomes a serious issue. Ideally, the delay should be accounted for in the control design. In many practical cases, however, even the mean value of the delay will be unknown at design time. The actual delay at run-time will vary from sample to sample due to real-time scheduling, the load of the system, etc. A simple approach is to use gain scheduling the actual delay is measured in each sample and the controller parameters are adjusted according to precalculated values that have been stored in a table. Since JITTERBUG allows time-dependent controller parameters, such delay compensation schemes can also be analyzed using the tool.

In the JITTERBUG model of the networked control system, we now assume that the delays  $\tau_1$  and  $\tau_2$  are uniformly distributed random variables between 0 and  $\tau_{max}/2$ , where  $\tau_{max}$  denotes the maximum round-trip delay in the loop. A range of PD controller parameters (ranging from  $K = 1.5$  and  $T_d = 0.035$  for zero delay to  $K = 0.78$  and  $T_d = 0.052$  for 7.5 ms delay) are derived and stored in a table. When a sample arrives at the controller node, only the delay  $\tau_1$  from sensor to controller is known, however, so the remaining delay is predicted by its expected value of  $\tau_{max}/4$ .

In Figure 8, the cost function (6) for the networked control system has been evaluated for different sampling periods in the interval 1 to 10 milliseconds, and for maximum total delay ranging from 0 to 100% of the sampling interval. Compared to Fig 7, the cost is considerably lower.

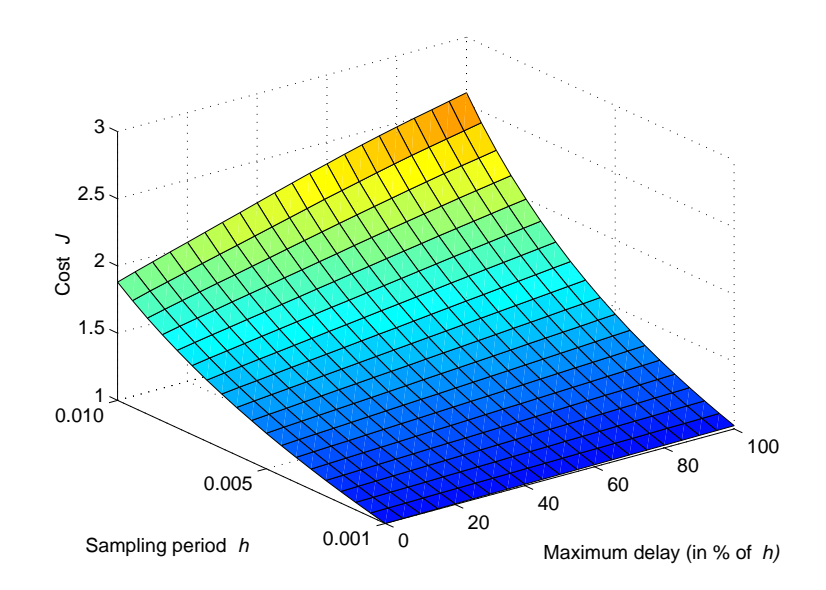

**Figure 8** The cost as a function of sampling period and maximum delay with jitter compensation in the distributed control system example.

The Matlab script for the computations is given below:

```
% Jitterbug example: distributed.m
% ================================
% Calculate the performance of a distributed control system with
% delays/jitter
scenario = 1; % 1 = constant delay, 2 = random delay,
               % 3 = random delay + jitter compensation
s = tf('s');G = 1000/(s^2+s); % The process
R1 = 1; % Input noise<br>R2 = 0; % Output noise
                   % Output noise
Q = diag([1 1]); % J = E(y^2 + u^2)% Default PD parameters
K = 1.5;Td = 0.035;% Gain(delay)-scheduled PD parameters
tauv = [0 0.0035 0.0045 0.0055 0.0065 0.0075];
Kv = [1.5 1.2 1.1 0.98 0.86 0.78];Tdv = [0.035 0.04 0.042 0.046 0.049 0.052];
hvec = 0.001:0.0005:0.010;
Jmat = [];
for h = hvec
  dt = h/40;taumaxvec = 0:2*dt:h;for taumax=taumaxvec
    Ptau = zeros(1, round(h/dt)+1);if scenario == 1
      Ptau(round(taumax/2/dt)+1) = 1; % constant delay
    else
      Ptau(1:round(taumax/2/dt)+1) = 1; % random delay
```

```
end
   Ptau = Ptau/sum(Ptau);
   H1 = 1; \% Sampler
   H2 = ss(0, 1, K*Td/h, -K*(Td/h+1), -1); % Controller
   H3 = 1; \% Actuator
   N = initjitterbug(dt,h); <br> % Initialize Jitterbug
   N = addtiningnode(N,1,Ptau,2); % Add node 1
   N = addtimenode(N, 2, Ptau, 3); % Add node 2
   N = addtimeingrade(N,3); % Add node 3
   N = addcontsys(N,1,G,4,Q,R1,R2); % Add sys 1 (G)
   N = adddiscsys(N, 2, H1, 1, 1); % Add sys 2 (H1) to node 1
   N = adddiscsys(N,3, H2,2,2); \% Add sys 3 (H2) to node 2
   N = adddiscsys(N, 4, H3, 3, 3); % Add sys 4 (H3) to node 3
   if scenario == 3 \frac{\pi}{1} jitter compensation
     for k=1:round(taumax/2/dt)
       tau = dt*k; % known delay
       tau2 = \text{taumax}/4; % predicted remaining delay
       t = \text{tau} + \text{tau}?
       Kt = interp1(tauv,Kv,t,'linear','extrap');Tdt = interp1(tauv,Tdv,t,'linear','extrap');
       H2 = ss(0, 1, Kt*Tdt/h, -Kt*(Tdt/h+1), -1);N = adddisctimedep(N,3,H2,k); % Make sys 3 (H2) time-dependent
     end
   end
   N = calcdynamics(N); \frac{N}{N} Calculate the internal dynamics
   J = calccost(N) \% Calculate the cost
    Jmat(find(h==hvec),find(taumax==taumaxvec)) = J;end
end
Jmat=Jmat/Jmat(1,1); % scale plot to 1 in (0,0)figure
surf(0:5:100,hvec,Jmat)
axis([0 100 hvec(1) hvec(end) 1 3])
caxis([0.7 3])
xlabel('Maximum Delay (in % of h)')
ylabel('Sampling Period h')
zlabel('Cost J')
```
#### **4.2 Notch Filter**

Cleaning signals from disturbances using e.g. notch filters is important in many applications. In some cases these filters are very sensitive to lost samples due to the very narrow-band characteristics, and in real-time systems lost samples are sometimes inevitable. In this example JITTERBUG is used to evaluate the effects of this problem on different filters.

The setup is as follows. A good signal *x* (modeled as low-pass filtered noise) is to be cleaned from an additive disturbance *e* (modeled as band-pass filtered noise). An estimate  $\hat{x}$  of the good signal should be found by applying

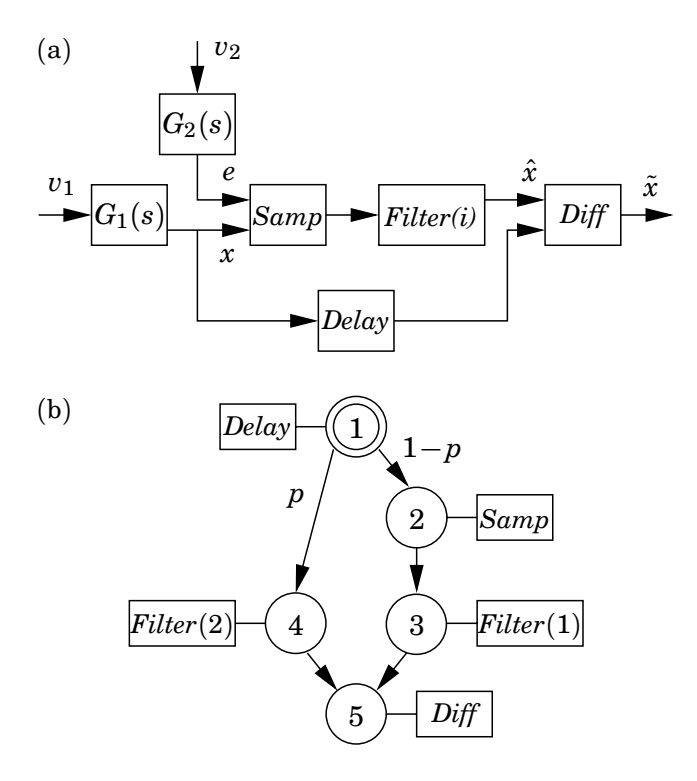

**Figure 9** JITTERBUG model of the notch filter: (a) signal model and (b) timing model.

a digital notch filter with the sampling interval  $h = 0.1$  to the measured signal  $x + e$ . Unfortunately, a fraction  $p$  of the measurements are lost.

A JITTERBUG model of the system is shown in Figure 9. The signals *x* and *e* are generated by white noise being filtered through the continuous-time systems  $G_1$  and  $G_2$ . The digital filter is represented as two discrete-time systems: *Samp* and *Filter*. The good signal is buffered in the system *Delay* and is compared to the filtered estimate in the system *Diff*. In the timing model, there is a probability *p* that the *Samp* system will not be updated. In that case, it is possible to execute an alternate version, *Filter*(2), of the filter dynamics.

Two different filters are compared. The first filter is an ordinary secondorder notch filter with two zeros on the unit circle. The same update equations are used regardless if a sample is available or not. The second filter is a second-order Kalman filter based on a simple model of the signal dynamics. In the case of lost samples, only prediction is performed in the filter.

The spectral density of the estimation error  $\tilde{x} = x - \hat{x}$  in the two filter cases is shown in Figure 10. It has been assumed that  $p = 10\%$  of the samples are lost. It is seen that the ordinary notch filter performs well around the disturbance frequency while the lost samples introduce a large error at lower frequencies. The time-varying Kalman filter is less sensitive towards lost samples and has a more even error spectrum. Overall, the variance of the estimation error is about 40% lower in the Kalman filter case.

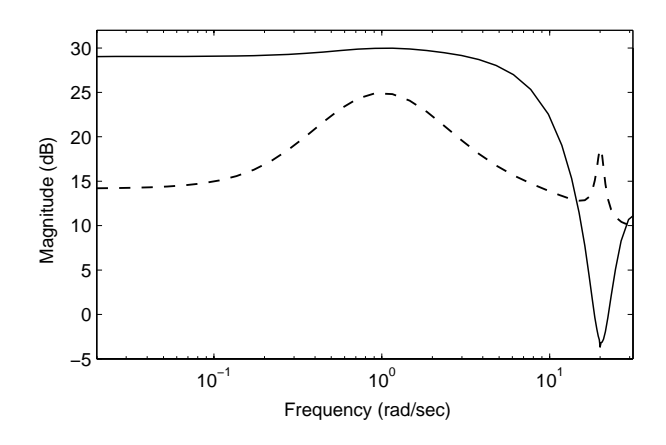

**Figure 10** The spectral density of the error output  $\tilde{x}$  when 10% of the samples are lost, using a notch filter (full) or a time-varying Kalman filter (dashed).

The Matlab script for the computations is given below:

```
% Jitterbug example: notch.m
% ==========================
% Calculate the performance of a notch filter with lost samples.
scenario = 1; % 1=no filter, 2=notch filter, 3=Kalman filter
p = 0.1; % Probability of lost sample
s = tf('s');z = tf('z');h = 0.1; % Sampling period
% System generating the good signal
G1 = 100/(s+1)^2;
R1 = 2*pi; % Input noise variance
% System generating the disturbance
omega = 20; % Resonance frequency
zeta = 0.001; % Damping
G2 = 50/(s^2+2*zeta*omega*s+omega^2);
R2 = 2*pi; % Input noise variance
Samp = [1 1]; % Discrete-time system that samples x + eDiff = [1 -1]; % Discrete-time system that computes x - xhat
switch scenario,
 case 1,
 % No filter
 Filter1 = 1;
 Filter2 = []; % same dynamics (i.e., none)
 Delay = 1;case 2,
  % Zero-phase notch filter
  a = -0.5/cos(omega*h);Filter1 = ss(tf([a 1 a], [1 0 0], h));Filter1 = Filter1/dcgain(Filter1);
```

```
Filter2 = []; % same dynamics
  Delay = 1/z; % The notch filter has a delay of one sample
 case 3,
  % Kalman filter based on simple model of G1 (integrator)
  [a1, g1, c1] = ssdata(ss(-0.00001, 15, 1, 0));[a2, g2, c2] = ssdata(G2);a = \text{blkdiag}(a1, a2);g = eye(size(a,1));c = [c1 c2];r1 = blkdiag(g1*g1', g2*g2');r2 = 0;
  phi = ssdata(c2d(ss(a,g,c,0),h));kf = \text{lqed}(a, g, c, r1/h, r2, h);k = phi*kf;phio = (phi-k*c);gamma = k;
  co = [c1 0*c2]*(eye(size(a,1)) - kf*c);do = [c1 0 * c2] * kf;Filter1 = ss(phio, gammao, co, do, h); <br> % Prediction and correction
  Filter2 = ss(\text{phi}, \text{zeros}(\text{size}(a,1),1), [\text{c1 0*c2}], 0, -1); % Prediction only
  Delay = 1;
end
delta = h; \% Time-grain = sampling interval<br>Ptau = [1]: \% Zero delay between timing nodes
                    % Zero delay between timing nodes
Q = diag([1 0 0]); % J = xtilde<sup>2</sup>
N = initjitterbug(delta,h); % Initialize Jitterbug
N = addtimenode(N,1,Ptau, [2 4], [1-p p]); % Add node 1
N = addtimeingrade(N,2,Ptau,3); % Add node 2
N = addtime, 3, Ptau, 5); % Add node 3
N = addtime, 4, Ptau, 5); % Add node 4
N = addtimeingrade(N,5); % Add node 5
N = \text{addcontsys}(N, 1, G1, 0, [], R1); % Add sys 1 (G1)
N = addcontsys(N,2,G2,0,[],R2); % Add sys 2 (G2)
N = \text{addiscsys}(N, 3, \text{Samp}, [1\ 2], 2); % Add sys 3 (Samp) to node 2
N = adddiscsys(N, 4, Filter1, 3, 3); % Add sys 4 (Filter) to node 3
\texttt{N} = adddiscexec(N,4,Filter2,3,4); \texttt{N} Add execution of sys 4 to node 4
N = adddiscsys(N,5,Delay,1,1); % Add sys 5 (Delay) to node 1
N = adddiscsys(N,6,Diff,[5 4],5,Q); % Add sys 6 (Diff) to node 5
N = calcdynamics(N); % Calculate internal dynamics
[J, P, F] = \text{calccost(N)}; % Calculate cost and spectral densities
J
figure
bodemag(F{1},F{2},F{4},F{6}) % Plot spectra of outputs 1,2,4,6axis([0.1 pi/h -20 100]);
legend('Good Signal','Disturbance','Filter Output','Error');
title('Spectral Densities')
```
#### **4.3 Multirate Controller**

In this example we will show how to compute the performance of a multi-

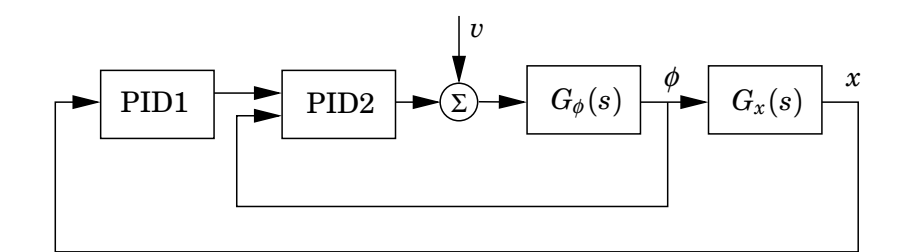

**Figure 11** The ball & beam cascaded controller.

rate controller. This is illustrated on a cascade controller for the ball and beam process, see Figure 11. In this control structure, the inner controller, PID2, is responsible for controlling the beam dynamics,

$$
G_{\phi}(s) = \frac{4.4}{s},
$$

while the outer controller, PID1, controls the ball on beam dynamics,

$$
G_x(s)=-\frac{9.0}{s^2}.
$$

Since the inner loop is typically designed to be much faster than the outer loop, it can be a good idea to execute the inner loop at a higher frequency, especially if CPU resources are scarce. We will compare the performance of an ordinary cascade controller with a multirate cascade controller where the inner controller executes at twice the frequency of the outer controller.

The JITTERBUG timing model in the multirate case is shown in Figure 12. The sampling interval of the outer controller is denoted *h*. The sampling interval of the inner controller is thus *h*/2. The execution time of the control algorithm is ignored in this simple model. At the beginning of each period, PID1 is executed, immediately followed by PID2, which uses the control signal produced by PID1 as a reference value. Then, half a period later, the PID2 is executed again, using the same reference value as in the first invocation but a new measurement value.

Assume that the process is disturbed by white input noise *v* with unit variance, and that the performance is measured by the cost function

$$
J = \lim_{T \to \infty} \frac{1}{T} \int_0^T (\phi^2(t) + x^2(t)) dt
$$
  
0 1  
PID1  
  

$$
h/2
$$
2  
PID2

**Figure 12** Timing model for the multirate ball & beam controller.

Assuming certain PID parameters, the performance in the different cases becomes

```
J_{ordinary} = 3.40, \qquad J_{multirate} = 1.99.
```
(Running both controllers at the fast rate gives  $J = 1.93$ , i.e. only a small further improvement.)

The Matlab script comparing the two cases is shown below:

```
% Jitterbug example: multirate.m
% ==============================
% Calculate the performance of ordinary/multirate ball & beam controller
s = tf('s');Gphi = 4.4/s;
Gx = -9.0/s^2;Q = diag([1 0]);R1 = 1;R2 = 0;h = 0.1;delta = h/2;
K1 = -0.2;
Ti = 10;
Td = 1;N = 10;
PID1c = -K1*(1+1/Ti/s+s*Td/(1+s*Td/N)); % PID controller
PID1 = c2d(PID1c,h,'matched');
K2 = 4;PID2 = K2*[1 -1]; % P controller
%% Case 1: ordinary cascade controller
N = initjitterbug(delta,h);
N = addtimeingrade(N,1,[1],2); % Add node 1
N = addtimeingrade(N,2); % Add node 2
N = addcontsys(N, 1, Gphi, 4, Q, R1); % Add sys 1 (Gphi)
N = \text{addcontsys}(N, 2, Gx, 1, Q); % Add sys 2 (Gx)N = \text{addiscsys}(N, 3, \text{PID1}, 2, 1); % Add sys 3 (PID1) to node 1
N = adddiscsys(N, 4, PID2, [3 1], 2); % Add sys 4 (PID2) to node 2
N = calcdynamics(N); % Calculate internal dynamics
J = \text{calccost}(N) % Calculate cost
%% Case 2: multirate cascade controller
N = initjitterbug(delta,h);
N = addtimeingrade(N,1,[1],2); % Add node 1
N = addtiningnode(N, 2, [0 1], 3); % Add node 2
N = addtime, 3; % Add node 3
N = addcontsys(N,1,Gphi,4,Q,R1); % Add sys 1 (Gphi)
N = addcontsys(N, 2, Gx, 1, Q); \% Add sys 2 (Gx)
N = adddiscsys(N,3, PID1,2,1); % Add sys 3 (PID1) to node 1
N = adddiscsys(N,4,PID2,[3 1],2); % Add sys 4 (PID2) to node 2
N = adddiscexec(N, 4, [],[3 1], 3); % Add exec of sys 4 (PID2) to node 3
```
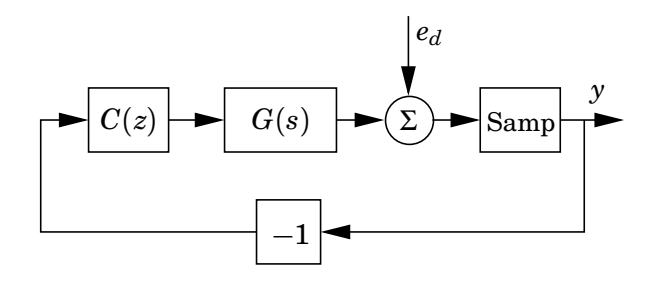

**Figure 13** The signal model to calculate the sensitivity spectral density (i.e., the spectral density of  $y$  when  $e_d$  is white noise).

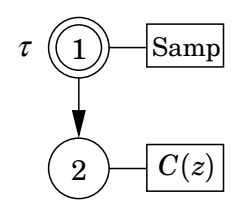

**Figure 14** The timing model of the spectral density example.

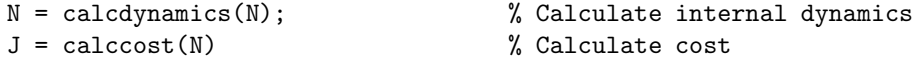

#### **4.4 Spectral Density Calculation**

The following example computes the influence of jitter on the sensitivity function for a control system. The sensitivity function for a control system with a plant *G* and a controller *C* is defined as  $S = \frac{1}{1+CG}$ . For a randomly time-varying system, though, this definition cannot be used.

The idea in this example is to form a system which is driven by white noise *ed* at the output of the process *G* (see Figure 13). The spectral density of the output *y* may then be interpreted as a kind of sensitivity function for the stochastic system.

The example system is a continuous  $G(s) = \frac{1}{s^2}$  which is controlled by a LQG-designed controller  $C(z)$ . The process is sampled periodically, but there is a random delay  $\tau$  between the process and the controller (see Figure 14). The delay is uniformly distributed between zero and  $\tau_{\text{max}}$ . The sensitivity spectral density for  $\tau_{\text{max}}$  between zero and *h* (for different amounts of jitter) is plotted in Figure 15.

The Matlab script for the computations is given below:

```
% Jitterbug example: spectdens.m
% ==============================
% Compute the sensitivity power spectral density with jitter
s = tf('s');G = 1/s^2; % The process is a double integrator
h = 0.25;delta = h/10;
```
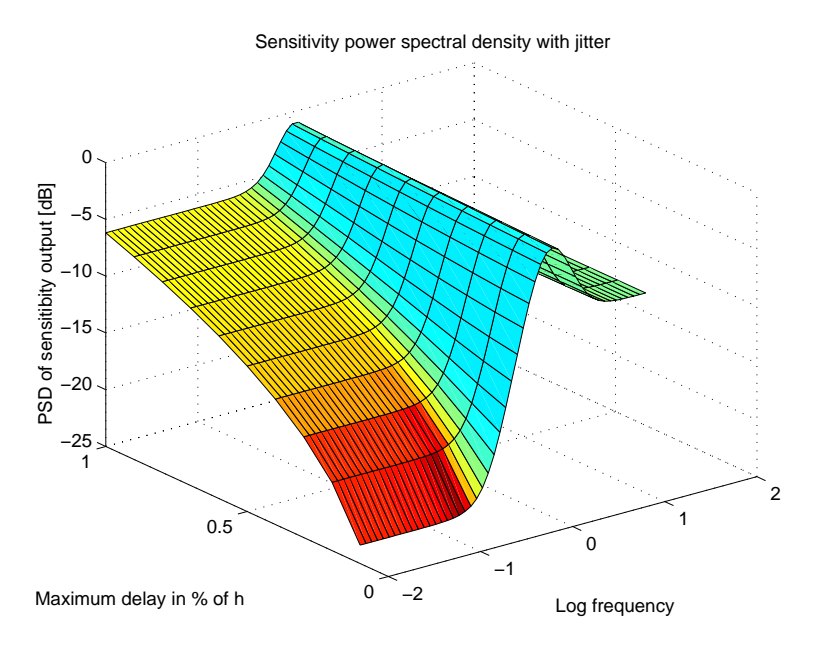

Figure 15 The sensitivity spectral density from the example.

```
Mvec = [];
delays = (1:round(h/delta))/round(h/delta);
for delay = delays
 Ptau1 = ones(1,delay*round(h/delta)+1); % Uniform delay
 Ptau1 = Ptau1/sum(Ptau1);
 Q = diag([1 1]);R1 = 1;R2 = 1;Samp = 1; \% Sampler system
 C = \text{lgqdesign}(G, Q, R1, R2, h, h * \text{delay}/2); % Design an LQG controller
 N = initjitterbug(delta,h); \frac{1}{N} Initialize Jitterbug
 N = addtime, 1, Ptau1, 2); % Add node 1
 N = addtime, 2; % Add node 2
  N = addcontsys(N, 1, G, 3, Q, [], 1); % Add sys 1 (G) with output noise
 N = adddiscsys(N, 2, Samp, 1, 1); % Add sys 2 (Samp) to node 1
 N = adddiscsys(N,3,C,2,2); % Add sys 3 (C) to node 2
 N = calcdynamics(N); \% Calculate internal dynamics
  [J, P, F] = \text{calccost}(\mathbb{N}); % Calculate spectral densities
 H = F{2}; \% y is the second output (sys 2)
 w = \text{logspace}(-2, \text{log}10(\text{pi/h}), 50);M = \text{bode}(H, w);M = squareeze(M);Mvec = [Mvec M];
end
figure
surfl(log10(w),delays,10*log10(Mvec)')
title('Sensitivity power spectral density with jitter');
xlabel('Log frequency');
ylabel('Maximum delay in % of \ith');
zlabel('PSD of sensitibity output [dB]')
```
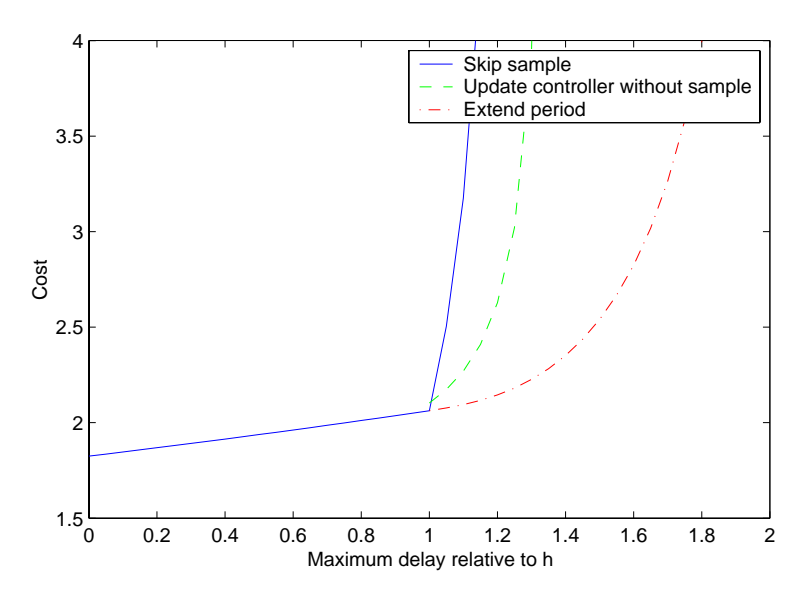

**Figure 16** The costs in the overrun example.

#### **4.5 Overrun Handling Methods**

This example presentes (a rather long) script that compares three ways of handling long delays in a control system. The problem is what to do if the controller does not get a process sample in time. Three approaches are tested:

- a) Do not update the controller, and use the old control signal.
- b) Update the controller state and control signal based on no input. This is not done by feeding zeros to the observer, but rather by disconnecting the input part of the observer.
- c) Extend the sample period until the sample does arrive. This creates an aperiodic system, and an iterative solver has to be used.

This kind of problem can also be interpreted as a computation time problem, where the computation of some control signal may take long enough time to miss a deadline.

The set-up is as follows. A plant  $G(s) = \frac{1}{s(s^2 + 2\zeta\omega s + \omega^2)}$  with  $\zeta = 0.2$  and  $\omega = 1$  is to be controlled by an LQG regulator. The controller is calculated for the mean time delay using the function lqgdesign(). As for the delay, it is uniformly distributed between 0 and  $\tau_{\text{max}}$ , where  $\tau_{\text{max}}$  is swept from 0 to 2h (i.e. two sample periods).

The three cases are compared in Figure 16. As expected, using the old control signal gives the worst performance, while extending the control period until the control signal is produced gives the best results.

The Matlab script for the computations is given below. Note that the iterative solver is very much slower than the algebraic solver, and is only used when the system is aperiodic.

```
% Jitterbug example: overrun.m
% ============================
% Compare three overrun handling methods for a control system with
% delayed samples. The plant to be controlled is an integrator with a
% resonance (a third order system). The controller is an LQG
% controller, designed for the mean time delay. The delay for the
% sample from the plant is uniformly distributed between 0 and
% tau_max, which varies between 0 and 2h.
%
% When a sample is delayed more than one period,
% the controller will:
% Case 1) Not be updated at all
% Case 2) Let its observer run without input
% Case 3) Extend the period until the sample arrives (aperiodic system).
%
% The last case is very computationally intensive as it requires an
% iterative solver.
s = tf('s');zeta = 0.2;
omega = 1;
G = 1/s/(s^2+2*zta*omega*s+omega^2); % The process
Samp = 1;h = 0.25;
delta = h/20;
Q = diag([1 1]);R1 = 1;
R2 = 0.001:
clf;
hold on;
for mode = 1:3slots = round(h/delta);
  if mode == 1delays = (0:2*slots)/slots;
  else
    delays = (slots:2*slots)/slots;
  end
  Jvec = [];
  for delay = delays
    % All three modes do the same thing for delay < 1.
    if (mode \leq 2 | delay \geq 1)
      Ptau = ones(1,round(delay*slots)+1); % Uniform delay
      Ptau = Ptau/sum(Ptau);
      if (mod e == 2)if (size(Ptau,2) > slots+1)
          Ptau = [Ptau(1:slots) sum(Ptau(1,slots+1:end))];
        end
      end
      Pwait = zeros(round(slots*delay)+1,slots+1);
      for d = 1: (slots*delay+1)
        if (d > slots+1)
```

```
Pwait(d,1) = 1;else
       Pwait(d, slots-d+2) = 1;end
   end
   % Create optimal controller based on mean delay
   [C,L,Obs,K,Kbar,Gd] = 1qgdesign(G,Q,R1,R2,h,delay*h/2);% Create optimal controller based on observer with no input
   Chodata = ss(Gd.A-Gd.B*L,Gd.B*0,-L,Gd.D*0,h);% Add different timing nodes depending on mode.
   if (mode == 3)N = initjitterbug(delta,0); % Aperiodic system
   else
     N = initjitterbug(delta,h); % Periodic system
   end
   if (mod e == 2)N = addtimespace(N,1,Ptau, [2*ones(1,round(h/delta)) 3]);
   else
     N = addtimpnode(N,1,Ptau,2);end
   if (mod e == 3)N = addtiningnode(N,2,Pwait,1);else
     N = addtimpnode(N,2);end
   if (mode == 2)N = addtimespace(N,3);end
   N = addcontsys(N, 1, G, 3, Q, R1, R2); % Add sys 1 (G)
   N = adddiscsys(N, 2, Samp, 1, 1); % Add sys 2 (Samp) to node 1
   N = adddiscsys(N,3,C,2,2); \% Add sys 3 (C) to node 2
   if (mod e == 2)N = addiscexec(N, 3, Cnodata, 2, 3); % Add exec of sys 3 (C) to node 3end
   N = calcdynamics(N); \% Calculate internal dynamics
   J = calccost(N) \% Calculate cost
   Jvec = [Jvec J];
   if J == Inf
     delays = delays(1:find(delays==delay));
     break; % Skip remaining delays
   end
 end
end
if (mode == 1)plot(delays,Jvec,'b');
 Jvec1 = Jvec;elseif (mode == 2)
 plot(delays(find(delays >= 1)),Jvec,'g');Jvec2 = Jvec:
else
 plot(delays(find(delays >= 1)),Jvec,'r');
 Jvec3 = Jvec;
end
```

```
Jvec = [];
  pause(0);
end
hold off;
legend('Skip sample', 'Update controller without sample', 'Extend period');
xlabel('Maximum delay relative to h');
ylabel('Cost');
axis([0 2 1.5 4])
```
## **5. Command Reference**

A summary of the available JITTERBUG commands are given in Table 1.

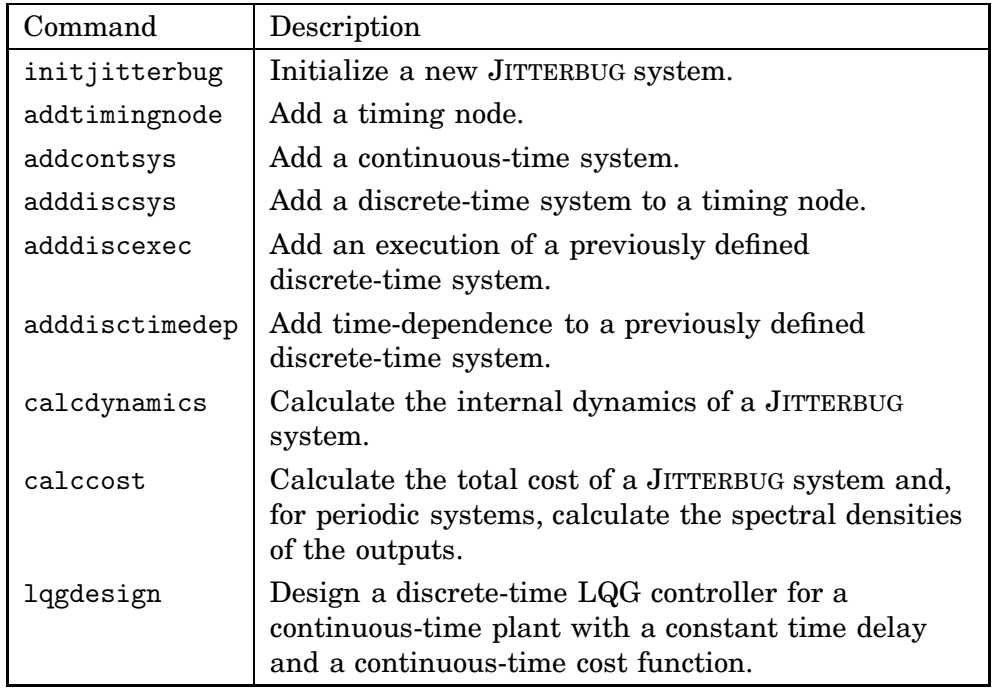

Table 1 Summary of the JITTERBUG commands.

## **initjitterbug**

#### **Purpose**

Initialize a new JITTERBUG system.

#### **Syntax**

N = initjitterbug(delta,h)

## **Description**

Initialize a new JITTERBUG system with a given time-grain and period.

#### **Arguments**

- delta The time grain (in seconds). The computations in JITTERBUG are completely based on this discretization. Computation times and memory scale inversely proportionally to delta.
- h The period of the system (in seconds). Specify 0 if the system should be aperiodic.

## **Return Values**

N The JITTERBUG system which must be passed to all other functions.

Add a timing node to a JITTERBUG system.

#### **Syntax**

- N = addtimingnode(N,nodeid)
- N = addtimingnode(N,nodeid,Ptau,nextnode)
- $N = addtimenode(N,nodeid,Ptau,nextnodes,nextprobs)$
- N = addtimingnode(N,nodeid,Ptau,timedepnextnodes)

#### **Description**

Add a timing node to the JITTERBUG system N. The delay in the node is given by the discrete probability distribution Ptau. The next node to be visited can be either deterministic, random, or dependent on the total delay since the first node.

*Note 1:* The JITTERBUG system must have a node with ID 1. If the system is periodic, this will be the periodic node.

*Note 2:* If the total delay exceeds the period, the execution will restart in the periodic node (if the system is periodic).

#### **Arguments**

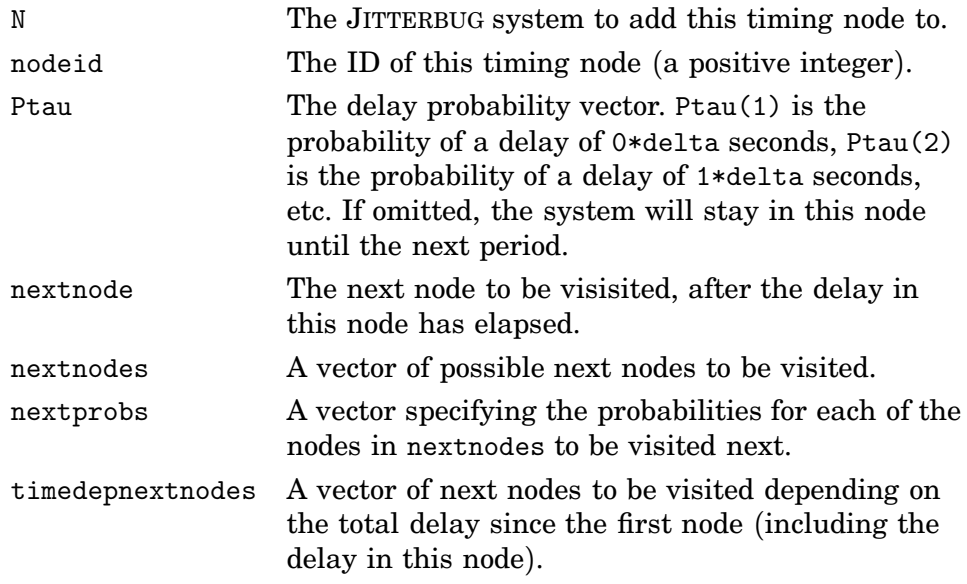

Add a continuous-time system to a JITTERBUG system.

#### **Syntax**

N = addcontsys(N,sysid,sys,inputid) N = addcontsys(N,sysid,sys,inputid,Q,R1,R2)

#### **Description**

The continuous-time system can be given in state-space form or in transferfunction (or zero-pole-gain) form.

In *state-space form*, the system is described by

$$
\dot{x}(t) = Ax(t) + Bu(t) + v(t)
$$
  
\n
$$
y^{0}(t) = Cx(t)
$$
 (continuous output)  
\n
$$
y(t_k) = y^{0}(t_k) + e(t_k)
$$
 (measured discrete output)

where *v* is a continuous-time white-noise process with zero mean and covariance<sup>1</sup>  $R_1$ , and *e* is a discrete-time white-noise process with zero mean and covariance  $R_2$ . The cost of the system is specified as

$$
J = \lim_{T \to \infty} \frac{1}{T} \int_0^T \left( \frac{x(t)}{u(t)} \right)^T Q \left( \frac{x(t)}{u(t)} \right) dt
$$

where *Q* is a positive semi-definite matrix.

In *transfer-function form*, the system is described by

$$
y^{0}(t) = G(p)(u(t) + v(t))
$$
 (continuous output)  

$$
y(t_{k}) = y^{0}(t_{k}) + e(t_{k})
$$
 (measured discrete output)

where  $G(p)$  is a strictly proper transfer function,  $v$  is a continuous-time white-noise process with zero mean and covariance  $R_1$ , and  $e$  is a discretetime white-noise process with zero mean and covariance  $R_2$ . The cost of the system is specified as

$$
J = \lim_{T \to \infty} \frac{1}{T} \int_0^T \left( \frac{y^0(t)}{u(t)} \right)^T Q \left( \frac{y^0(t)}{u(t)} \right) dt
$$

where *Q* is a positive semi-definite matrix.

Note that the measured discrete output is only used when the system is connected to a discrete-time system.

<sup>&</sup>lt;sup>1</sup>By this we mean that *v* has the spectral density  $\phi(\omega) = \frac{1}{2\pi} R_1$ .

## **Arguments**

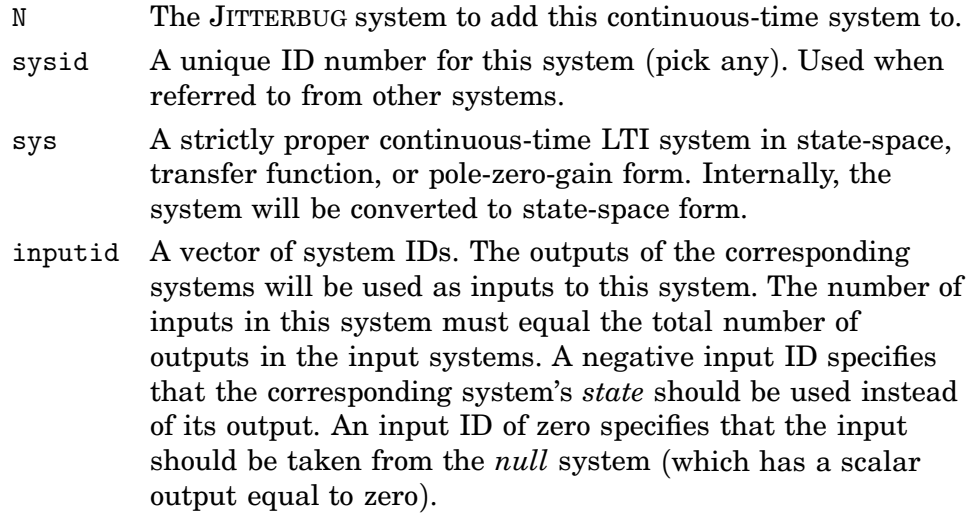

## **Optional Arguments**

- Q The cost matrix (default is zero).
- R1 The state or input noise covariance matrix (default is zero).
- R2 The measurement noise covariance matrix (default is zero). Note that measurement noise will only be added when the system is sampled by a discrete-time system. The measurement noise *will not* be included in the input cost of the connected discrete-time system. Also, the measurement nosie *will not* affect any connected *continuous-time* systems (see Figure 2).

Any optional arguments can be left as [] for default values.

## **Limitations**

To avoid problems with algebraic loops and infinite variances, continuoustime systems with direct terms are not supported. Also, continuous-time output noise is not supported.

Add a discrete-time system to a JITTERBUG system.

#### **Syntax**

```
N = adddiscsys(N,sysid,sys, inputid,nodeid)N = adddiscsys(N,sysid,sys,inputid,nodeid,Q,R)
```
## **Description**

The discrete-time system can be given in state-space form or in transferfunction form.

In *state-space form*, the system is described by

$$
x(t_{k+1}) = Ax(t_k) + Bu(t_k) + v(t_k)
$$
  
\n
$$
y^{0}(t_k) = Cx(t_k) + Du(t_k)
$$
 (discrete output)  
\n
$$
y(t_k) = y^{0}(t_k) + e(t_k)
$$
 (measured discrete output)

where *v* and *e* are discrete-time white-noise processs with zero mean and covariance  $\overline{r}$ 

$$
R = \mathbf{E} \begin{pmatrix} v(t_k) \\ e(t_k) \end{pmatrix} \begin{pmatrix} v(t_k) \\ e(t_k) \end{pmatrix}^T.
$$

The cost of the system is specified as

$$
J = \lim_{T \to \infty} \frac{1}{T} \int_0^T \begin{bmatrix} x(t) \\ y^0(t) \\ u(t) \end{bmatrix}^T Q \begin{bmatrix} x(t) \\ y^0(t) \\ u(t) \end{bmatrix} dt
$$

where *Q* is a positive semi-definite matrix. Note that  $x(t)$  and  $y<sup>0</sup>(t)$  are piecewise constant signals, while  $u(t)$  may be a continuous signal.

In *transfer-function form*, the system is described by

$$
y^{0}(t_{k}) = H(q)(u(t_{k}) + v(t_{k}))
$$
 (discrete output)  

$$
y(t_{k}) = y^{0}(t_{k}) + e(t_{k})
$$
 (measured discrete output)

where  $H(q)$  is a proper transfer function, and  $v$  and  $e$  are discrete-time white-noise processs with zero mean and covariance

$$
R = \mathbf{E} \begin{pmatrix} v(t_k) \\ e(t_k) \end{pmatrix} \begin{pmatrix} v(t_k) \\ e(t_k) \end{pmatrix}^T.
$$

The cost of the system is specified as

$$
J = \lim_{T \to \infty} \frac{1}{T} \int_0^T \left( \frac{y^0(t)}{u(t)} \right)^T Q \left( \frac{y^0(t)}{u(t)} \right) dt
$$

where *Q* is a positive semi-definite matrix. Again, note that  $y^0(t)$  is a piecewise constant signal, while  $u(t)$  may be a continuous signal.

## **Arguments**

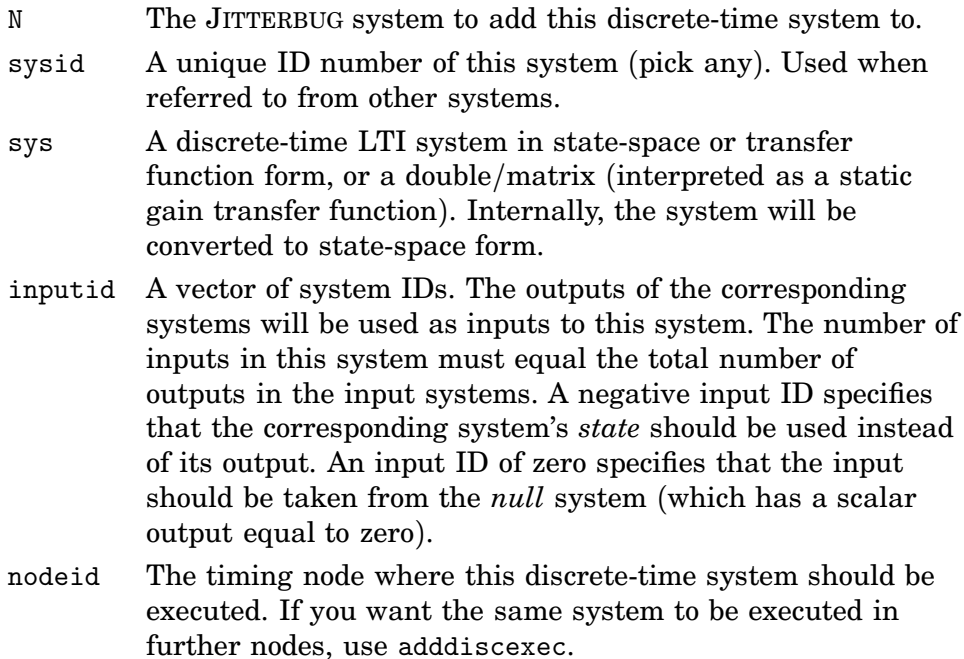

## **Optional Arguments**

- Q The cost matrix (default is zero).
- R The noise covariance matrix (default is zero). Added each time the system is updated. Note that noise may also enter the system from the output nose of another system.

Any optional arguments can be left as [] for default values.

#### **Remark**

The input cost is really defined on whatever signal is used as input. If the input signal is continuous, the continuous cost (*not* sampled) will be calculated. If you really want the sampled cost, insert a sampling discretetime system in between.

#### **See Also**

adddiscexec, adddisctimedep

Add an execution of a previously defined discrete-time system.

## **Syntax**

```
N = adddiscexec(N,sysid,sys,inputid,nodeid)
```
## **Arguments**

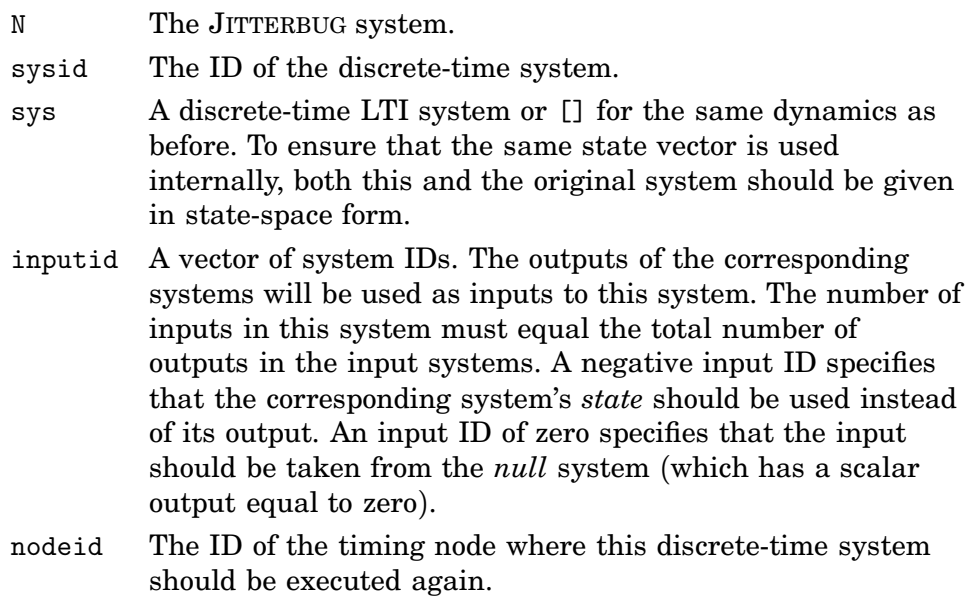

#### **Remark**

It is not possible to change the cost or the noise of the system.

## **See Also**

adddiscsys, adddisctimedep

Add time-dependence to a previously defined discrete-time system.

#### **Syntax**

```
N = adddisctimedep(N,sysid,sys,timestep)
```
## **Description**

Makes the dynamics of the discrete-time system with ID sysid time-dependent. The system model sys will be used for all delays greater than or equal to timestep\*delta seconds since the first timing node (unless another definition overrides for longer delays).

## **Arguments**

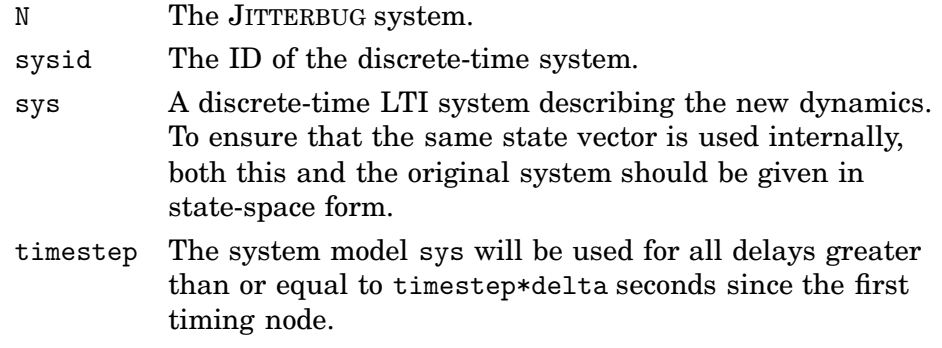

## **Remark**

It is not possible to change the cost or the noise of the system.

## **See Also**

adddiscexec, adddiscsys

Calculate the internal dynamics of a JITTERBUG system.

#### **Syntax**

 $N = calcdynamics(N)$ 

## **Description**

Calculate the total system dynamics for the JITTERBUG system N. The continuous-time noise, the continuous-time cost functions, and the continuoustime systems are sampled with the time grain delta. The resulting system description is stored in N.nodes.

This function must be called before calccost.

#### **Arguments**

N The JITTERBUG system.

## **See Also**

calccost

Calculate stationary variance, cost, and output spectral densities of a JIT-TERBUG system.

#### **Syntax**

 $[J, P, F] = \text{calccost}(\mathbb{N})$  $[J,P,F] = \text{calccost}(N,\text{options})$ 

#### **Description**

Calculate the stationary variance and cost of the JITTERBUG system N. For periodic systems, also compute the (discrete-time) spectral densities of all outputs in the periodic node.

If the system is periodic, the solution is calculated algebraically, by solving a linear system of equations. If the system is aperiodic, an iterative solver is used.

This function must be called after calcdynamics.

#### **Arguments**

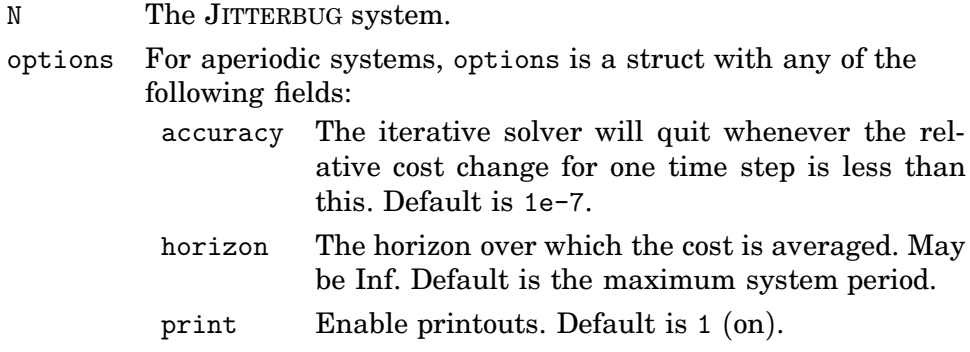

## **Return Values**

- J The cost (Inf if unstable).
- P The stationary variance in the periodic node (Inf if unstable).
- F The spectral densities of the outputs (in the order they were defined). The spectral density of each output is returned as a discrete-time system  $F(z)$  such that  $\phi(\omega) = F(e^{i\omega h})$ . Use e.g. bodemag $(F{1})$  to plot the spectral density of the output of the first defined system.

## **See Also**

calcdynamics
#### **Purpose**

Design a discrete-time LQG controller for a continuous-time plant with a constant time delay and a continuous-time cost function.

#### **Syntax**

[ctrl,L,obs,K,Kf,sysd] = lqgdesign(sys,Q,R1,R2,h,tau)

#### **Description**

Design a discrete-time LQG controller with direct term for the continuoustime system sys assuming a constant sampling interval h and a constant time delay tau. The system can be given in state-space form or in transferfunction (or zero-pole-gain) form.

In *state-space form*, the system is described by

$$
\dot{x}(t) = Ax(t) + Bu(t - \tau) + v(t)
$$
  

$$
y(t_k) = Cx(t_k) + e(t_k)
$$

where  $\tau$  is a constant time delay,  $v$  is a continuous-time Gaussian whitenoise process with zero mean and covariance *R*1, and *e* is a discrete-time Gaussian white-noise process with zero mean and covariance  $R_2$ . The noise processes *v* and *e* are assumed to be independent. The sampling instants are given by  $t_k = kh$ . The cost function to be minimized by the controller is specified as

$$
J = \lim_{T \to \infty} \frac{1}{T} \int_0^T \left( \frac{x(t)}{u(t)} \right)^T Q \left( \frac{x(t)}{u(t)} \right) dt
$$

where *Q* is a positive semi-definite matrix.

In *transfer-function form*, the system is described by

$$
y^{0}(t) = G(p)(u(t - \tau) + v(t))
$$
  

$$
y(t_k) = y^{0}(t_k) + e(t_k)
$$

where  $\tau$  is a constant time delay,  $G(p)$  is a strictly proper transfer function, *v* is a continuous-time white-noise process with zero mean and covariance *R*1, and *e* is a discrete-time white-noise process with zero mean and covariance  $R_2$ . The cost of the system is specified as

$$
J = \lim_{T \to \infty} \frac{1}{T} \int_0^T \left( \frac{y^0(t)}{u(t)} \right)^T Q \left( \frac{y^0(t)}{u(t)} \right) dt
$$

where *Q* is a positive semi-definite matrix.

The resulting controller has the form

$$
u(k) = -L\hat{x}_e(k \mid k)
$$
  
\n
$$
\hat{x}_e(k \mid k) = \hat{x}_e(k \mid k-1) + K_f(y(k) - C_e \hat{x}_e(k \mid k-1))
$$
  
\n
$$
\hat{x}_e(k+1 \mid k) = \Phi_e \hat{x}_e(k \mid k-1) + \Gamma_e u(k) + K(y(k) - C_e \hat{x}_e(k \mid k-1))
$$

where 
$$
\hat{x}_e(k) = \begin{pmatrix} \hat{x}(k) \\ u(k-1) \end{pmatrix}
$$
.

### **Arguments**

- sys A strictly proper continuous-time LTI system in state-space, transfer function, or pole-zero-gain form. Any delay specified in this system will be ignored. Use the tau argument instead.
- Q The cost matrix.
- R1 The state or input noise covariance matrix.
- R2 The measurement noise covariance matrix.
- h The sampling period of the controller (in seconds).
- tau The time delay (in seconds),  $0 \leq \tan \leq h$ .

### **Return Values**

- ctrl The complete LQG controller as a discrete-time LTI system.
- L The state feedback gain vector.
- obs The observer as a discrete-time LTI system.
- K, Kf The observer gains.
- sysd The sampled delayed plant, sysd = ss(Phie,Gammae,Ce,0,h).

# **6. References**

- Lincoln, B. and A. Cervin (2002): "Jitterbug: A tool for analysis of real-time control performance." In Proceedings of the 41st IEEE Conference on Decision and Control.
- Nilsson, J. (1998): Real*-*Time Control Systems with Delays. PhD thesis ISRN LUTFD2/TFRT--1049--SE, Department of Automatic Control, Lund Institute of Technology, Sweden.

# TRUETIME 1.13—Reference Manual

Dan Henriksson Anton Cervin

Department of Automatic Control Lund Institute of Technology October 2003

# **Contents**

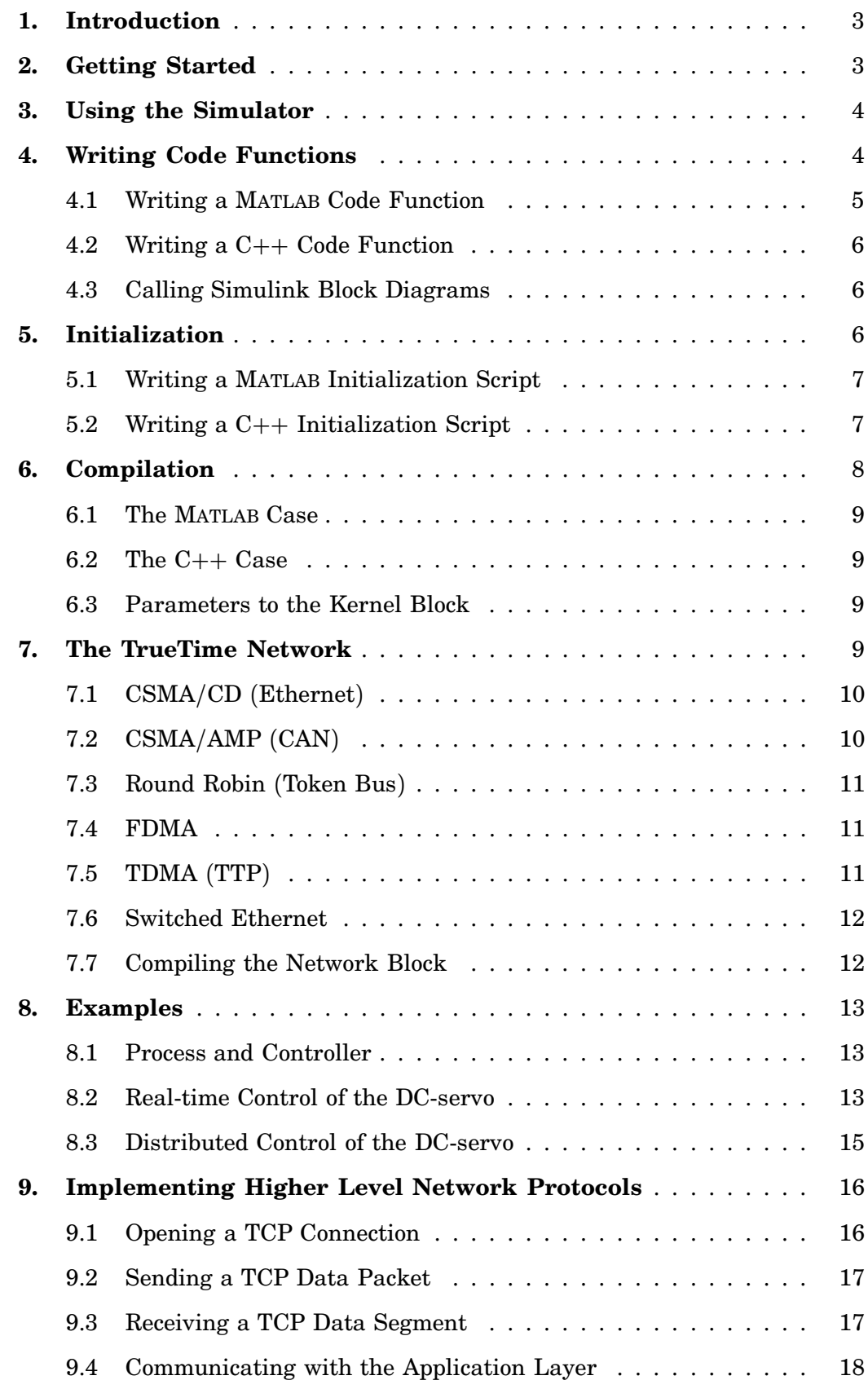

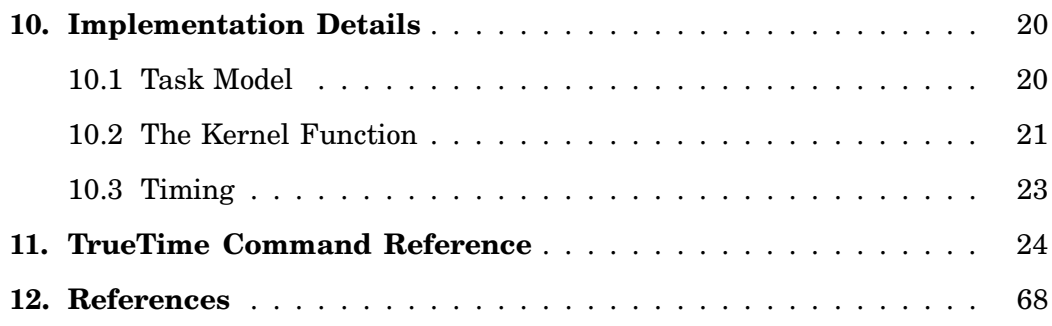

# **1. Introduction**

This manual describes the use of the MATLAB/Simulink-based [The Mathworks, 2000] simulator TRUETIME, which facilitates co-simulation of controller task execution in real-time kernels, network transmissions, and continuous plant dynamics. The simulator is presented in [Cervin et al., 2003; Henriksson et al., 2002], but several differences from these papers exist.

The manual describes the fundamental steps in the creation of a TRUETIME simulation. That include how to write the code that is executed during simulation, how to configure the kernel and network blocks, and what compilation that must be done to get an executable simulation. The code functions for the tasks and the initialization commands may be written either as  $C++$  functions or as M-files, and both cases are described.

Two tutorial examples are provided, both treating PID-control of a DC-servo. In the first example the DC-servo is controlled by a controller task implemented in a TRUETIME kernel block. This example is also extended to the case of three PID-tasks running concurrently on the same CPU controlling three different servo systems. The second example simulates distributed control of the DC-servo, with the sensor, controller, and actuator represented as three different nodes communicating over a network.

The manual also includes a section describing some of the internal workings of TRUETIME, including the task model, implementation details, and timing details. A TRUETIME command reference with detailed explanations of all functionality provided by the simulator is given at the end of the manual.

For questions and bug reports, please direct these issues to

# **truetime@control.lth.se**

# **2. Getting Started**

Download the compressed files available at:

```
http://www.control.lth.se/∼dan/truetime/
```
Note that TRUETIME currently supports both MATLAB 6.1 (R12.1) with Simulink 4.1 and MATLAB 6.5 (R13) with Simulink 5.0. Later releases, however, may not support MATLAB 6.1.

Extract the files to any suitable directory \$DIR and start MATLAB. Then run the MATLAB-script init\_truetime.m located in the directory \$DIR/truetime/kernel:

```
>> cd $DIR/truetime/kernel;
>> init_truetime;
```
This will set up all necessary paths needed to run the simulator.

Issuing the command

```
>> truetime
```
from the MATLAB prompt will then open the TRUETIME block library, see Figure 1.

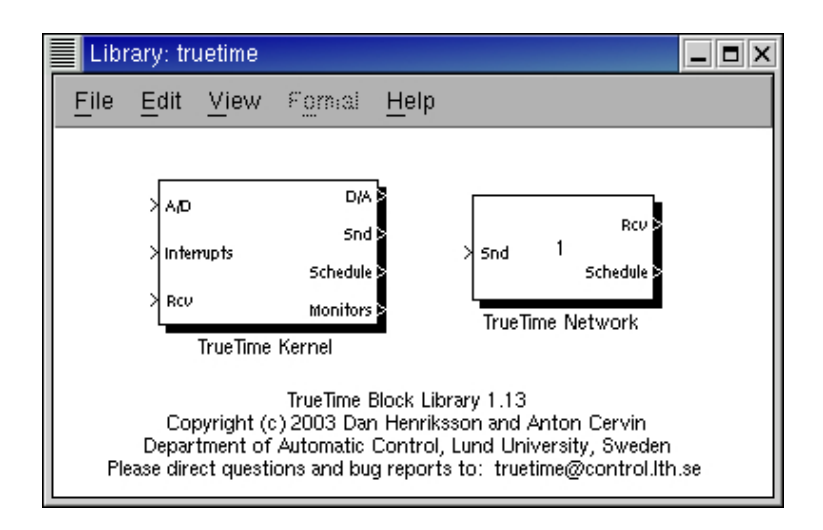

**Figure 1** The TRUETIME block library.

# **3. Using the Simulator**

The TRUETIME blocks are connected with ordinary Simulink blocks to form a realtime control system, see Figure 2. Before a simulation can be run, however, it is necessary to initialize computer blocks and the network block, and to create tasks, interrupt handlers, timers, events, monitors, etc for the simulation.

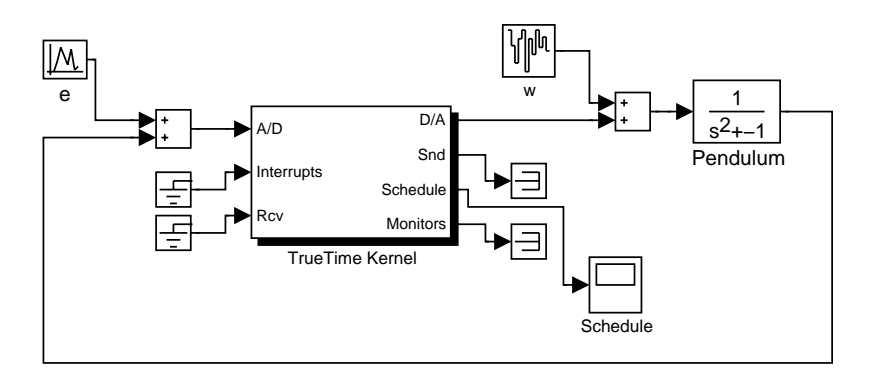

**Figure 2** A TRUETIME computer block connected to a continuous pendulum process.

The initialization code as well as the code that is executed during simulation may be written either as  $C++$  code or as MATLAB M-files. The former is faster but the latter is probably more convenient. How the code functions are defined and what must be provided during initialization will be described below. It will also be described how the code is compiled to executable MATLAB code.

# **4. Writing Code Functions**

The execution of tasks and interrupt handlers is defined by code functions. A code function is further divided into code segments according to the execution model in Figure 3. All execution of user code is done in the beginning of each code segment. The execution time of each segment should be returned by the code function.

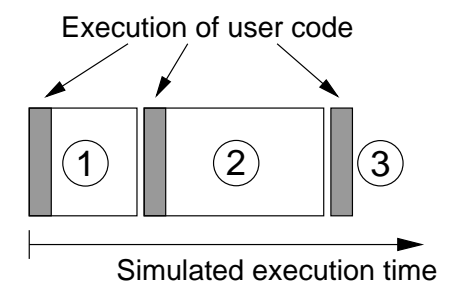

**Figure 3** The execution of user-code is modeled by a sequence of segments executed in order by the kernel.

# **4.1 Writing a Matlab Code Function**

The syntax of a MATLAB code function is given by the following code implementing a simple P-controller:

```
function [exectime, data] = Pcontroller(segment, data)
switch segment,
  case 1,
    r = \text{tthhalogIn}(1);y = \text{ttAnalogIn}(2);
    data.u = data.K*(r-v);\text{execute} = 0.002;case 2,
    ttAnalogOut(1, data.u);
    exectime = -1; % finished
end
```
The variable segment determines which segment that should be executed, and data is a user-defined data structure that has been associated with the task when it was created, see ttCreateTask and ttCreatePeriodicTask in the command reference. The data is updated and returned by the code function. The code function also returns the execution time of the executed segment.

In this example, the execution time of the first segment is 2 ms. This means that the delay from input to output for this task will be at least 2 ms. However, preemption from higher priority tasks may cause the delay to be longer. The second segment returns a negative execution time. This is used to indicate end of execution, i.e. that there are no more segments to execute.

ttAnalogIn and ttAnalogOut are real-time primitives used to read and write signals to the environment. Detailed descriptions of these functions can be found in the command reference at the end of this manual.

*Note:* The directory \$DIR/truetime/kernel/matlab contains the MEX-interfaces for all the functions provided by the simulator. These functions must be compiled in order to be called from MATLAB functions (e.g.  $\ast$  mex ttAnalogIn.cpp). Since the compiled MEX-files become rather large, it is recommended to only compile the functions that are used in the simulation.

# **4.2 Writing a C++ Code Function**

Writing a code function in  $C_{++}$  follows a similar pattern as the code function described above. The  $C++$  syntax for the simple P-controller code function in the previous section is given below. We here assume definition of a structure Task\_Data that contains the control signal  $u$  and the controller gain,  $K$ .

```
double Pcontroller(int segment, void* data) {
 Task Data* d = (Task Data*) data;
 switch (segment) {
  case 1:
    double r = ttAnalogIn(1);
    double y = \text{tthhalogIn}(2);
    d - >u = d - >K * (r - v);return 0.002;
 case 2:
    ttAnalogOut(1, d->u);
    return FINISHED; // end of execution
 }
}
```
#### **4.3 Calling Simulink Block Diagrams**

Whether implemented in  $C++$  code or as M-files, it is possible to call Simulink block diagrams from within the code functions. This is a convenient way to implement controllers. Below follows an example where the discrete PI-controller in Figure 4 is used in a code function:

```
function [exectime, data] = PIcode(segment, data)
switch (segment),
 case 1,
    inp(1) = tthnalogIn(1);inp(2) = ttAnalogIn(2);
    outp = ttCallBlockSystem(2, inp, 'PI_Controller');
   data.u = outp(1);exctime = outp(2):
  case 2,
    ttAnalogOut(1, data.u);
    exectime = -1; % finished
end
```
See the command reference at the end of this manual for further explanation of the command ttCallBlockSystem.

# **5. Initialization**

Initialization of a TRUETIME kernel block involves specifying the number of inputs and outputs of the block, defining the scheduling policy, and creating tasks, interrupt handlers, events, monitors, etc for the simulation. This is done in an initialization script for each kernel block.

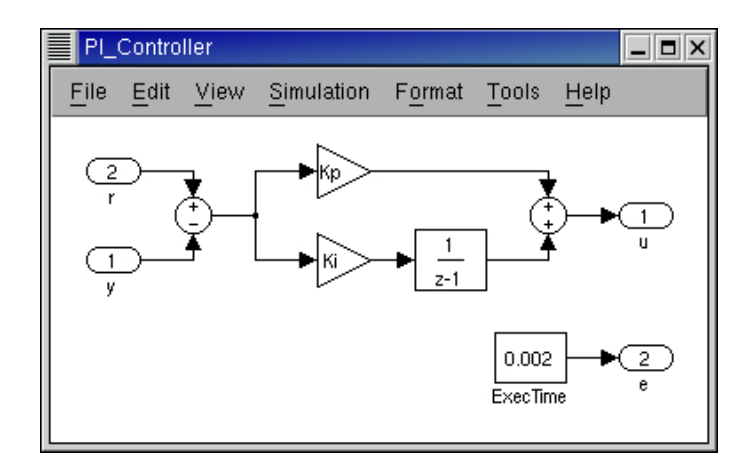

**Figure 4** Controllers represented using ordinary discrete Simulink blocks may be called from within the code functions. The only requirement is that the blocks are discrete with the sample time set to one.

#### **5.1 Writing a Matlab Initialization Script**

The initialization code below shows the minimum of initialization needed for a TRUETIME simulation. The kernel is initialized by providing the number of inputs and outputs and the scheduling policy using the function ttInitKernel. A periodic task is created by the function ttCreatePeriodicTask. This task uses the code function Pcontroller defined in Section 4.1. See the command reference for further explanation of the functions.

```
function example_init
ttInitKernel(2, 1, 'prioFP');
data.u = 0:
data.K = 2;
ttCreatePeriodicTask('ctrl', 0.0, 0.005, 2, 'Pcontroller', data);
```
# **5.2 Writing a C++ Initialization Script**

An initialization script in  $C_{++}$  must follow a certain format given by the template below:

```
#define S_FUNCTION_NAME filename
#include "ttkernel.cpp"
// insert your code functions here
void init() {
// perform the initialization
}
void cleanup() {
// free dynamic memory allocated in this script
}
```
The file ttkernel.cpp contains the Simulink call-back functions meaning that the initialization script is actually a complete MATLAB S-function. filename should be the name of the source file, e.g. if the source file is called example\_init.cpp, S\_FUNCTION\_NAME should be defined to example init.

The init()-function is called at the start of simulation (from the Simulink callback function mdlInitializeSizes), and it is here all initialization should be performed. Any dynamic memory allocated from the init()-function can be deallocated from the cleanup()-function, which is called at the end of simulation (from mdlTerminate).

The C++ version of the initialization from the previous section is given below

```
#define S_FUNCTION_NAME example_init
#include "ttkernel.cpp"
#include "Pcontroller.cpp" // P controller code funtion
class Task_Data {
public:
 double u;
 double K;
};
Task_Data* data; // pointer to local memory for the task
void init() {
 ttInitKernel(2, 1, FP);
 data = new Task_Data;
 data - >u = 0.0;
 data->K = 2.0;ttCreatePeriodicTask("ctrl", 0.0, 0.005, 2, Pcontroller, data);
}
void cleanup() {
 delete data;
}
```
# **6. Compilation**

Depending on whether the code functions and the initialization script are written in  $C++$  code or as M-files, different amounts of compilation must be performed before running a simulation.

In the  $C++$  case, the initialization script itself is compiled, producing a MATLAB MEX-file for the simulation. In the MATLAB case, a kernel function (ttkernelMATLAB- .cpp) is compiled once and for all to a MATLAB MEX-file. This S-function then calls the initialization script (M-file) at the start of simulation.

The following compilers are supported (it may, however, also work using other compilers):

- Visual Studio C++ 6.0 under Windows
- gcc,  $g_{++}$  GNU project C and  $C_{++}$  Compiler (gcc-2.96) for LINUX and UNIX

# **6.1 The Matlab Case**

Compile the file ttkernelMATLAB.cpp in the directory \$DIR/truetime/kernel:

```
>> mex ttkernelMATLAB.cpp
```
You will also need to compile the kernel primitives that you use in your code functions, e.g. ttInitKernel and ttAnalogIn . These files are located in the directory \$DIR/truetime/kernel/matlab. This compilation only has to be done once, and no further compilation is required if code functions or initialization scripts are changed.

However, you may experience that nothing changes in the simulations, although changes are being made to the code functions or the initialization script. If that is the case, type the following at the MATLAB prompt

>> clear functions

To force MATLAB to reload all functions at the start of each simulation, issue the command (assuming that the model is named servo)

>> set\_param('servo', 'StartFcn', 'clear functions')

# **6.2 The C++ Case**

In the  $C++$  case the initialization script (example\_init.cpp in the example from the previous section) itself should be compiled

>> mex example\_init.cpp

This file also needs to be recompiled each time changes are made to the code functions or to the initialization script.

# **6.3 Parameters to the Kernel Block**

The TRUETIME kernel block takes two parameters. The first parameter is the name of the initialization script without extension. I.e., in the example in the previous section, this parameter should be example\_init. The second parameter is used to indicate fail-safe execution of the code functions in the MATLAB case. If this parameter is non-zero, the code functions will be executed in a try-catch construct, preventing MATLAB from crashing if an error occurs. The downside with this mode is that it slows down the simulation.

# **7. The TrueTime Network**

The TRUETIME Network block simulates medium access and packet transmission in a local area network. Six simple models of networks are supported: CSMA/CD (e.g. Ethernet), CSMA/AMP (e.g. CAN), Round Robin (e.g. Token Bus), FDMA, TDMA (e.g. TTP), and Switched Ethernet. The propagation delay is ignored, since it is typically very small in a local area network. Only packet-level simulation is supported—it is assumed that higher protocol levels in the kernel nodes have divided long messages into packets, etc.

The network block is configured through the block mask dialog, see Figure 5. The following network parameters are common to all models:

- **Network Number** The number of the network block. The networks must be numbered from 1 and upwards.
- **Number of Nodes** The number of nodes that are connected to the network. This number will determine the size of the Snd, Rcv and Schedule input and outputs of the block.
- **Data rate (bits/s)** The speed of the network.
- **Pre-processing delay (s)** The time a message is delayed by the network interface on the sending end. This can be used to model, e.g., a slow serial connection between the computer and the network interface.
- **Post-processing delay (s)** The time a message is delayed by the network interface on the receiving end.
- **Minimum frame size (bytes)** A message or frame shorter than this will be padded to give the minimum length. Denotes the minimum frame size, including any overhead introduced by the protocol. E.g., the minimum Ethernet frame size, including a 14-byte header and a 4-byte CRC, is 64 bytes.
- **Loss Probability (0–1)** The probability that a network message is lost during transmission. Lost messages will consume network bandwidth, but will never arrive at the destination.

# **7.1 CSMA/CD (Ethernet)**

CSMA/CD stands for Carrier Sense Multiple Access with Collision Detection. If the network is busy, the sender will wait until it occurs to be free. A collision will occur if a message is transmitted within 1 microsecond of another (this corresponds to the propagation delay in a 200 m cable; the actual number is not very important since collisions are only likely to occur when two or more nodes are waiting for the cable to be idle). When a collision occurs, the sender will back off for a time defined by

 $t_{backoff}$  = minimum frame size / data rate  $\times R$ 

where  $R = \text{rand}(0, 2^K - 1)$  (discrete uniform distribution) and K is the number of collisions in a row (but maximum 10—there is no upper limit on the number of retransmissions, however). Note that for CSMA/CD, minimum frame size cannot be 0.

After waiting, the node will attempt to retransmit. In an example where two nodes are waiting for a third node to finish its transmission, they will first collide with probability 1, then with probability  $1/2$  ( $K = 1$ ), then  $1/4$  ( $K = 2$ ), and so on.

# **7.2 CSMA/AMP (CAN)**

CSMA/AMP stands for Carrier Sense Multiple Access with Arbitration on Message Priority. If the network is busy, the sender will wait until it occurs to be free. If a collision occurs (again, if two transmissions are being started within 1 microsecond), the message with the highest priority (the lowest priority number) will continue to be transmitted. If two messages with the same priority seek transmission simultaneously, an arbitrary choice is made as to which is transmitted first. (In real CAN applications, all sending nodes have a unique identifier, which serves as the message priority.)

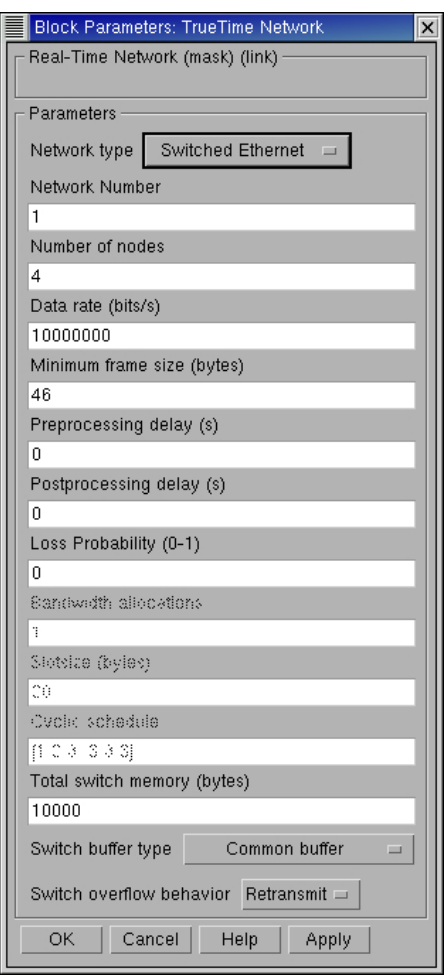

**Figure 5** The dialog of the TrueTime Network block.

# **7.3 Round Robin (Token Bus)**

The nodes in the network take turns (from lowest to highest node number) to transmit one frame each. Between turns, the network is idle for a time

 $t_{idle}$  = minimum frame size / date rate,

representing the time to pass a token to the next node.

# **7.4 FDMA**

FDMA stands for Frequency Division Multiple Access. The transmissions of the different nodes are completely independent and no collisions can occur. In this mode, there is an extra attribute

**Bandwidth allocations** A vector of shares for the sender nodes which must sum to at most one.

The actual bit rate of a sender is computed as (allocated bandwidth  $\times$  data rate).

# **7.5 TDMA (TTP)**

TDMA stands for Time Division Multiple Access. Works similar to FDMA, except that each node has 100 % of the bandwidth but only in its scheduled slots. If a full frame cannot be transmitted in a slot, the transmission will continue in the next scheduled slot, without any extra penalty. Note that overhead is added to each frame just as in the other protocols. The extra attributes are

**Slot size (bytes)** The size of a sending slot. The slot time is hence given by

 $t_{slot}$  = slot size / data rate.

**Schedule** A vector of sender node ID's  $(1 \dots \text{nbrOfNodes})$  specifying a cyclic send schedule. A zero is also an allowed node ID, meaning that no-one is allowed to transmit in that time slot.

# **7.6 Switched Ethernet**

In Switched Ethernet, each node in the network has its own, full-duplex connection to a central switch. Compared to an ordinary Ethernet, there will never be any collisions on the network segments in a Switched Ethernet. The switch stores the received messages in a buffer and then forwards them to the correct destination nodes. This common scheme is known as *store and forward*.

If many messages in the switch are destined for the same node, they are transmitted in FIFO order. There can be either one queue that holds all the messages in the switch, or one queue for each output segment. In case of heavy traffic and long message queues, the switch may run out of memory. The following options are associated with the Switched Ethernet:

- **Total switch memory (bytes)** This is the total amount of memory available for storing messages in the switch. An amount of memory equal to the length of the message is allocated when the message has been fully received in the switch. The same memory is deallocated when the complete message has reached its final destination node.
- **Switch buffer type** This setting describes how the memory is allocated in the switch. *Common buffer* means that all messages are stored in a single FIFO queue and share the same memory area. *Symmetric output buffers* means that the memory is divided into *n* equal parts, one for each output segment connected to the switch. When one output queue runs out of memory, no more messages can be stored in that particular queue.
- **Switch overflow behavior** This options describes what happens when the switch has run out of memory. When the complete message has been received in the switch, it is deleted. *Retransmit* means that the switch then informs the sending node that it should try to retransmit the message. *Drop* means that no notification is given—the message is simply deleted.

#### **7.7 Compiling the Network Block**

The S-function implementing the network block is located in the directory \$DIR/truetime/kernel. This file is compiled once and for all with the command

>> mex ttnetwork.cpp

# **8. Examples**

The directory \$DIR/truetime/examples contains two examples of PID-control of a DC-servo, with the second example treating the distributed case. The descriptions below will only treat the MATLAB case. For detailed instructions on how to compile the examples in the  $C++$  case, see the README-files in the two example directories.

# **8.1 Process and Controller**

The DC-servo is described by the continuous-time transfer function

$$
G(s)=\frac{1000}{s(s+1)}
$$

The PID-controller is implemented according to the following equations

$$
P(k) = K \cdot (r(k) - y(k))
$$
  
\n
$$
I(k+1) = I(k) + \frac{Kh}{T_i}(r(k) - y(k))
$$
  
\n
$$
D(k) = a_d D(k-1) + b_d(y(k-1) - y(k))
$$
  
\n
$$
u(k) = P(k) + I(k) + D(k)
$$
\n(1)

where  $a_d = \frac{T_d}{Nh + T_d}$  and  $b_d = \frac{NKT_d}{Nh + T_d}$ . The controller parameters were chosen to give the system a closed-loop bandwidth,  $\omega_c = 20 \text{ rad/s}$ , and a relative damping,  $\zeta = 0.7$ .

# **8.2 Real-time Control of the DC-servo**

The first example considers simple PID control of the DC-servo process, and is intended to give a basic introduction to the TRUETIME simulation environment. The process is controlled by a controller task implemented in a TRUETIME kernel block. Two versions of the code function are provided, one standard PID implementation and one that calls a Simulink block diagram to calculate the control signal in each sample. The example is also extended to the case of three PID-tasks running concurrently on the same CPU controlling three different servo systems. The files are found in the directory \$DIR/truetime/examples/simple\_pid/matlab.

*Code Function* The MATLAB code function (pidcode.m) for the controller task is given below

```
function [exectime, data] = pidcode(seg, data)
```

```
switch seg,
case 1,
 r = ttAnalogIn(data.rChan);
 y = ttAnalogIn(data.yChan);
 data = pidcalc(data, r, y);\text{execute} = 0.002;case 2,
 ttAnalogOut(data.uChan, data.u);
  exectime = -1;
end
```
where the function pidcalc.m implements the controller (1).

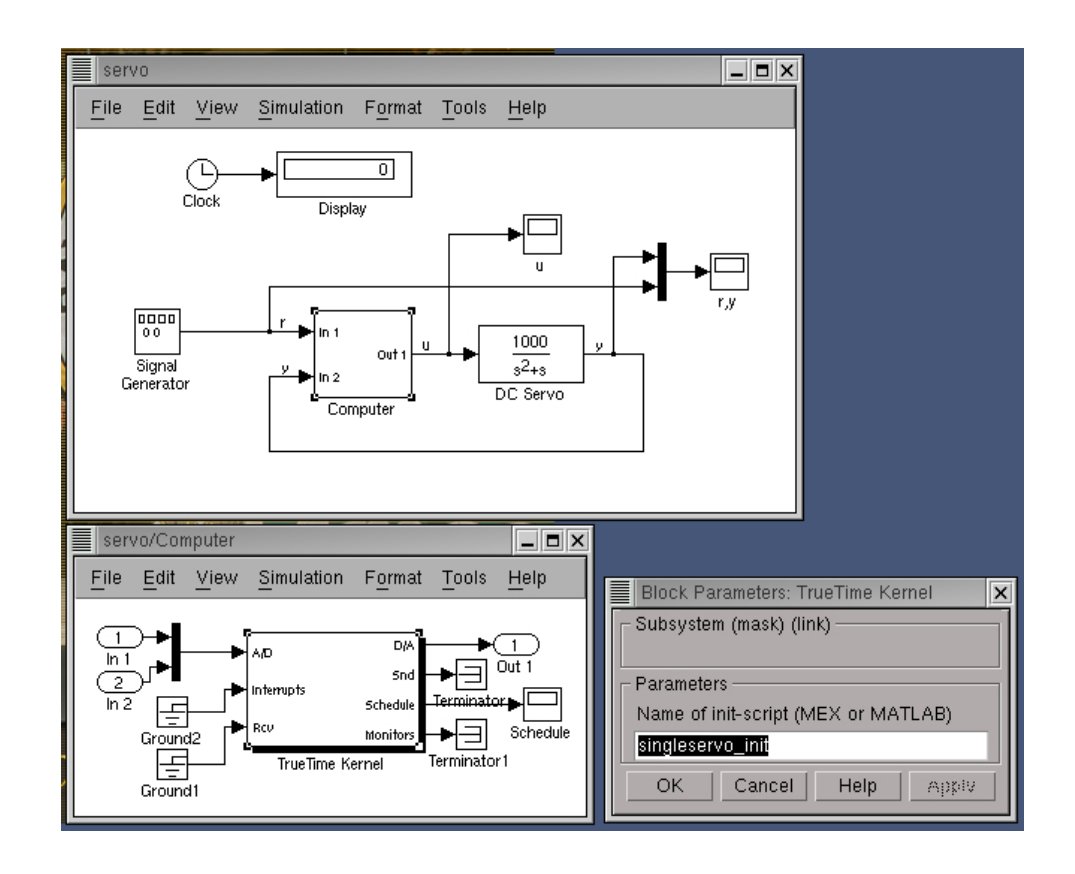

**Figure 6** The TRUETIME model of the DC-servo system.

*Initialization Script* The simulation model (servo.mdl) is given in Figure 6, and the corresponding initialization script (singleservo\_init.m) looks like this:

```
function singleservo_init
```
ttInitKernel(2, 1, 'prioFP'); % nbrOfInputs, nbrOfOutputs, FP

```
data.K = 0.96;data.Ti = 0.12;data.Td = 0.049;data.N = 10;data.h = 0.006;data.u = 0:
data.Iold = 0;data.Dold = 0;data.yold = 0;data.rChar = 1;
data.yChan = 2;data.uChan = 1;
```

```
ttCreatePeriodicTask('pid_task', 0.0, 0.006, 2, 'pidcode', data);
```
*Experiments with a Single PID Task* Run the M-file makepid.m to compile the files necessary for the simulation. Then open the model servo.mdl to run the single PID task simulation. Try the following

• Run a simulation and verify that the controller behaves as expected. Notice

the computational delay of 2 ms in the control signal. Compare with the code function. Study the schedule plot (high=running, medium=ready, low=idle).

- Try changing the execution time of the first segment of the code function, to simulate the effect of different input-output delays.
- Try changing the sampling period and study the resulting control performance.
- A PID-controller is implemented in the Simulink block controller.mdl. Study the code function blockpid.m and the initialization script block\_init.m. Change the name of the init-script in the parameter field of the kernel block to block\_init. Now the code function will use the PID-controller block to compute the control signal in each sample. Run a simulation.

*Experiments with Three PID Tasks* Open the model threeservos.mdl to run the simulation of three concurrent PID tasks. Try the following

- Make sure that rate-monotonic scheduling is specified by the function ttInit-Kernel in the initialization script (threeservos\_init.m) and simulate the system. Study the computer schedule and the control performance. Task 1 will miss all its deadlines and the corresponding control loop is unstable.
- Change the scheduling policy to earliest-deadline-first and run a new simulation. Again study the computer schedule and the control performance. After an initial transient all tasks will miss their deadlines, but the overall control performance, however, is satisfactory.

# **8.3 Distributed Control of the DC-servo**

This example simulates distributed control of the DC-servo. The example contains four computer nodes, each represented by a TRUETIME kernel block. A time-driven sensor node samples the process periodically and sends the samples over the network to the controller node. The control task in this node calculates the control signal and sends the result to the actuator node, where it is subsequently actuated. The simulation also involves an interfering node sending disturbing traffic over the network, and a disturbing high-priority task executing in the controller node. The simulation model is shown in Figure 7. The files are found in the directory \$DIR/truetime/examples/distributed/matlab.

*Experiments* Compile the MATLAB simulation by running the M-file makedist.m. Then open the model distributed.mdl to run the simulation. Try the following

- Study the initialization scripts and code functions for the different nodes. The event-driven nodes contain interrupt handlers, which are activated as messages arrive over the network. The handler then notifies the corresponding task that a message has arrived.
- Run a first simulation without disturbing traffic and without interference in the controller node. This is obtained by setting the variable BWshare in the code function of the interfering node (interfcode.m) to zero, and by commenting out the creation of the task 'dummy' in controller\_init. In this case we will get a constant round-trip delay and satisfactory control performance. Study the network schedule (high=sending, medium=waiting, low=idle) and the resulting control performance.

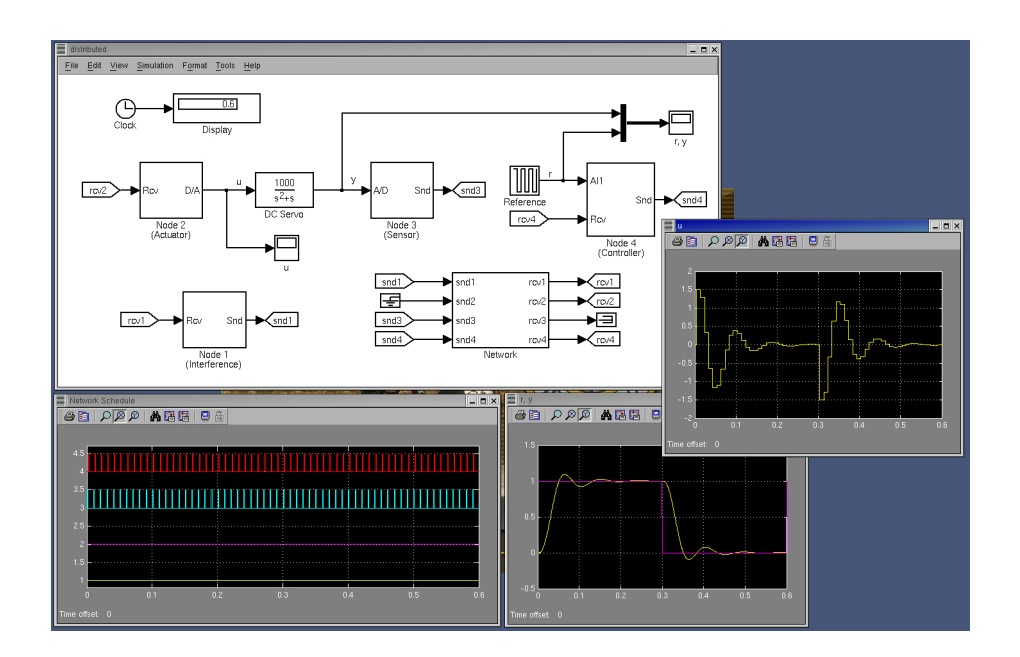

**Figure 7** The TRUETIME model of the distributed control system.

• Switch on the disturbing node and the interfering task in the controller node. Set the variable BWshare to the percentage of the network bandwidth to be used by the disturbing node. Again study the network schedule and the resulting control performance. Experiment with different network protocols and different scheduling policies in the controller node.

# **9. Implementing Higher Level Network Protocols**

The TRUETIME network block simulates the basic properties of standard MAC (media access control) layer protocols. These protocols constitute the link layer in the Internet protocol stack, and are typically implemented in a network interface card, see [Kurose and Ross, 2001].

It is, however, straight-forward to also implement higher level protocols using TRUE-TIME. Transport layer protocols, such as TCP and UDP, are usually implemented in software in the end systems, and may be emulated directly in the various TRUETIME computer nodes using dedicated tasks and interrupt handlers.

A simple TCP implementation will be outlined below. In the simulation it is possible to specify TCP specific parameters such as sizes of the buffers at the receiving and sending ends, corresponding sending and receiving windows, maximum segment size (MSS), and acknowledgment time-outs. Flow control is supported by the use of receive windows. The window gives an indication of the free buffer space at the receiving side, and dictates how much data that can be transmitted on that specific connection. The window size is constantly updated by the receiving node, as messages are being read from the application layer. This information is sent back to the sender with each acknowledgment. No congestion control is implemented.

# **9.1 Opening a TCP Connection**

Since TCP is connection-oriented, a socket connection must be established before two nodes can start sending and receiving messages. When a connection is set up, sending and receiving buffers are created at each end of the connection. Special TRUETIME sending and receiving tasks are also associated with each connection. Using tasks for the processing of incoming and outgoing TCP packets, it is possible to simulate overhead in the TCP layer. The functionality performed by these tasks will be described below.

# **9.2 Sending a TCP Data Packet**

When sending a message over TCP it is divided in segments of size MSS which are sent in sequence to the receiving end, where the message is recreated. In addition to the data, each TCP data segment includes a header containing fields for source and destination identifiers, sequence number, acknowledgment number, and window size. When a segment is transmitted, a timer is created. If no acknowledgment has been received at the expiry of the timer, the segment is resent. The sending of a message is summarized in the following pseudo-code

```
double TCPSend_code(int seg, void *data)
{
 i = 1;
 ready = false;
 // Send packets and set up timers
 while (!ready && sendBuffer->currentSize() > 0 ) {
    // Take next segment from send buffer
    segment = (TCP_Segment*) sendBuffer->getElemByNbr(i);
    // Send if window allows
    if (segment->seqNbr <= sendWindow) {
      ttSendMsg (segment->destination, segment, segment->size);
      time = ttCurrentTime() + TIMEOUT;
      Create timer for resending at t = time;
    } else {
      // Send window full, can not send
      ready = true;
   }
    // Increase buffer index
    i++;
    if (i > sendBuffer->currentSize()) {
      // No more segments in send buffer
      ready = true;
   }
 }
 return snd_overhead_time; // task execution time
}
```
# **9.3 Receiving a TCP Data Segment**

When a TCP segment arrives at a node, it is handled by a receiving task. An incoming TCP segment may be either a data segment or an acknowledgment of a previously transmitted segment. In the first case, it is checked if all preceding segments have been received. In this case the data is put in the receive buffer, otherwise the segment is discarded. An acknowledgment, with the latest received sequence number, is then sent back to the source node. When all segments of a message have been received, the application layer is notified.

In the case that the incoming segment is a first-time acknowledgment, it works as a cumulative acknowledgment of all previous data, and the corresponding timers are removed. If we get a duplicate acknowledgment, however, this indicates that segments in between have been lost. In this case a fast re-transmit is performed, before the actual expiry of the timer of the segment. The implementation is summarized in the following pseudo-code

```
double TCPReceive_code(int seg, void *data)
{
  // Get segment from data link layer
  TCP\_Segment * segment = (TCP\_Segment*) ttdetMsg();// Received data may be data packets or acknowledgements
  if (segment->ackNbr == -1) {
    // We received a data segment
    if (segment->seqNbr == lastRcv) {
      // have got all previous segments, put in buffer
      rcvBuffer->put(segment);
      lastRcv = segment->seqNbr + segment->size;
      Increase size of receive window;
    } else {
      // Out-of-order segment, ignore
    }
    // Send Ack
    TCP_Segment* ack = new TCP_Segment;
    ack->seqNbr = -1;ack->ackNbr = lastRcv;
    ack->window = rcvWindow;
    ack->source = segment->destination;
    ack->destination = segment->source;
    ttSendMsg(ack->destination, ack, ACKSIZE);
  } else {
    // We received an acknowledgement segment
    sendWindow = segment->window;
    if (segment->ackNbr > lastAck) {
       // new Ack
       lastAck = segment->ackNbr;
       Remove timeout timers;
       Delete segments from send buffer;
    } else {
      // same Ack as previously received
      Packets was lost, fast re-transmit;
    }
 }
 return rcv_overhead_time; // task execution time
}
```
# **9.4 Communicating with the Application Layer**

The sending task is triggered from the application layer when a user wants to send a message on the specific connection. Then the message is divided in segments and stored in the send buffer for subsequent transmission to the receiver. When the message is later resembled at the receiving end the application layer is notified and the message can be read from the receive buffer.

The following example shows the code function and initialization code for a controller node communicating with a sensor and actuator node over TCP.

```
void init() {
  ttInitKernel(1, 0, FP);
  data = new Taks_Data;
  data->K = 1.5; // Controller gain
  data -\varepsilon u = 0.0; // To store control signal
  // Controller task
  ttCreateTask("ctrl_task", 0.006, 2.0, ctrl_code, data);
  ttCreateJob("ctrl_task", 0.0);
  // open a TCP connection with node 2 (actuator) on port #1
  actConn = t t TCPOpen(1, 2, 1);// open a TCP connection with node 3 (sensor) on port #2
  sensConn = t t TCPOpen(1, 3, 2);}
void cleanup() {
  delete data;
  ttTCPClose(actConn);
  ttTCPClose(sensConn);
}
double ctrl_code(int seg, void *data)
{
  double *m;
  Task_Data* d = (Task_Data*) data;
  switch(seg) {
  case 1:
    ttTCPReceive(sensConn); // Receive TCP message from sensor node
                             // blocking call, notified by the receiving
                             // TCP task when there is a message to read
    return 0.0;
  case 2:
    m = (double*) ttTCPGet(sensConn); // Get TCP message data
                                       // from receive buffer
    d - y = m;
    delete m;
    r = \text{tthhalogIn}(1);
```

```
// Compute control signal
    d - \geq u = d - \geq K * (r - d - \geq v);return 0.0005;
  case 3:
    // Try to send a 10-byte message
    if (!ttTCPSend(10)) {
      // Send buffer full, can not send
      ttSetNextSegment(1); // Loop and wait for new message on connection
    }
    return 0.0;
 case 4:
    m = new double;
    *m = d->u;ttTCPPut(actConn, m, 10); // Send 10-byte message with TCP to actuator
                               // triggers the sending TCP task of the conn
    ttSetNextSegment(1); // Loop and wait for new message on connection
    return 0.0;
 }
}
```
# **10. Implementation Details**

# **10.1 Task Model**

TRUETIME tasks may be periodic or aperiodic. Aperiodic tasks are executed by the creation of task instances (jobs), using the command ttCreateJob. All pending jobs are inserted in a job queue of the task sorted by release time. For periodic task (created by the command ttCreatePeriodicTask), an internal timer is set up to periodically create jobs for the task.

Apart from its code function, each task is characterized by a number of attributes. The static attributes of a task include

- a relative deadline
- a priority
- a worst-case execution time
- a period (if the task is periodic)

These attributes are kept constant throughout the simulation, unless explicitly changed by the user (see ttSetX in the command reference).

In addition to these attributes, each task instance has dynamic attributes associated with it. These attributes are updated by the kernel as the simulation progresses, and include

• an absolute deadline

- a release time
- an execution time budget (by default equal to the worst-case execution time at the start of each task instance)
- the remaining execution time

These attributes (except the remaining execution time) may also be changed by the user during simulation. Depending on the scheduling policy, the change of an attribute may lead to a context switch. E.g., if the absolute deadline is changed and earliest-deadline-first scheduling is simulated.

In accordance with [Bollella *et al.*, 2000] it is possible to associate two interrupt handlers with each task: a deadline overrun handler (triggered if the task misses its deadline) and an execution time overrun handler (triggered if the task executes longer than its worst-case execution time). These handlers can be used to experiment with dynamic compensation schemes, handling missed deadlines or prolonged computations. Overrun handlers are attached to tasks with the commands ttAttachDLHandler and ttAttachWCETHandler.

Furthermore, to facilitate arbitrary dynamic scheduling mechanisms, it is possible to attach small pieces of code (*hooks*) to each task. These hooks are executed at different stages during the simulation, as shown in Figure 8. E.g., the overrun handling mentioned above is conveniently implemented using hooks. The following actions are taken in the various hooks

*Release hook:* When a task is released and it has an attached deadline overrun handler, a timer is created. The expiry of this timer is set to the absolute deadline of the task, and the deadline overrun handler is triggered upon expiry. It may be the case that, because of previous overruns, the absolute deadline of the task has already expired when the task instance is released. In this case the overrun handler is activated immediately.

*Start hook:* When a task is started and it has an attached worst-case execution time overrun handler, a corresponding timer is created. If the timer expires, the worst-case execution time handler is triggered.

*Suspend hook:* When a task is suspended, the execution time budget of the task is decreased with the time elapsed since it last began execution. The worst-case execution time timer is temporarily removed.

*Resume hook:* When a task is resumed, and it has remaining execution time budget, the worst-case execution time timer is again created.

*Finish hook:* When the task finishes execution, both overrun timers are removed.

See the file \$DIR/truetime/kernel/defaulthooks.cpp for the actual implementation of these hooks.

# **10.2 The Kernel Function**

The functionality of the TRUETIME kernel is implemented by the function runKernel in \$DIR/truetime/kernel/ttkernel.cpp. This function manipulates the basic data structures of the kernel, such as the ready queue and the time queue, and is called by the Simulink call-back functions at appropriate times during the simulation.

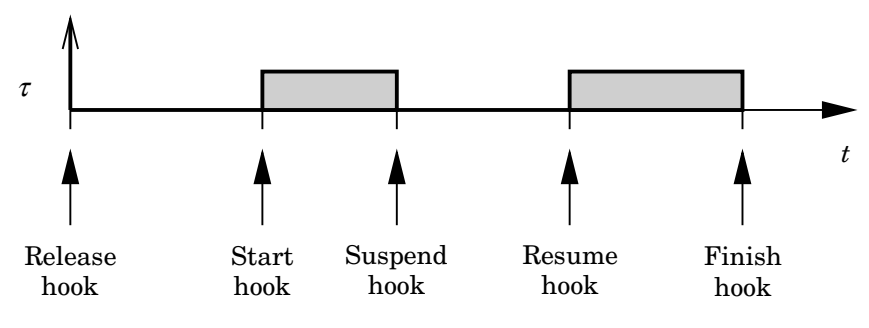

**Figure 8** Scheduling hooks.

See Section 10.3 for timing implementation details. It is also from this function the code functions for tasks and interrupt handlers are called. The kernel keeps track of the current segment and updates it when the time associated with the previous segment has elapsed. The hooks mentioned above are also called from this function.

A simple model for how the kernel works is given by the following pseudo code. Note that interrupt handlers are not treated in the code below. However, they are treated essentially in the same way as the tasks.

```
double runKernel() {
     // Compute time elapsed since last invocation
     timeElapsed = currentTime - prevHit;
    prevHit = currentTime;
    nextHit = 0;while (nextHit == 0) {
         // Count down execution time for current task instance
         // and check if it has finished its execution
         if (there exists a running task) {
             Decrease remaining execution time with timeElapsed
             if (remaining execution time == 0) {
                 Execute next segment of the code function
                 Update remaining execution time
                 Update execution time budget
                 if (remaining execution time < 0.0) {
                     // Negative execution time = Job finished
                     Remove the task from the ready queue
                     Execute finish-hook
                     Simulate saving context
                     if (there are pending jobs) {
                         Move the next job to the time queue
                     }
                 }
             }
         }
         // Go through the time queue (ordered after release time)
         for (each task) {
```

```
if (release time - currentTime < 0.0) {
            Remove the task from the time queue
            Move the task to the ready queue
            Execute release-hook
        }
    }
    // Go through the timer queue (ordered after expiry)
    for (each timer) {
        if (expiry - currentTime \leq 0.0) {
            Activate handler associated with timer
            Remove timer from timer queue
            if (timer is periodic) {
                Increase the expiry with the period
                Insert the timer in the timer queue
            }
        }
    }
    // Dispatching
    Make the first task in the ready queue running task
    if (the task is being started) {
        Execute the start-hook for the task
        Simulate restoring context
    } else if (the task is being resumed) {
        Execute the resume-hook for the task
        Simulate restoring context
    }
    if (another task is suspended) {
        Execute suspend-hook of the previous task
        Simulate saving context
    }
    // Determine nextHit, next invocation of the kernel function
    time1 = remaining execution time of the current task
    time2 = next release of a task from the time queue
    time3 = next expiry of a timer
    nextHit = min(time1, time2, time3);
} // loop while nextHit = 0.0
return nextHit;
```
# **10.3 Timing**

}

The TRUETIME blocks are event-driven and support external interrupt handling. Therefore, the blocks have a continuous sample time. Discrete (i.e., piecewise constant) outputs are obtained by specifying FIXED\_IN\_MINOR\_STEP\_OFFSET:

```
static void mdlInitializeSampleTimes(SimStruct *S) {
     ssSetSampleTime(S, 0, CONTINUOUS_SAMPLE_TIME);
```
ssSetOffsetTime(S, 0, FIXED\_IN\_MINOR\_STEP\_OFFSET);

### }

The timing of the block is implemented using a zero-crossing function. As we saw above, the next time the kernel should wake up (e.g., because a task is to be released from the time queue or a task has finished its execution) is denoted nextHit. If there is no known wake-up time, this variable is set to infinity. The basic structure of the zero-crossing function is

```
static void mdlZeroCrossings(SimStruct *S) {
     Store all inputs;
    if (any interrupt input has changed value) {
        nextHit = ssGetT(S);
    }
     ssGetNonsampledZCs(S)[0] = nextHit - ssGetT(S);}
```
This will ensure that mdlOutputs executes every time an internal or external event has occurred.

Since several kernel and network blocks may be connected in a circular fashion, *direct feedthrough* is not allowed. We exploit the fact that, when an input changes as a step, mdlOutputs is called, followed by mdlZeroCrossings. Since direct feedthrough is not allowed, the inputs may only be checked for changes in mdlZeroCrossings. There, the zero-crossing function is changed so that the next major step occurs at the current time. This scheme will introduce a small timing error  $(< 10^{-10}$ ).

The kernel function  $(runkernel())$  is only called from mdlOutputs since this is where the outputs  $(D/A,$  schedule, network) can be changed.

The timing implementation implies that *zero-crossing detection* must be turned on (this is default, and can be changed under *Simulation Parameters/Advanced*).

# **11. TrueTime Command Reference**

The available TRUETIME commands can be divided into three categories; commands used to create and initialize TRUETIME objects, commands used to set and get task attributes, and real-time primitives. The commands are summarized in the tables below, and the rest of the manual contains detailed descriptions of their functionality.

| Command                    | Description                                                                     |
|----------------------------|---------------------------------------------------------------------------------|
| ttTnitKernel               | Initialize the TRUETIME kernel.                                                 |
| ttTnitNetwork              | Initialize the TRUETIME network interface.                                      |
| ttCreatePeriodicTask       | Create a periodic TRUETIME task.                                                |
| ttCreateTask               | Create a TRUETIME task.                                                         |
| ttCreateInterruptHandler   | Create a TRUETIME interrupt handler.                                            |
| ttCreateExternalTrigger    | Associate a TRUETIME interrupt handler with<br>an external interrupt channel.   |
| ttCreateMonitor            | Create a TRUETIME monitor.                                                      |
| ttCreateEvent              | Create a TRUETIME event.                                                        |
| ttCreateMailbox            | Create a TRUETIME mailbox for inter-task<br>communication.                      |
| ttNoSchedule               | Switch off the schedule generation for a specific<br>task or interrupt handler. |
| ttNonPreemptable           | Make a task non-preemptable.                                                    |
| ttAttachDLHandler          | Attach a deadline overrun handler to a task.                                    |
| ttAttachWCF.THandler       | Attach a worst-case execution time overrun<br>handler to a task.                |
| ttAttachPrioFcn (C++ only) | Attach an arbitrary priority function to be used<br>by the kernel.              |
| ttAttachHook (C++ only)    | Attach a run-time hook to a task.                                               |

**Table 1** Commands used to create and initialize TRUETIME objects.

| Command          | Description                                       |
|------------------|---------------------------------------------------|
| ttSetDeadline    | Set the relative deadline of a task.              |
| ttSetAbsDeadline | Set the absolute deadline of a task instance.     |
| ttSetPriority    | Set the priority of a task.                       |
| ttSetPeriod      | Set the period of a periodic task.                |
| ttSetBudget      | Set the execution time budget of a task instance. |
| ttSetWCET        | Set the worst-case execution time of a task.      |
| ttGetRelease     | Get the release time of a task instance.          |
| ttGetDeadline    | Get the relative deadline of a task.              |
| ttGetAbsDeadline | Get the absolute deadline of a task instance.     |
| ttGetPriority    | Get the priority of a task.                       |
| ttGetPeriod      | Get the period of a periodic task.                |
| ttGetBudget      | Get the execution time budget of a task instance. |
| ttGetWCET        | Get the worst-case execution time of a task.      |

**Table 2** Commands used to set and get task attributes.

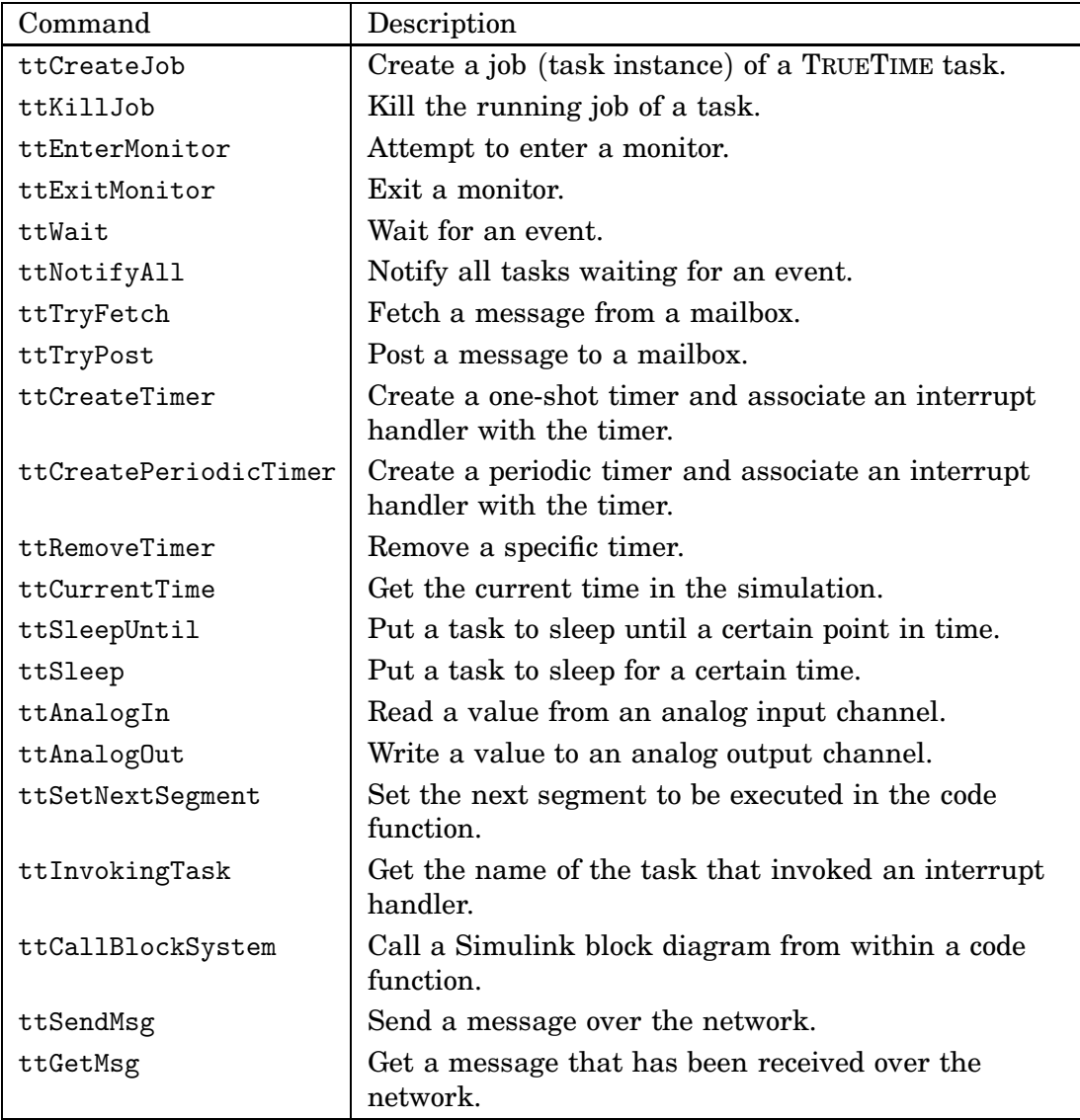

**Table 3** Real-time primitives.

# **ttInitKernel**

# **Purpose**

Initialize the TRUETIME kernel.

# **Matlab syntax**

```
ttInitKernel(nbrInp, nbrOutp, prioFcn)
ttInitKernel(nbrInp, nbrOutp, prioFcn, csoh)
```
# **C++ syntax**

```
void ttInitKernel(int nbrInp, int nbrOutp, int prioFcn)
void ttInitKernel(int nbrInp, int nbrOutp, int prioFcn, double csoh)
```
# **Arguments**

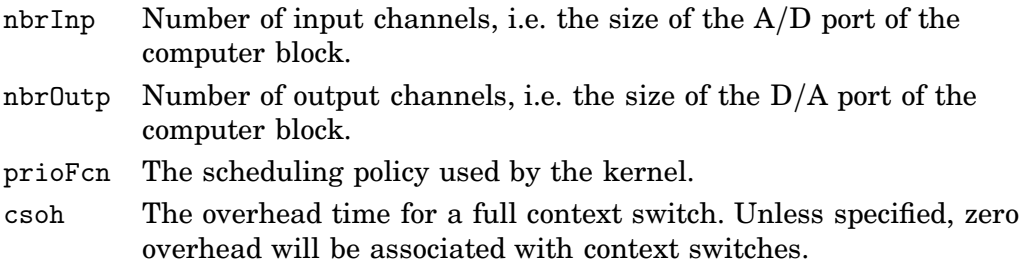

# **Description**

This function performs necessary initializations of the computer block and *must* be called first of all in the initialization script. The priority function should be any of the following in the MATLAB case; 'prioFP', 'prioRM', 'prioDM', or 'prioEDF'. The corresponding identifiers in the  $C++$  case are; FP, RM, DM, and EDF. To define an arbitrary priority function, see ttAttachPrioFcn.

# **See Also**

ttAttachPrioFcn

# **Purpose**

Create a periodic TRUETIME task.

# **Matlab syntax**

```
ok = ttCreatePeriodicTask(name, release, period, priority, codeFcn)
```

```
ok = ttCreatePeriodicTask(name, release, period, priority, codeFcn, data)
```
# **C++ syntax**

```
bool ttCreatePeriodicTask(char* name, double release, double period,
          double priority, double (*codeFcn)(int, void*))
bool ttCreatePeriodicTask(char *name, double release, double period,
          double priority, double (*codeFcn)(int, void*), void* data)
```
# **Arguments**

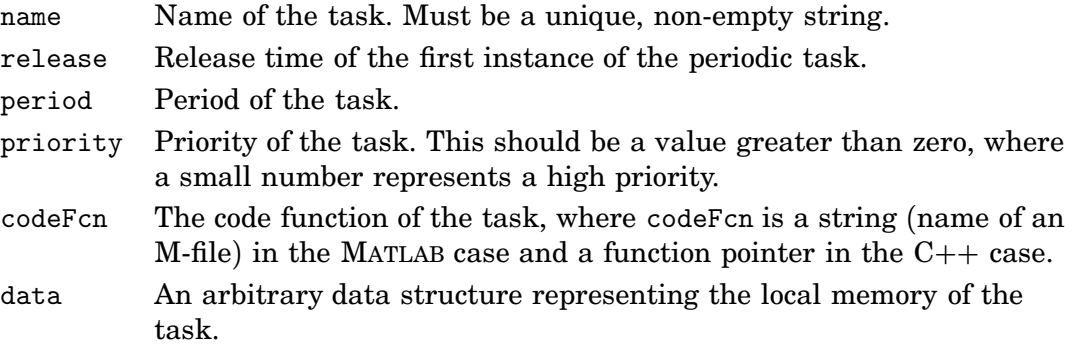

# **Description**

This function is used to create a periodic task to run in the TRUETIME kernel. The function returns true if successful and false otherwise. The periodicity is implemented by a periodic timer, generating task instances. The deadline and worstcase execution time of the task are by default set equal to the task period. This may be changed by a suitable set-function.

# **See Also**

ttCreateTask, ttSetX

# **ttCreateTask**

# **Purpose**

Create a TRUETIME task.

# **Matlab syntax**

```
ok = ttCreateTask(name, deadline, priority, codeFcn)
ok = ttCreateTask(name, deadline, priority, codeFcn, data)
```
# **C++ syntax**

```
bool ttCreateTask(char* name, double deadline, double priority,
                  double (*codeFcn)(int, void*))
bool ttCreateTask(char *name, double deadline, double priority,
                  double (*codeFcn)(int, void*), void* data)
```
# **Arguments**

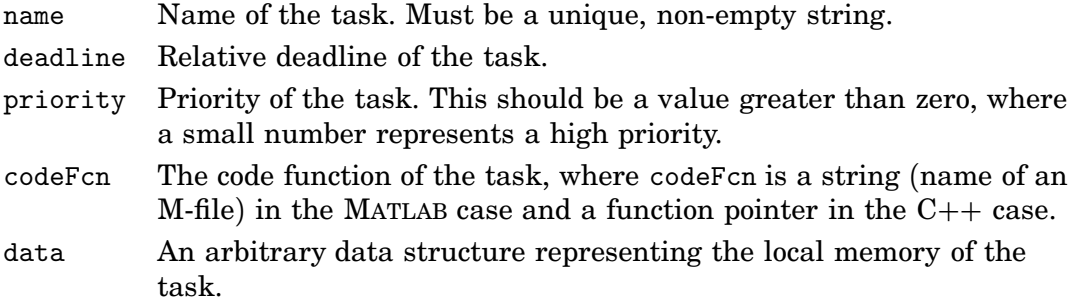

# **Description**

This function is used to create an a-periodic task to run in the TRUETIME kernel. The function returns true if successful and false otherwise. Note that no task instance (job) is created by this function. This is done by the primitive ttCreateJob.

# **See Also**

ttCreatePeriodicTask, ttCreateJob, ttSetX

# **ttCreateJob**

# **Purpose**

Create a job of a task.

# **Matlab syntax**

ok = ttCreateJob(release) ok = ttCreateJob(release, taskname)

# **C++ syntax**

```
bool ttCreateJob(double release)
bool ttCreateJob(double release, char *taskname)
```
# **Arguments**

taskname Name of a task. release Release time of the job.

# **Description**

This function is used to create job instances of tasks. If there already exist pending jobs for the task, the job is queued and served as soon as possible. Jobs are queued and served after release time. This function must be called to activate a-periodic tasks, i.e., tasks created using ttCreateTask. The function returns true if successful and false otherwise. If the task name is not specified the call will affect the currently running task.

# **See Also**

ttCreateTask, ttKillJob

# **ttKillJob**

# **Purpose**

Kill the running job of a task.

# **Matlab syntax**

ttKillJob(taskname)

# **C++ syntax**

void ttKillJob(char \*taskname)

# **Arguments**

taskname Name of a task.

# **Description**

This function is used to kill the running job instance of a task. If there exist pending jobs for the task that should be released, the first job in the queue will be scheduled for execution.

# **See Also**

ttCreateJob
Create a TRUETIME interrupt handler.

### **Matlab syntax**

```
ok = ttCreateInterruptHandler(name, priority, codeFcn)
```
ok = ttCreateInterruptHandler(name, priority, codeFcn, data)

## **C++ syntax**

```
bool ttCreateInterruptHandler(char *name, double priority,
                              double (*codeFcn)(int, void*))
bool ttCreateInterruptHandler(char *name, double priority,
                  double (*codeFcn)(int, void*), void* data)
```
## **Arguments**

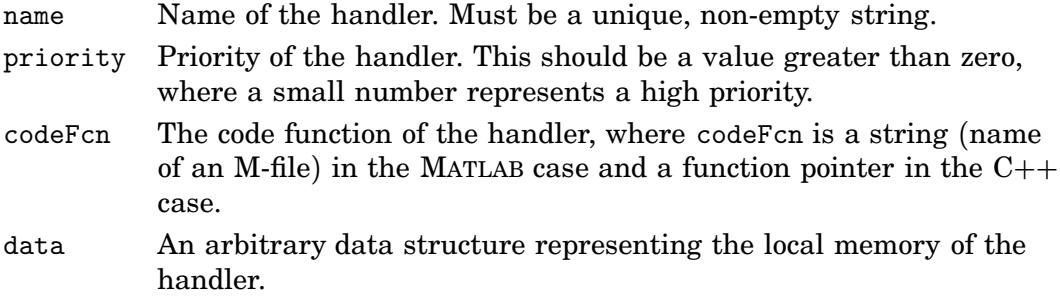

## **Description**

This function is used to create an interrupt handler to run in the TRUETIME kernel. The function returns true if successful and false otherwise. Interrupt handlers may be associated with external interrupts, timers, or attached to tasks as overrun handlers.

## **See Also**

```
ttCreateTimer, ttCreateExternalTrigger, ttAttachDLHandler,
ttAttachWCETHandler
```
Associate a TRUETIME interrupt handler with an external interrupt channel.

### **Matlab syntax**

ok = ttCreateExternalTrigger(handlername, latency)

## **C++ syntax**

bool ttCreateExternalTrigger(char \*handlername, double latency)

#### **Arguments**

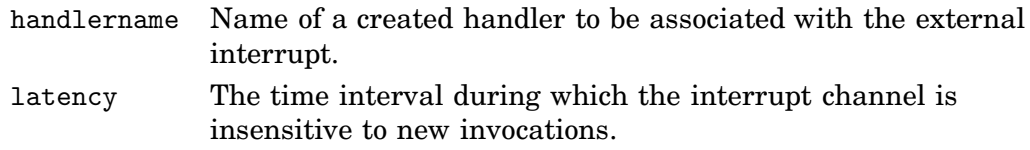

## **Description**

This function is used to associate an interrupt handler with an external interrupt channel. The function returns true if successful and false otherwise. The size of the external interrupt port will be decided depending on the number of created triggers. The interrupt handler is activated when the signal connected to the external interrupt port changes value. If the external signal changes again within the interrupt latency, this interrupt is ignored.

## **See Also**

ttCreateInterruptHandler

# **ttNoSchedule**

## **Purpose**

Switch off the schedule generation for a specific task or interrupt handler.

#### **Matlab syntax**

ttNoSchedule(name)

#### **C++ syntax**

void ttNoSchedule(char\* name)

#### **Arguments**

name Name of a task or interrupt handler.

#### **Description**

This function is used to switch off the schedule generation for a specific task or interrupt handler. The schedule is generated by default and this function must be called to turn it off. This function can only be called from the initialization script.

Make a task non-preemptable.

### **Matlab syntax**

ttNonPreemptable(taskname)

#### **C++ syntax**

void ttNonPreemptable(char\* taskname)

## **Arguments**

taskname Name of a task.

#### **Description**

Tasks are by default preemptable. Use this function to specify that a task can not be preempted by other tasks. Non-preemptable tasks may, however, still be preempted by interrupts.

# **ttAttachDLHandler**

### **Purpose**

Attach a deadline overrun handler to a task.

#### **Matlab syntax**

ttAttachDLHandler(taskname, handlername)

#### **C++ syntax**

void ttAttachDLHandler(char\* taskname, char\* handlername)

## **Arguments**

taskname Name of a task. handlername Name of an interrupt handler.

## **Description**

This function is used to attach a deadline overrun handler to a task. The interrupt handler is activated if the task executes past its deadline.

#### **See Also**

ttAttachWCETHandler, ttSetDeadline

Attach a worst-case execution time overrun handler to a task.

#### **Matlab syntax**

ttAttachWCETHandler(taskname, handlername)

#### **C++ syntax**

void ttAttachWCETHandler(char\* taskname, char\* handlername)

## **Arguments**

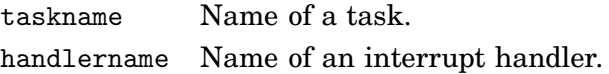

## **Description**

This function is used to attach a worst-case execution time overrun handler to a task. The interrupt handler is activated if the task executes longer than its associated worst-case execution time.

#### **See Also**

ttAttachDLHandler, ttSetWCET

Attach an arbitrary priority function to be used by the kernel.

#### **C++ syntax**

void ttAttachPrioFcn(double (\*prioFcn)(Task\*))

#### **Arguments**

prioFcn The priority function to be attached.

#### **Description**

This function is used to attach an arbitrary priority function to the TRUETIME kernel. The input to the priority function is a pointer to a Task structure, see \$DIR/truetime/kernel/task.h for the definition. The output from the priority function should be a number that gives the (possibly dynamic) priority of the task. As an example, the simple priority function implementing fixed-priority scheduling is given below:

```
double prioFP(Task* task) {
 return task->priority;
}
```
Attach a run-time hook to a task.

## **C++ syntax**

```
void ttAttachHook(char* taskname, int ID, void (*hook)(Task*))
```
## **Arguments**

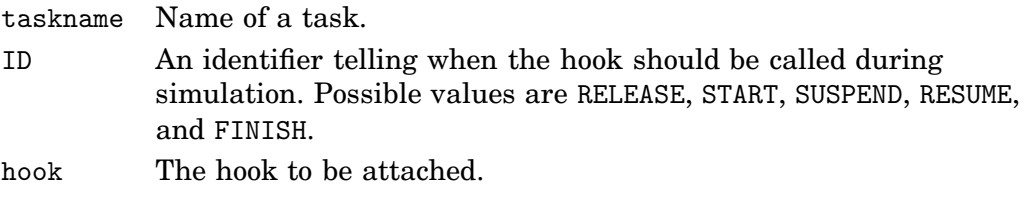

## **Description**

This function is used to attach a run-time hook to a specific task. When the hook will be called is determined by the identifier ID. It is possible to attach hooks that are called when the task is released, when the task starts to execute, when the task is suspended, when the task resumes after being suspended, and when the task finishes execution.

The input to the hook is a pointer to the Task structure of the specific task, see \$DIR/truetime/kernel/task.h for the definition.

Create a TRUETIME monitor.

## **Matlab syntax**

ok = ttCreateMonitor(name, display)

#### **C++ syntax**

bool ttCreateMonitor(char \*name, bool display)

## **Arguments**

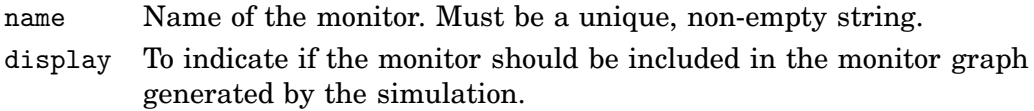

## **Description**

This function is used to create a monitor in the TRUETIME kernel. The function returns true if successful and false otherwise.

#### **See Also**

ttEnterMonitor, ttExitMonitor

Attempt to enter a monitor.

## **Matlab syntax**

ttEnterMonitor(monitorname)

## **C++ syntax**

void ttEnterMonitor(char \*monitorname)

## **Arguments**

monitorname Name of a monitor.

## **Description**

This function is used to attempt to enter a monitor. If the attempt fails, the task will be removed from the ready queue and inserted in the waiting queue of the monitor on a FIFO basis. When the task currently holding the monitor exits, the first task in the waiting queue will be moved to the ready queue now holding the monitor. Execution will then resume in the segment after the call to ttEnterMonitor. *Priority inheritance* is used if a task tries to enter a monitor currently held by a lower priority task. If the attempt to enter the monitor fails, the suspend-hook of the task will be executed. When the task enters the monitor, the resumed-hook is executed.

Example:

```
function [exectime, data] = ctrl(seg, data)
switch seg,
 case 1,
 ttEnterMonitor('mutex');
  \text{execute} = 0.0;case 2,
  criticalOperation;
  \text{execute} = 0.001;case 3,
 ttExitMonitor('mutex');
  exectime = -1;
end
```
## **See Also**

ttCreateMonitor, ttExitMonitor

## **ttExitMonitor**

### **Purpose**

Exit a monitor.

## **Matlab syntax**

ttExitMonitor(monitorname)

#### **C++ syntax**

void ttExitMonitor(char \*monitorname)

## **Arguments**

monitorname Name of a monitor.

#### **Description**

This function is used to exit a monitor. The function can only be called by the task currently holding the monitor. The call will cause the first task in the waiting queue of the monitor to be moved to the ready queue.

#### **See Also**

ttCreateMonitor, ttEnterMonitor

## **ttCreateEvent**

#### **Purpose**

Create a TRUETIME event.

#### **Matlab syntax**

```
ok = ttCreateEvent(eventname)
ok = ttCreateEvent(eventname, monitorname)
```
#### **C++ syntax**

```
bool ttCreateEvent(char *eventname)
bool ttCreateEvent(char *eventname, char *monitorname)
```
#### **Arguments**

eventname Name of the event. Must be a unique, non-empty string. monitorname Name of an already created monitor to which the event is to be associated.

## **Description**

This function is used to create an event in the TRUETIME kernel. The function returns true if successful and false otherwise. Events may be free, or associated with a monitor.

#### **See Also**

ttWait, ttNotifyAll

## **ttWait**

#### **Purpose**

Wait for an event.

#### **Matlab syntax**

ttWait(eventname)

#### **C++ syntax**

void ttWait(char \*eventname)

#### **Arguments**

eventname Name of an event.

#### **Description**

This function is used to wait for an event. If the event is associated with a monitor, the call must be performed inside a ttEnterMonitor-ttExitMonitor construct. The call will cause the task to be moved from the ready queue to the waiting queue of the event. When the task is later notified, it will be moved to the waiting queue of the associated monitor, or to the ready queue if it is a free event. A call to this function will trigger execution of the suspend-hook of the task. When the task is notified of the event, the resume-hook will be executed.

Example of an event-driven code function:

```
function [exectime, data] = ctrl(seg, data)
switch seg,
case 1,
 ttWait('Event1');
 exctime = 0.0;
case 2,
 performCalculations;
 \text{execute} = 0.001;case 3,
 ttSetNextSegment(1); % loop and wait for new event
  exectime = 0.0;
end
```
#### **See Also**

```
ttCreateEvent, ttNotifyAll
```
# **ttNotifyAll**

### **Purpose**

Notify all tasks waiting for an event.

#### **Matlab syntax**

ttNotifyAll(eventname)

## **C++ syntax**

void ttNotifyAll(char \*eventname)

#### **Arguments**

eventname Name of an event.

#### **Description**

This function is used to notify all tasks waiting for an event. If the event is associated with a monitor, the call must be performed inside a ttEnterMonitor-ttExitMonitor construct. The call will cause all tasks waiting for the event to be moved to the waiting queue of the associated monitor, or to the ready queue if it is a free event.

## **See Also**

ttCreateEvent, ttWait

## **ttCreateMailbox**

### **Purpose**

Create a TRUETIME mailbox for inter-task communication.

#### **Matlab syntax**

ok = ttCreateMailbox(mailboxname, maxsize)

#### **C++ syntax**

bool ttCreateMailbox(char \*mailboxname, int maxsize)

#### **Arguments**

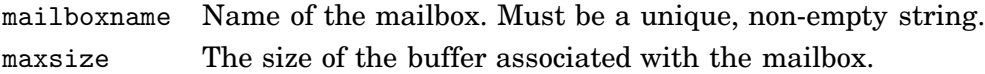

## **Description**

This function is used to create a mailbox for communication between tasks. The function returns true if successful and false otherwise. The TRUETIME mailbox implements asynchronous message passing with indirect naming. A buffer is used to store incoming messages, and the size of this buffer is specified by maxsize.

#### **See Also**

ttTryFetch, ttTryPost

## **ttTryFetch**

## **Purpose**

Fetch a message from a mailbox.

### **Matlab syntax**

msg = ttTryFetch(mailboxname)

#### **C++ syntax**

void\* ttTryFetch(char\* mailboxname)

## **Arguments**

mailboxname Name of a mailbox.

## **Description**

This function is used to fetch messages from a mailbox. If successful, the function returns the oldest message in the buffer of the mailbox. Otherwise, it returns NULL (C++) or an empty struct (MATLAB).

## **See Also**

ttCreateMailbox, ttTryPost

## **ttTryPost**

### **Purpose**

Post a message to a mailbox.

### **Matlab syntax**

ok = ttTryPost(mailboxname, msg)

## **C++ syntax**

bool ttTryPost(char\* mailboxname, void\* msg)

## **Arguments**

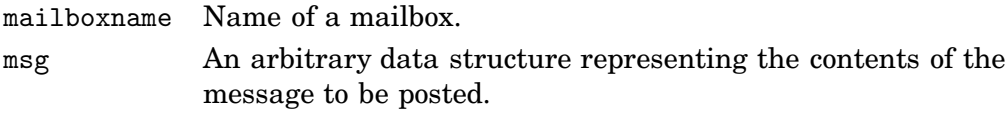

## **Description**

This function is used to post messages to a mailbox. If successful, the message is put in the buffer of the mailbox, and the function returns true. Otherwise, the function returns false.

## **See Also**

ttCreateMailbox, ttTryFetch

## **ttCreateTimer**

#### **Purpose**

Create a one-shot timer and associate an interrupt handler with the timer.

#### **Matlab syntax**

ok = ttCreateTimer(timername, time, handlername)

#### **C++ syntax**

bool ttCreateTimer(char \*timername, double time, char \*handlername)

#### **Arguments**

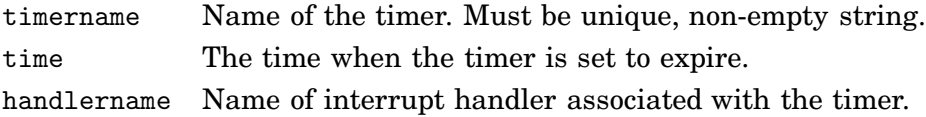

### **Description**

This function is used to create a one-shot timer. When the timer expires the associated interrupt handler is activated and scheduled for execution. The function returns true if successful and false otherwise.

## **See Also**

ttCreateInterruptHandler, ttCreatePeriodicTimer, ttRemoveTimer

Create a periodic timer and associate an interrupt handler with the timer.

#### **Matlab syntax**

ok = ttCreatePeriodicTimer(timername, start, period, handlername)

#### **C++ syntax**

```
bool ttCreatePeriodicTimer(char *timername, double start, double period,
                          char *handlername)
```
## **Arguments**

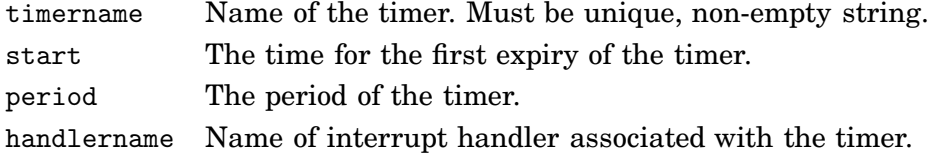

## **Description**

This function is used to create a periodic timer. Each time the timer expires the associated interrupt handler is activated and scheduled for execution. The function returns true if successful and false otherwise.

#### **See Also**

ttCreateInterruptHandler, ttCreateTimer, ttRemoveTimer

# **ttRemoveTimer**

#### **Purpose**

Remove a specific timer.

#### **Matlab syntax**

ttRemoveTimer(timername)

#### **C++ syntax**

void ttRemoveTimer(char \*timername)

## **Arguments**

timername Name of the timer to be removed.

#### **Description**

This function is used to remove timers. Both one-shot and periodic timers can be removed by this function. Using this function on a periodic timer will remove the timer completely, and not only the current instance.

#### **See Also**

ttCreateTimer, ttCreatePeriodicTimer

# **ttCurrentTime**

## **Purpose**

Get the current time in the simulation.

## **Matlab syntax**

time = ttCurrentTime

## **C++ syntax**

double ttCurrentTime(void)

## **Description**

This function returns the current time in the simulation, in seconds.

# **ttSleepUntil**

## **Purpose**

Put a task to sleep until a certain point in time.

## **Matlab syntax**

```
ttSleepUntil(time)
ttSleepUntil(time, taskname)
```
#### **C++ syntax**

```
void ttSleepUntil(double time)
void ttSleepUntil(double time, char *taskname)
```
## **Arguments**

time The time when the task should wake up. taskname Name of a task.

## **Description**

This function is used to make a task sleep until a specified point in time. If the argument taskname is not specified, the call will affect the currently running task. A call to this function will trigger execution of the suspend-hook of the task. When the task wakes up, the resume-hook will be executed.

#### **See Also**

ttSleep

## **ttSleep**

## **Purpose**

Put a task to sleep for a certain time.

## **Matlab syntax**

```
ttSleep(duration)
ttSleep(duration, taskname)
```
## **C++ syntax**

```
void ttSleep(double duration)
void ttSleep(double duration, char *taskname)
```
## **Arguments**

duration The time that the task should sleep. taskname Name of a task.

## **Description**

This function is used to make a task sleep for a specified amount of time. If the argument taskname is not specified, the call will affect the currently running task. This function is equivalent to ttSleepUntil(duration + ttCurrentTime()). A call to this function will trigger execution of the suspend-hook of the task. When the task wakes up, the resume-hook will be executed.

#### **See Also**

ttSleepUntil

# **ttAnalogIn**

## **Purpose**

Read a value from an analog input channel.

## **Matlab syntax**

value = ttAnalogIn(inpChan)

## **C++ syntax**

double ttAnalogIn(int inpChan)

## **Arguments**

inpChan The input channel to read from.

## **Description**

This function is used to read an analog input from the environment. The input channel must be between 1 and the number of input channels of the computer block specified in ttInitKernel.

#### **See Also**

ttAnalogOut

# **ttAnalogOut**

### **Purpose**

Write a value to an analog output channel.

### **Matlab syntax**

```
ttAnalogOut(outpChan, value)
```
## **C++ syntax**

void ttAnalogOut(int outpChan, double value)

## **Arguments**

outpChan The output channel to write to. value The value to write.

## **Description**

This function is used to write an analog output to the environment. The output channel must be between 1 and the number of output channels specified in ttInitKernel.

#### **See Also**

ttAnalogIn

# **ttSetNextSegment**

### **Purpose**

Set the next segment to be executed in the code function.

#### **Matlab syntax**

ttSetNextSegment(segment)

#### **C++ syntax**

void ttSetNextSegment(int segment)

#### **Arguments**

segment Number of the segment.

#### **Description**

This function is used to set the next segment to be executed, overriding the normal execution order. This can be used to implement conditional branching and loops (see, e.g., the description of ttWait). The segment number should be between 1 and the number of segments defined in the code function.

# **ttInvokingTask**

### **Purpose**

Get the name of the task that invoked an interrupt handler.

#### **Matlab syntax**

task = ttInvokingTask

#### **C++ syntax**

char \*ttInvokingTask(void)

#### **Description**

This function returns the name of the task that has invoked an interrupt handler. Used, e.g., in generic interrupt handlers associated with task overruns (deadline, WCET) to determine which task that caused the interrupt. In the cases when the interrupt was generated externally or by the expiry of a timer, this function returns NULL  $(C++)$  or an empty struct (MATLAB).

### **See Also**

ttAttachDLHandler, ttAttachWCETHandler

Call a Simulink block diagram from within a code function.

### **Matlab syntax**

outp = ttCallBlockSystem(nbroutp, inp, blockname)

## **C++ syntax**

```
bool ttCallBlockSystem(int nbroutp, double *outp, int nbrinp,
                       double *inp, char *blockname)
```
## **Arguments**

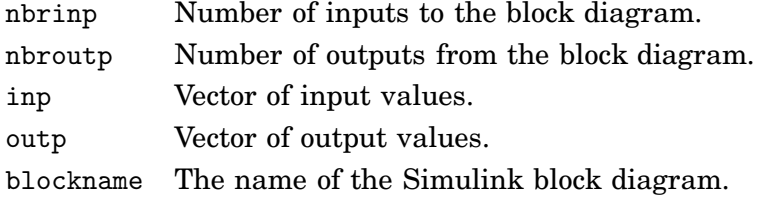

## **Description**

This function is used to call a Simulink block diagram from within a code function. The states of the block diagram are stored in the kernel between calls. *The block diagrams may only contain discrete blocks and the sampling times should be set to one*. The C++ function returns true if successful, and false otherwise. The MATLAB function returns a vector of zeros if unsuccessful. The inputs and outputs are defined by Simulink inports and outports, see the figure below. Here follows an example using this Simulink diagram:

```
function [exectime, data] = PIDcontroller(segment, data)
switch segment,
  case 1,
     inp(1) = ttAnalogIn(1);
     inp(2) = tthnalogIn(2);outp = ttCallBlockSystem(2, inp, 'controller');
     data.u = outp(1);\text{execute} = \text{output}(2);case 2,
                                                     ৢ᠆ৣ<sub>ৗ</sub>ৢৣৗ৽৽
     ttAnalogOut(1, data.u);
     exectime = -1;
                                                             \underbrace{|\text{0.002}}_{\text{Fausing}}\longrightarrow \underbrace{-1}_{\text{F}}end
```
## **ttSetX**

#### **Purpose**

Set a task attribute.

### **Matlab syntax**

ttSetX(value) ttSetX(value, taskname)

#### **C++ syntax**

```
void ttSetX(double value)
void ttSetX(double value, char *taskname)
```
## **Arguments**

value Value to be set. taskname Name of a task.

#### **Description**

These functions are used to manipulate task attributes. There exist functions for the following attributes (with the true function name in parenthesis):

- relative deadline (ttSetDeadline)
- absolute deadline (ttSetAbsDeadline)
- priority (ttSetPriority)
- period (ttSetPeriod)
- worst-case execution time (ttSetWCET)
- execution time budget (ttSetBudget)

Use the ttSetX functions to change the default attributes set by ttCreateTask and ttCreatePeriodicTask. All these functions exist in overloaded versions as shown by the syntax above. If the argument taskname is not specified, the call will affect the currently running task.

Following are some special notes on the individual functions:

*ttSetDeadline:* Changing the relative deadline of a task will only affect subsequent task instances and not the absolute deadline of the currently running task instance. If deadline-monotonic scheduling is used, a call to this function may lead to a context switch, or a re-ordering of the ready queue.

*ttSetAbsDeadline:* A call to this function will only affect the absolute deadline for the current task instance. If a deadline overrun handler is attached to the task, this will be triggered based on the new absolute deadline. Using earliest-deadline-first scheduling, a call to this function may cause a context switch, or a re-ordering of the ready queue.

*ttSetPriority:* Priority values for tasks should be positive. If the task is holding a monitor, and is currently inheriting the priority of a higher priority task, the new priority will not be assigned until the task exits the monitor. In the case of fixed-priority scheduling a call to this function may lead to a context switch, or a re-ordering of the ready queue.

*ttSetPeriod:* This function is only applicable to periodic tasks. Assuming a period  $h_1$  before the call, task instances are created at times  $h_1$ ,  $2h_1$ ,  $3h_1$ , etc. If the call is executed at time  $h_1 + \tau$ , new task instances will be created at the times  $h_1 + h_2$ ,  $h_1+2h_2$ ,  $h_1+3h_2$ , etc., where  $h_2$  is the new period of the task. Using rate-monotonic scheduling, a call to this function may cause a context switch, or a re-ordering of the ready queue.

*ttSetWCET:* Changes the worst-case execution time of the task. Each new task instance will get an execution time budget equal to the worst-case execution time associated with task. A call to this function will not influence the execution time budget of the currently running task instance.

*ttSetBudget:* This call is used to dynamically change the execution time budget of a running task instance. When a task instance is created, the execution time budget is set to the worst-case execution time of the task. A call to this function will only have effect if there is a worst-case execution time overrun handler attached to the task. This handler is activated when the budget is exhausted, and will be triggered based on the new execution time budget.

#### **See Also**

ttCreateTask, ttCreatePeriodicTask, ttGetX

## **ttGetX**

### **Purpose**

Get a task attribute.

#### **Matlab syntax**

value = ttGetX value = ttGetX(taskname)

#### **C++ syntax**

double ttGetX(void) double ttGetX(char \*taskname)

#### **Arguments**

taskname Name of a task.

#### **Description**

These functions are used to retrieve values of task attributes. There exist functions for the following attributes (with the true function name in parenthesis):

- release (ttGetRelease)
- relative deadline (ttGetDeadline)
- absolute deadline (ttGetAbsDeadline)
- priority (ttGetPriority)
- period (ttGetPeriod)
- worst-case execution time (ttGetWCET)
- execution time budget (ttGetBudget)

Use the ttGetX functions to retrieve the current attributes of a task. All the functions exist in overloaded versions as shown by the syntax above. If the argument taskname is not specified, the call will affect the currently running task. The functions will return a value of zero if there is no task running or if the specified task does not exist.

Following are some special notes on the individual functions:

*ttGetRelease:* Returns the time when the current task instance was released. If there is no running task instance the function will return zero.

*ttGetDeadline:* Returns the relative deadline of the task.

*ttGetAbsDeadline:* Returns the absolute deadline of the current task instance. If there is no running task instance the function will return zero.

*ttGetPriority:* Returns the priority of the task. The function will return the current priority of the task, i.e., if the priority has been raised because of priority inheritance the higher priority will be returned.

*ttGetPeriod:* Returns the period of a periodic task.

*ttGetWCET:* Returns the worst-case execution time of a task.

*ttGetBudget:* Returns the remaining execution time budget of the current task instance. The execution time budget is decreased each time a new segment of the code function is executed, as well as when the task is suspended by another task. If there is no running task instance the function will return zero.

#### **See Also**

ttSetX

## **ttInitNetwork**

### **Purpose**

Initialize the TRUETIME network interface. If the kernel should be connected to several networks, this function must be called several times.

## **Matlab syntax**

ttInitNetwork(nodenumber, handlername) ttInitNetwork(network, nodenumber, handlername)

#### **C++ syntax**

```
void ttInitNetwork(int nodenumber, char *handlername)
void ttInitNetwork(int network, int nodenumber, char *handlername)
```
## **Arguments**

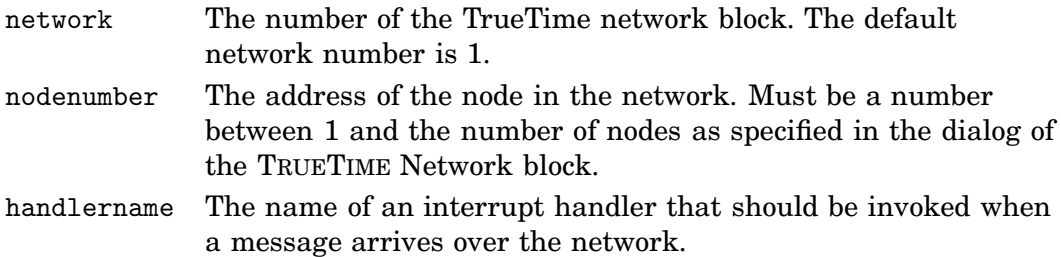

#### **Description**

The network interface must be initialized using this command before any messages can be sent or received. The initialization will fail if there are no TRUETIME Network blocks in the Simulink model.

## **See Also**

ttSendMsg, ttGetMsg

## **ttSendMsg**

## **Purpose**

Send a message over a network.

### **Matlab syntax**

ttSendMsg(receiver, data, length) ttSendMsg(receiver, data, length, priority) ttSendMsg([network receiver], data, length) ttSendMsg([network receiver], data, length, priority)

#### **C++ syntax**

```
void ttSendMsg(int receiver, void *data, int length)
void ttSendMsg(int receiver, void *data, int length, int priority)
void ttSendMsg(int network, int receiver, void *data, int length)
void ttSendMsg(int network, int receiver, void *data, int length, int priority)
```
## **Arguments**

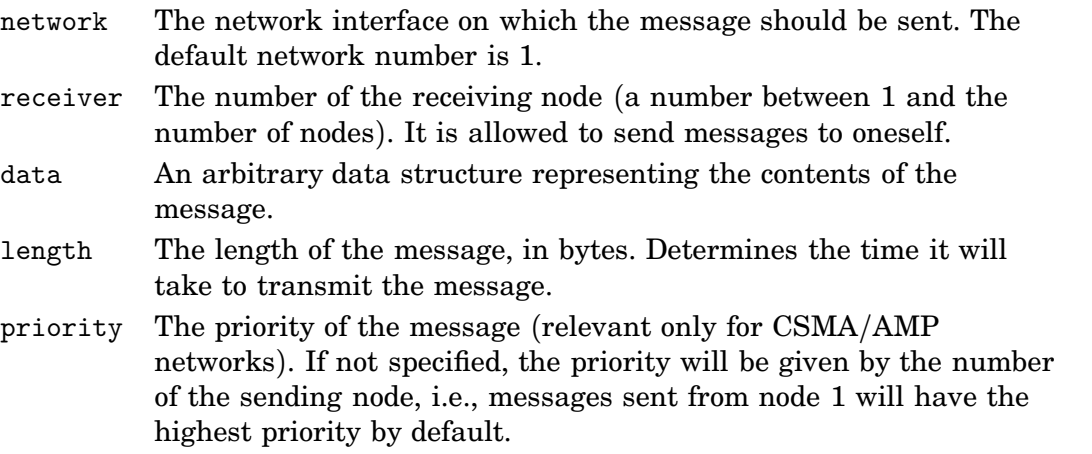

## **Description**

The network interface(s) must have been initialized using ttInitNetwork before any messages can be sent.

#### **See Also**

ttInitNetwork, ttGetMsg

## **ttGetMsg**

### **Purpose**

Get a message that has been received over a network.

### **Matlab syntax**

ttGetMsg ttGetMsg(network)

#### **C++ syntax**

```
void *ttGetMsg()
void *ttGetMsg(int network)
```
## **Arguments**

network The network interface from which the message should be received. The default network number is 1.

## **Description**

This function is used to retrieve a message that has been received over the network. Typically, you have been notified that a message exists in the network interface input queue by an interrupt, but it is also possible to poll for new messages. If no message exists, the function will return NULL  $(C++)$  or an empty struct (MATLAB).

The network interface must have been initialized using ttInitNetwork before any messages can be received.

 $C++$  example of an event-driven receiver:

```
// Task that waits for and reads messages
double receiver_task(int seg, void *data)
{
 MyMsgType *msg;
 switch (seg) {
  case 1:
    ttWait("message");
    return 0.0;
  case 2:
    // Get all messages (may be more than one!)
    while ((msg = (MyMsgType *)ttGetMsg()) != NULL) {
      printf("I got a message!\n");
      delete msg; // don't forget to free memory
    }
    ttSetNextSegment(1); // loop
    return 0.0;
 }
}
// Interrupt handler that is called by the network interface
double msgRcvhandler(int seg, void *data)
{
  ttNotifyAll("message");
```

```
return FINISHED;
}
```
#### **See Also**

ttInitNetwork, ttSendMsg

## **12. References**

- Bollella, G., B. Brosgol, P. Dibble, S. Furr, J. Gosling, D. Hardin, and M. Turnbull (2000): The Real*-*Time Specification for Java. Addison-Wesley.
- Cervin, A., D. Henriksson, B. Lincoln, J. Eker, and K.-E. Årzén (2003): "How does control timing affect performance?" IEEE Control Systems Magazine, **23:3**, pp. 16–30.
- Henriksson, D., A. Cervin, and K.-E. Årzén (2002): "TrueTime: Simulation of control loops under shared computer resources." In Proceedings of the 15th IFAC World Congress on Automatic Control. Barcelona, Spain.
- Kurose, J. F. and K. W. Ross (2001): Computer Networking *–* <sup>A</sup> Top*-*Down Approach Featuring the Internet. Addison-Wesley.
- The Mathworks (2000): Simulink: Dynamic System Simulation for MATLAB. The MathWorks Inc., Natick, MA.